การพัฒนาพิพิธภัณฑ์จุฬาลงกรณ์มหาวิทยาลัยเสมือนสำหรับการเยี่ยมชมพร้อมกันหลายราย

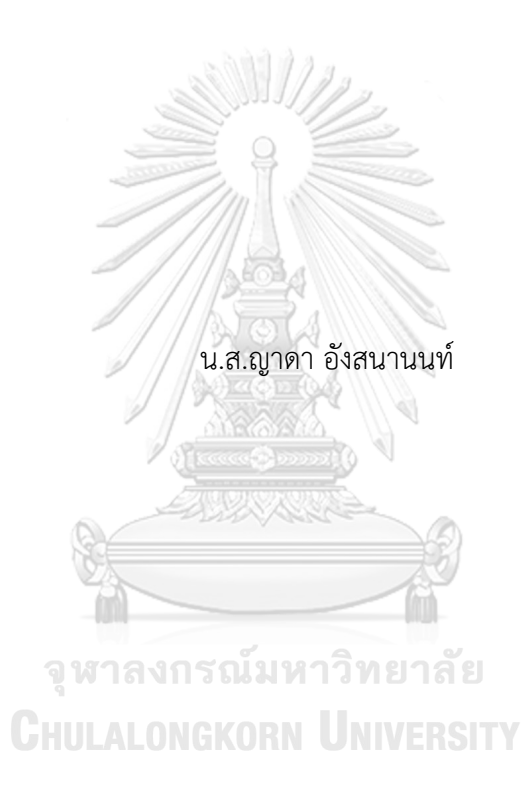

วิทยานิพนธ์นี้เป็นส่วนหนึ่งของการศึกษาตามหลักสูตรปริญญาวิศวกรรมศาสตรมหาบัณฑิต สาขาวิชาวิศวกรรมไฟฟ้า ภาควิชาวิศวกรรมไฟฟ้า คณะวิศวกรรมศาสตร์ จุฬาลงกรณ์มหาวิทยาลัย ปีการศึกษา 2566

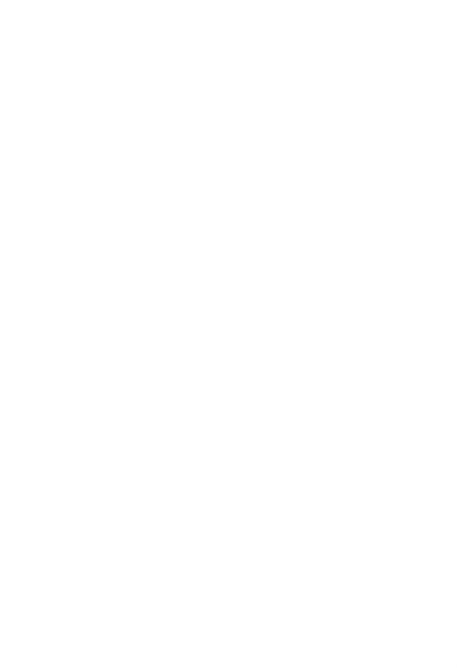

**CHULALONGKORN UNIVERSITY** 

Development of Virtual Chulalongkorn University Museum for Multiuser

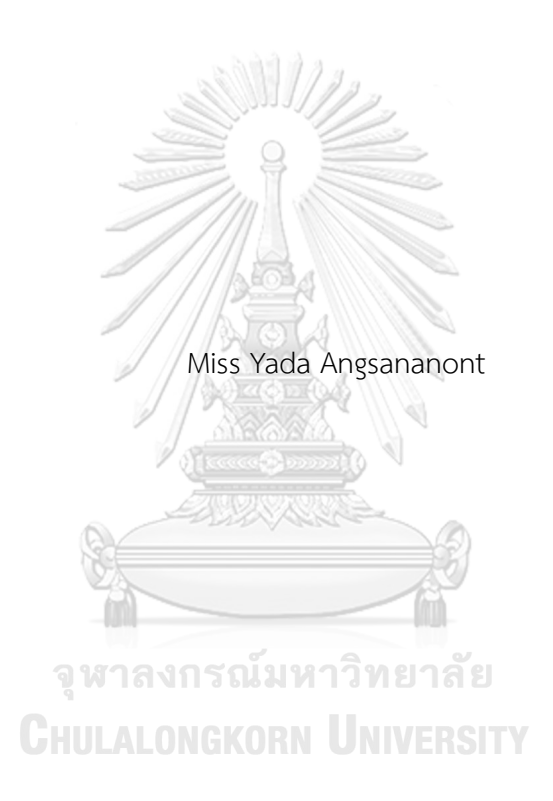

A Thesis Submitted in Partial Fulfillment of the Requirements for the Degree of Master of Engineering in Electrical Engineering Department of Electrical Engineering Faculty Of Engineering Chulalongkorn University Academic Year 2023

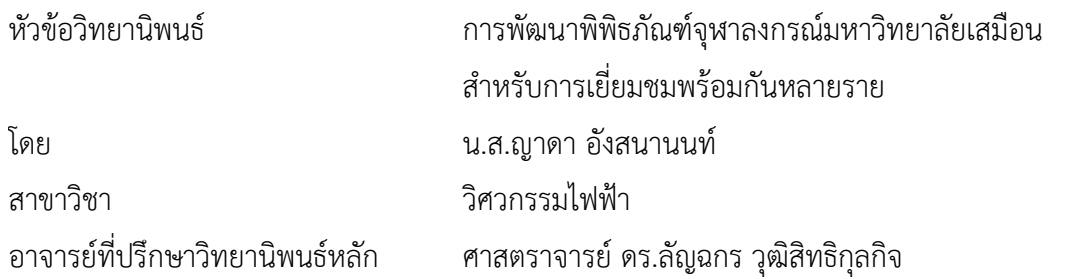

คณะวิศวกรรมศาสตร์ จุฬาลงกรณ์มหาวิทยาลัย อนุมัติให้นับวิทยานิพนธ์ฉบับนี้เป็นส่วนหนึ่ง ของการศึกษาตามหลักสูตรปริญญาวิศวกรรมศาสตรมหาบัณฑิต

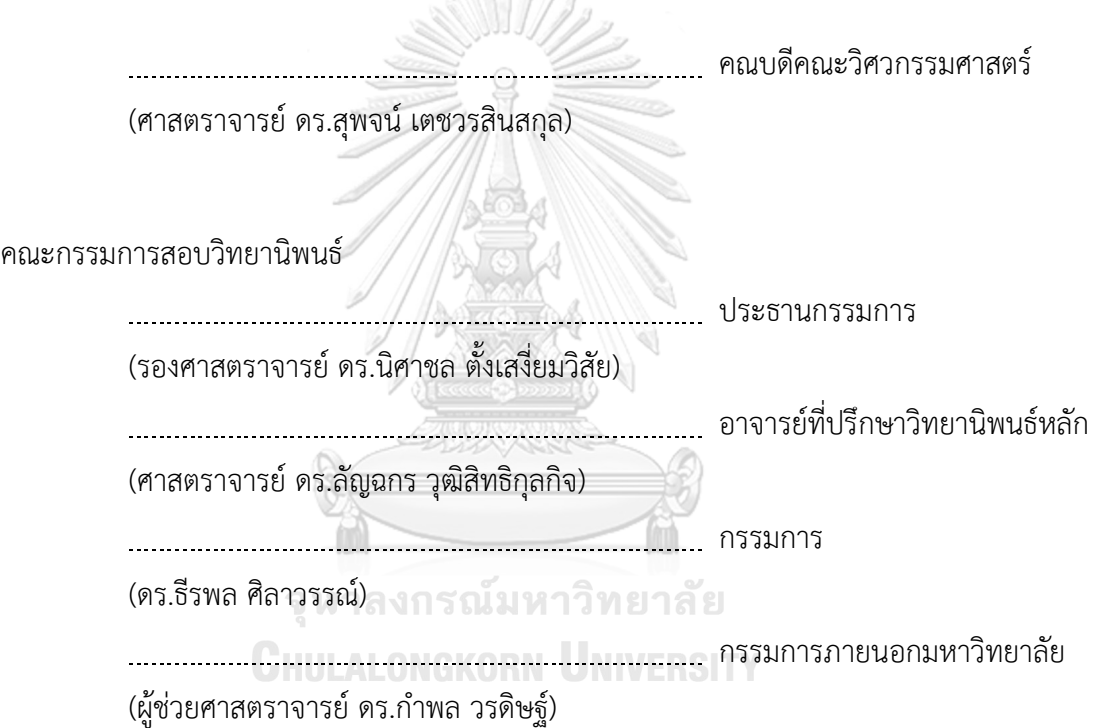

ญาดา อังสนานนท์: การพัฒนาพิพิธภัณฑ์จุฬาลงกรณ์มหาวิทยาลัยเสมือนสำหรับการ เยี่ยมชมพร้อมกันหลายราย. ( Development of Virtual Chulalongkorn University Museum for Multiuser) อ.ที่ปรึกษาหลัก : ศ. ดร.ลัญฉกร วุฒิสิทธิกุลกิจ

วิทยานิพนธ์ฉบับนี้ได้สร้างพิพิธภัณฑ์จุฬาลงกรณ์มหาวิทยาลัยในโลกเสมือนจริงสำหรับ การใช้งานบนอุปกรณ์คอมพิวเตอร์ครอบคลุมตัวอาคารทั้งหลัง และสร้างนิทรรศการในโลกเสมือน ที่จัดแสดงเรื่องราวที่เกี่ยวข้องกับประวัติศาสตร์ของจุฬาลงกรณ์มหาวิทยาลัยให้ใกล้เคียงกับ นิทรรศการจริงที่จัดแสดงอยู่บนชั้น 4 ของอาคาร ในระบบที่สร้างขึ้นนี้สามารถรองรับผู้ใช้งานได้ พร้อมกันได้หลายราย โดยผู้ใช้แต่ละรายสามารถสร้างสรรค์ตัวละครใหม่ ๆ ที่หลากหลายเพื่อแสดง ความเป็นตัวตนบนโลกเสมือนได้อย่างอิสระและมีเอกลักษณ์ที่เป็นของตนเอง ผู้เข้าเยี่ยมชม สามารถปรับเปลี่ยนมุมมองของกล้องให้มีระยะใกล้ไกลได้ช่วยให้อ่านเนื้อหาและข้อความต่าง ๆ ได้ และสามารถเคลื่อนไหวได้อย่างอิสระ ไม่ว่าจะเป็นการเดิน วิ่ง กระโดด หรือแม้กระทั่งการเทเล พอร์ตไปยังจุดต่าง ๆ ภายในมีการนำเสนอความรู้ทางประวัติศาสตร์ในรูปแบบของ เสียงบรรยาย รูปภาพ วีดิทัศน์และข้อความ ทำให้ผู้เยี่ยมชมสามารถเรียนรู้ประวัติศาสตร์และเหตุการณ์สำคัญ ของจุฬาลงกรณ์มหาวิทยาลัยร่วมกันกับผู้อื่นได้ตลอดทุกช่วงเวลาโดยไม่จำเป็นต้องอยู่ในสถานที่ เดียวกัน ผลการทดลองในเบื้องต้นกับผู้ใช้งานที่ไม่คุ้นเคยกับเทคโนโลยีโลกเสมือนพบว่าผู้ใช้งาน รู้สึกตื่นเต้นและพึงพอใจกับประสบการณ์ใหม่ที่ได้รับจากการท่องไปในโลกพิพิธภัณฑ์เสมือนแห่งนี้ ที่ได้รับการพัฒนาให้มีความสมจริงและเข้าถึงได้ง่าย จึงนับเป็นจุดเริ่มต้นของการนำเทคโนโลยีโลก เสมือนมาประยุกต์ใช้ให้เกิดเป็นมิติใหม่ของการเผยแพร่เรื่องราวทางประวัติศาสตร์ของจุฬาลงกรณ์ มหาวิทยาลัยได้อย่างกว้างขวาง ล งกรณ์มหาวิทยาลัย

**CHULALONGKORN UNIVERSITY** 

สาขาวิชา วิศวกรรมไฟฟ้า ปีการศึกษา 2566

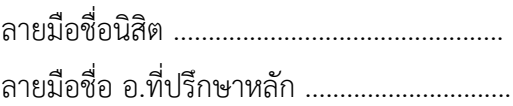

#### # # 6370455921 : MAJOR ELECTRICAL ENGINEERING

KEYWORD: Metaverse, virtual museums, Multiplayer, multi-user virtual environment

Yada Angsananont : Development of Virtual Chulalongkorn University Museum for Multiuser. Advisor: Prof. LUNCHAKORN WUTTISITTIKULKIJ, Ph.D.

This thesis implements Chulalongkorn University Museum in a virtual world for use on computer devices. It covers the entire building and presents the exhibition in a virtual world that displays stories related to the history of Chulalongkorn University, similar to the real exhibition on the 4th floor of the building. Our system can support multiple users simultaneously, in which each user can create a variety of new characters to freely express themselves in the virtual world and have their own identity. Visitors can change the camera's view to be close-up or far away, allowing them to read content and messages and move freely whether walking, running, jumping, or even teleporting to different locations. Historical knowledge is presented in the form of audio commentary, images, videos, and text, allowing visitors to learn about history and important events of Chulalongkorn University together with others at any time without having to be in the same place. Initial results of the experiment with users who were not familiar with virtual world technology revealed that users were excited and satisfied with the new experience gained from navigating the virtual museum world mainly due to its realism and ease of access. The outcome of this thesis work serves as an inspiration to the future development of a new dimension in disseminating the historical stories of Chulalongkorn University at global scale.

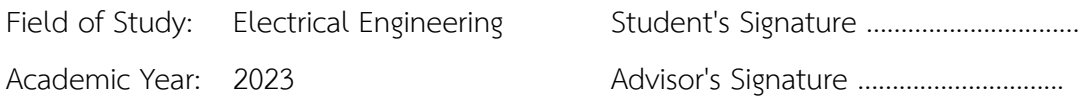

### **กิตติกรรมประกาศ**

วิทยานิพนธ์ฉบับนี้สำเร็จลุล่วงด้วยดีโดยได้รับความกรุณาจากคำแนะนำและความช่วยเหลือ จากรองศาสตราจารย์ดร. ลัญฉกร วุฒิสิทธิกุลกิจ อาจารย์ที่ปรึกษา ซึ่งเป็นผู้ให้คำปรึกษา ความรู้ความ เข้าใจ และชี้แนะแนวทางให้แก่ผู้วิจัย ตลอดจนแก้ไขข้อบกพร่องและปรับปรุงเป็นอย่างดีผู้วิจัย ขอขอบพระคุณเป็นอย่างสูง

ขอบขอบพระคุณทางเจ้าหน้าที่พิพิธภัณฑ์จุฬาลงกรณ์มหาวิทยาลัยที่ได้สละเวลาและให้ความ ร่วมมือในการให้ข้อมูลและให้ความเห็นในการสร้างพิพิธภัณฑ์จุฬาลงกรณ์มหาวิทยาลัยให้สมบูรณ์ยิ่งขึ้น

ขอขอบพระคุณคุณแม่ คุณพ่อ เพื่อนฝูง ที่ได้ให้กำลังและคอยสนับสนุนการทำงานในทุก ๆ ด้าน ตลอดจนผู้มีส่วนร่วมในการเก็บรวบรวมข้อมูลทุกท่านซึ่งผู้วิจัยไม่สามารถเอ่ยนามได้ทั้งหมดในที่นี้ จึงขอขอบคุณทุกท่านไว้ณ โอกาสนี้ด้วย

สุดท้ายนี้ผู้วิจัยขอขอบพระคุณคณะวิศวกรรมศาสตร์จุฬาลงกรณ์มหาวิทยาลัย ที่อำนวยความ สะดวกเรื่องอุปกรณ์อาคารและสถานที่ตลอดระยะเวลาการดำเนินการวิจัยให้สำเร็จลุล่วงไปได้ด้วยดี

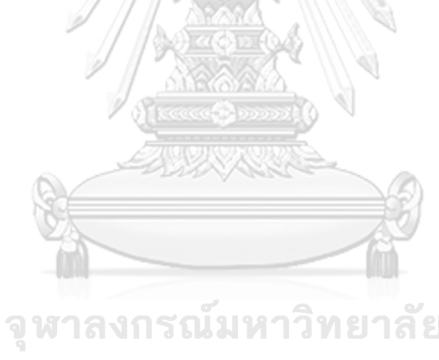

ญาดา อังสนานนท์

จหาลงกรณ์มหาวิทยาลัย **CHULALONGKORN UNIVERSITY** 

## สารบัญ

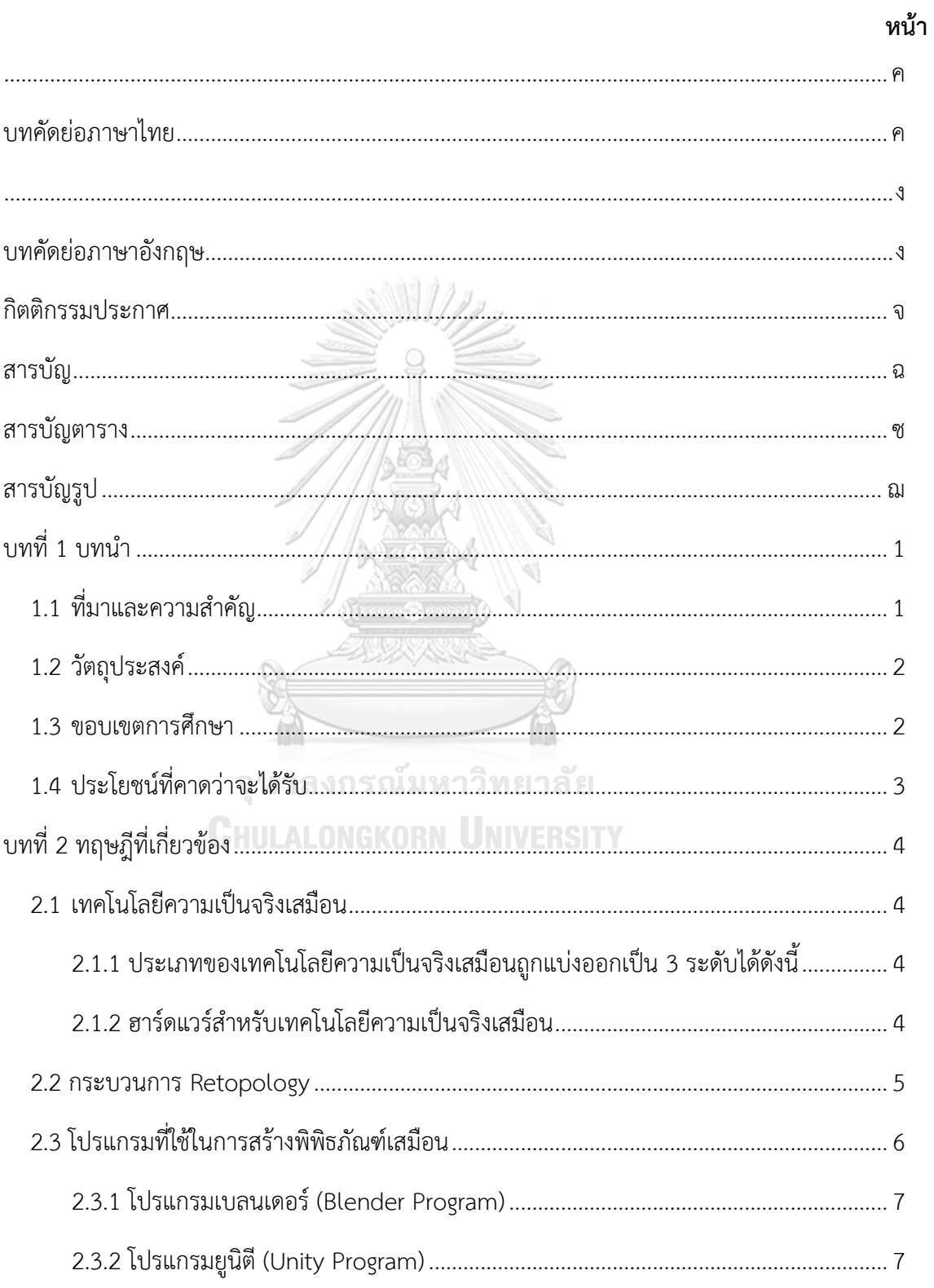

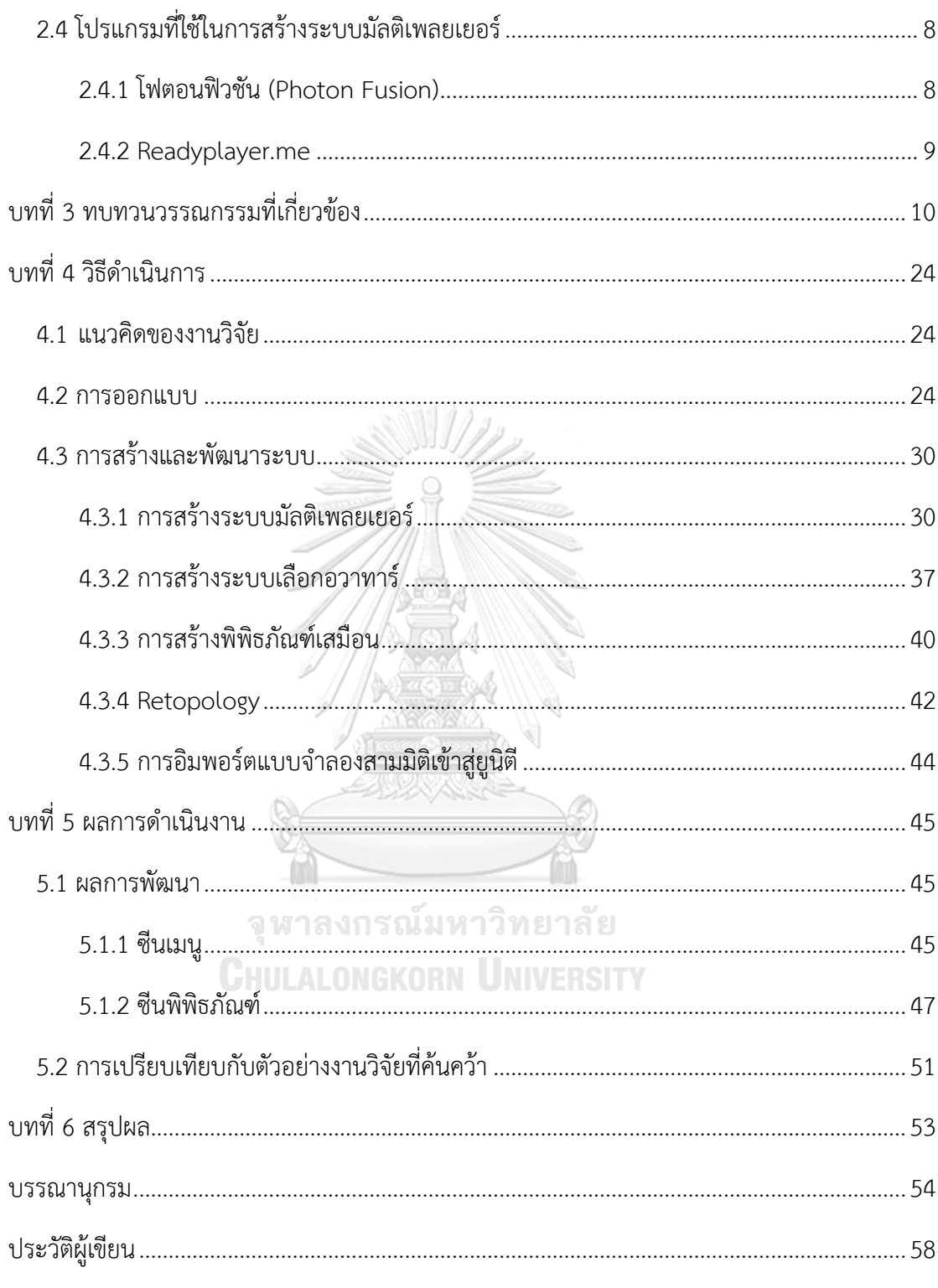

# **สารบัญตาราง**

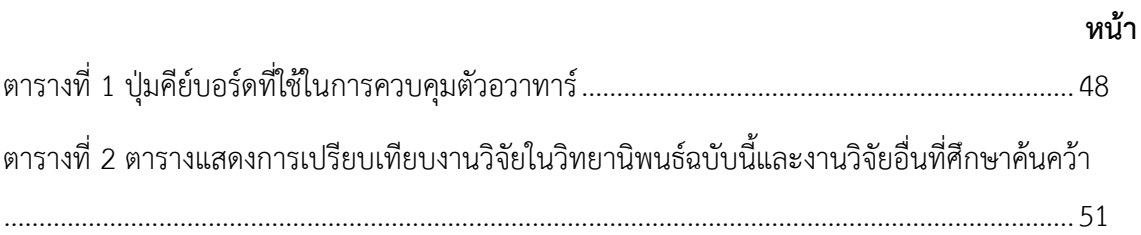

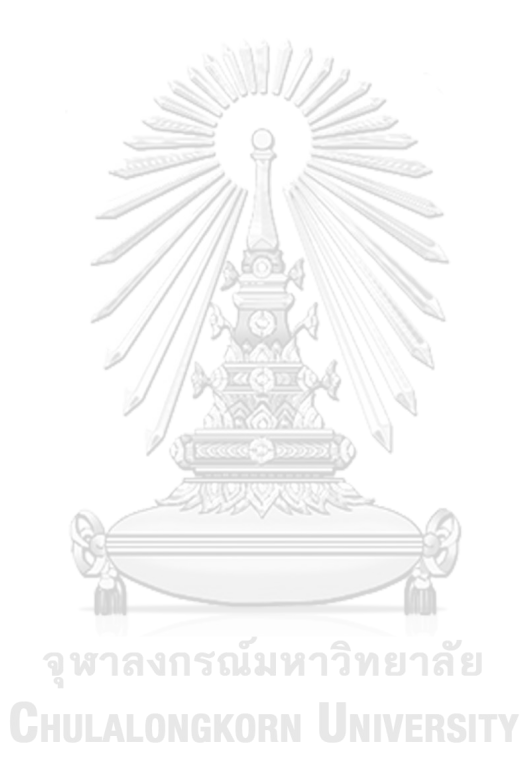

# **สารบัญรูป**

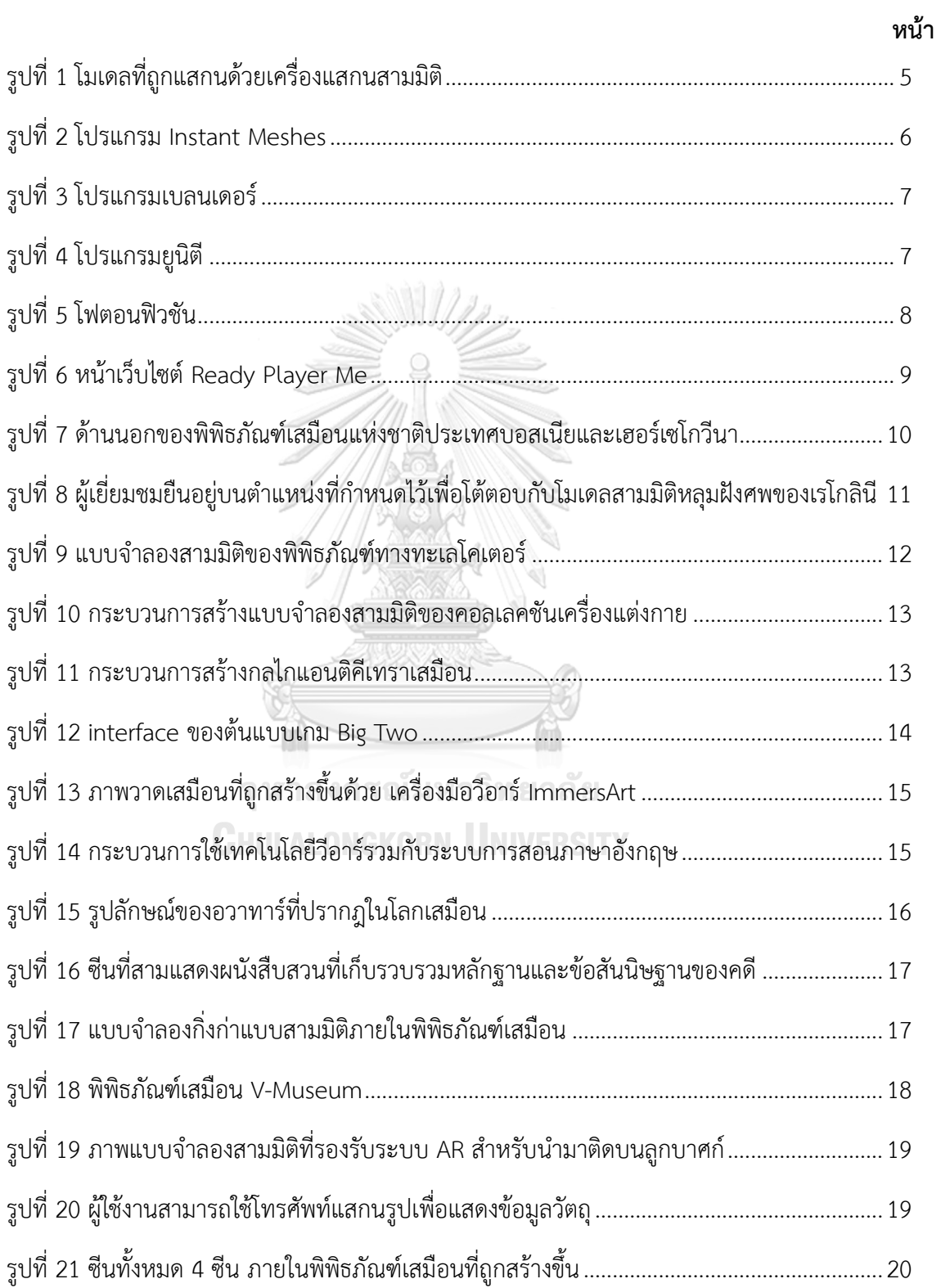

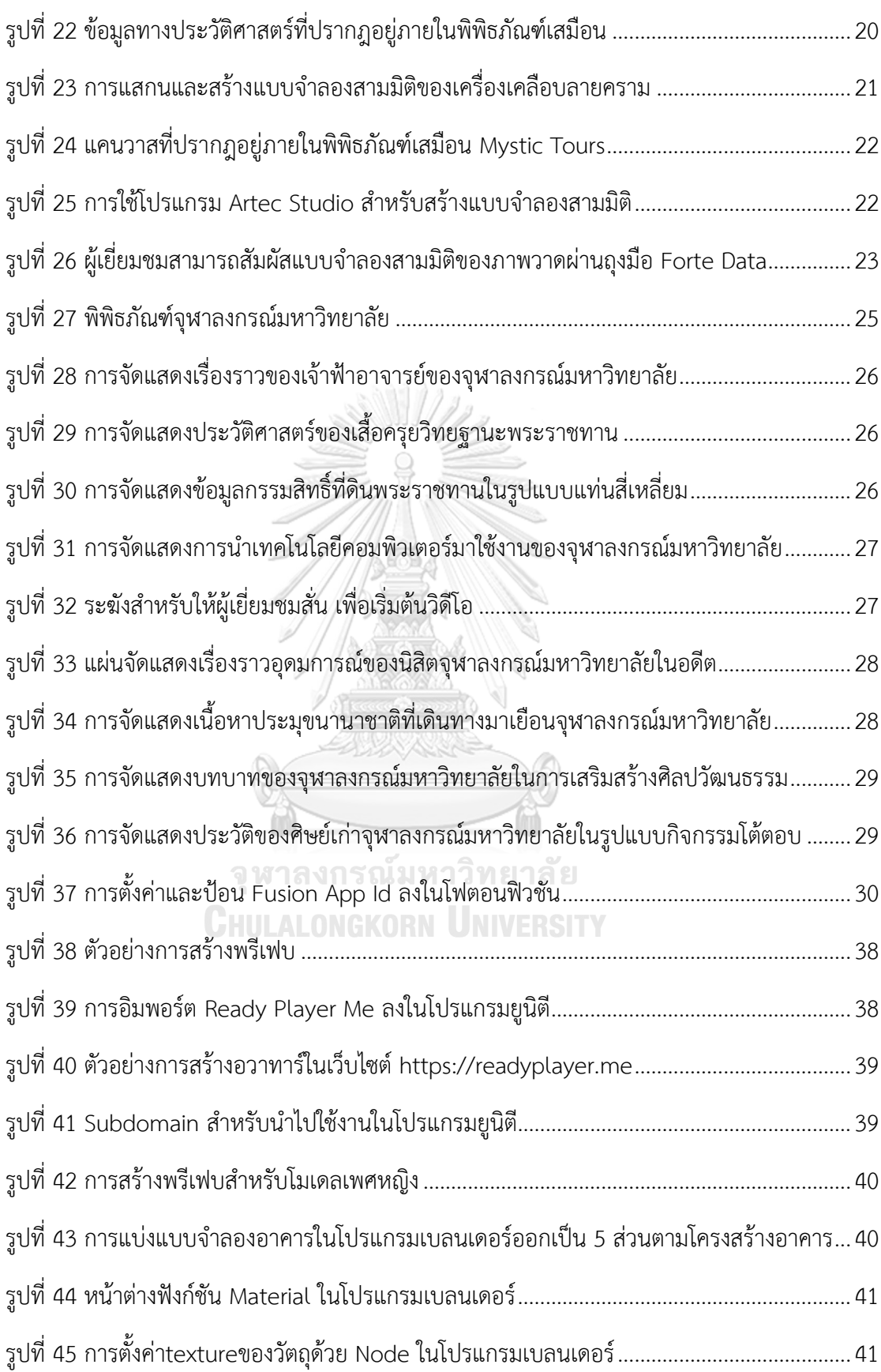

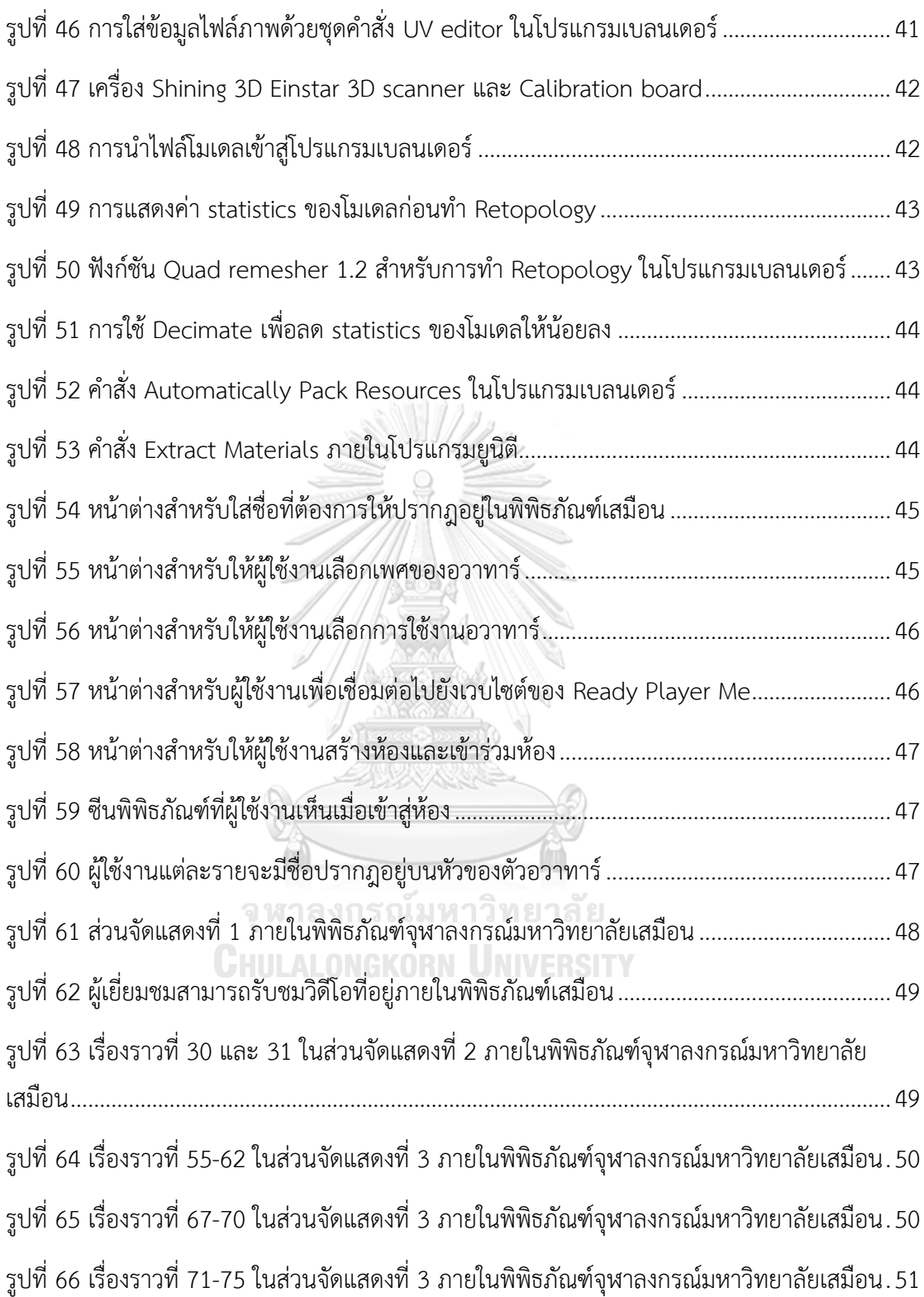

## **บทที่ 1 บทนำ**

### **1.1 ที่มาและความสำคัญ**

ในช่วงไม่กี่ปีที่ผ่านมา เทคโนโลยีความเป็นจริงเสมือน (Virtual Reality) มีการพัฒนาและ ความก้าวหน้าขึ้นมาก โดยเฉพาะอย่างยิ่ง อุปกรณ์วีอาร์เฮดเซต (VR headset) สมัยใหม่สามารถ รองรับเสียง ภาพ วิดีโอ และข้อความที่มีคุณภาพสูง ให้ประสบการณ์ดื่มด่ำในสภาพแวดล้อมเสมือน จริงแบบสามมิติ มีการใช้งานเซนเซอร์แบบฝังตัวต่าง ๆ สำหรับตรวจจับความรู้สึกและช่วยให้ผู้ใช้ สามารถโต้ตอบกับวัตถุหรือสภาพแวดล้อมในโลกจำลองได้ใกล้เคียงกับโลกแห่งความเป็นจริง การพัฒนาเทคโนโลยีดังกล่าวนี้เป็นเหตุผลสำคัญอย่างหนึ่งที่ทำให้เมตาเวิร์สกลายเป็นเรื่องที่ได้รับ ความสนใจอย่างแพร่หลาย มีการประยุกต์ใช้งานในหลายภาคส่วน ไม่ว่าจะเป็นอุตสาหกรรม การพัฒนาเกม การดูแลสุขภาพ การฝึกอบรมด้านเทคนิคขั้นสูง พิพิธภัณฑ์เสมือนจริง การซื้อของ ออนไลน์ การจำลองระบบ การประยุกต์ทางการทหาร ความบันเทิง กีฬา การศึกษา ฯลฯ ดังนั้น จึงเป็นที่คาดการณ์ว่าในไม่ช้าเทคโนโลยีเสมือนจริงจะมีบทบาทสำคัญในชีวิตประจำวันของเรา เช่น ที่ทำงาน ในการศึกษา และที่บ้าน

จากสถานการณ์ที่โควิด-19 ที่มีการแพร่กระจายไปทุกส่วนของโลก ได้ส่งผลกระทบ ต่อกิจกรรมการดำรงชีวิตประจำวัน การเดินทาง การทำงาน และกิจกรรมอื่น ๆ หนึ่งในผลกระทบ ที่เกิดขึ้นคือ พิพิธภัณฑ์ทุกแห่งต้องหยุดการให้บริการเยี่ยมชมอย่างไม่มีกำหนด ดังนั้น การนำ เทคโนโลยีโลกเสมือนจริงมาประยุกต์ใช้กับพิพิธภัณฑ์จึงเป็นทางเลือกหนึ่งที่น่าสนใจอย่างยิ่งใน การให้บริการเยี่ยมชมเผยแพร่ความรู้ประวัติศาสตร์ วัฒนธรรม และวัตถุโบราณ โดยไม่ต้องเดินทาง มาที่สถานที่จริง ในปัจจุบัน พิพิธภัณฑ์ขนาดใหญ่ที่มีชื่อเสียงหลายแห่งได้นำเทคโนโลยีความเป็นจริง เสมือนมาใช้ในการให้บริการเยี่ยมชมพิพิธภัณฑ์ผ่านทางเว็บไซต์หรือผ่านการใช้อุปกรณ์วีอาร์เฮดเซต อาทิ พิพิธภัณฑ์วิคตอเรียแอนด์อัลเบิร์ต พิพิธภัณฑ์ลูฟวร์ พิพิธภัณฑ์ยานยนต์ปีเตอร์เสน และพิพิธภัณฑ์ประวัติศาสตร์ธรรมชาติในประเทษอังกฤษ เป็นต้น พิพิธภัณฑ์ในโลกเสมือน จึงกลายเป็นแหล่งความรู้ทางเลือกใหม่ที่เข้าถึงได้สะดวกจากทุกหนแห่งในโลกและมีความน่าสนใจ นอกจากนี้ยังมีพิพิธภัณฑ์อีกหลายแห่งที่นำเทคโนโลยีโลกเสมือนจริงที่สร้างแบบจำลองสามมิติ ตามขนาด สี และผิวสัมผัส ให้เทียบเคียงกับวัตถุของจริง ซึ่งวิธีดังกล่าวนี้มีประโยชน์อย่างมากและมี ความซับซ้อนกว่าการใช้เทคโนโลยีโลกเสมือน 360 องศา เพราะผู้เข้าเยี่ยมชมสามารถมีปฏิสัมพันธ์กับ วัตถุโบราณเสมือนแต่ละชิ้นได้ กล่าวคือ สามารถเตะต้อง สัมผัส หยิบจับ หรือโต้ตอบกับวัตถุเหล่านี้

ได้เสมือนจริง โดยไม่สร้างความเสียหายให้กับวัตถุโบราณจริง นับเป็นการอนุรักษ์วัตถุโบราณได้อย่าง ดีเยี่ยม

หอประวัติแห่งจุฬาลงกรณ์มหาวิทยาลัยและพิพิธภัณฑ์จุฬาลงกรณ์มหาวิทยาลัยก็เป็นหนึ่ง ในสถานที่ที่ต้องประสบกับผลกระทบจากการระบาดของโรคโควิด-19 อย่างหลีกเลี่ยงไม่ได้เช่นกัน นักวิจัยจากสถาบันไทยศึกษาและคณะวิศวกรรมศาสตร์จุฬาลงกรณ์มหาวิทยาลัย จึงได้มีแนวคิดใน การประยุกต์เทคโนโลยีเสมือนจริงมาใช้ในการรองรับให้บริการเยี่ยมชมโดยใช้อุปกรณ์วีอาร์เฮดเซต และได้เผยแพร่เทคโนโลยีดังกล่าววันที่ 28 มิถุนายน 2565 ณ สำนักงานวิทยทรัพยากร จุฬาลงกรณ์ มหาวิทยาลัย โดยต้นแบบที่ได้พัฒนาขึ้นนั้นรองรับการเข้าเยี่ยมชมสำหรับบุคคลเดียว

วิทยานิพนธ์นี้จึงมีแนวคิดในการสร้างโลกเสมือนของพิพิธภัณฑ์จุฬาลงกรณ์มหาวิทยาลัย ซึ่งเป็นอาคารที่ใช้ในการจัดแสดงประวัติศาสตร์ของจุฬาลงกรณ์มหาวิทยาลัย โดยเฉพาะเรื่องราว พัฒนาการ รายละเอียดเหตุการณ์ทางประวัติ และบทบาทของจุฬาลงกรณ์มหาวิทยาลัยที่มีต่อ การพัฒนาสังคมไทยมาอย่างต่อเนื่อง ในงานวิจัยนี้มุ่งเน้นการสร้างพิพิธภัณฑ์เสมือนที่สามารถเข้าถึง ได้พร้อมกันหลายรายและจากที่ใดก็ได้มีการสร้างสรรค์การนำเสนอความรู้ทางประวัติศาสตร์ ในรูปแบบของ เสียงบรรยาย รูปภาพ วีดิทัศน์ ข้อความ รวมถึงการที่ผู้เข้าเยี่ยมชมได้มีปฏิสัมพันธ์ ผ่านกิจกรรมต่าง ๆ เพื่อให้เกิดความเพลิดเพลินใจ เป็นอีกทางเลือกหนึ่งในการสนับสนุนการเผยแพร่ เรื่องราวเกี่ยวกับจุฬาลงกรณ์มหาวิทยาลัย อันเป็นพันธกิจของจุฬาลงกรณ์มหาวิทยาลัยในด้าน การประยุกต์ความรู้เพื่ออนุรักษ์ศิลปะและวัฒนธรรม และจะเป็นประโยชน์ต่อการให้บริการของ พิพิธภัณฑ์จุฬาลงกรณ์มหาวิทยาลัยสู่สังคมไทยและนานาชาติ

### **1.2 วัตถุประสงค์**

- จุฬาลงกรณ์มหาวิทยาลัย
- ี<br>1. วิจัยพัฒนาและสร้างพิพิธภัณฑ์จุฬาลงกรณ์มหาวิทยาลัยเสมือนโดยใช้เทคโนโลยีโลกเสมือน จริงสามมิติสำหรับรองรับการเยี่ยมชมหลายรายพร้อมกันผ่านเวบไซต์จากที่ใดก็ได้
- 2. สร้างโลกเสมือนจริงของสภาพแวดล้อม การจัดแสดงนิทรรศการ และกิจกรรมให้ตรงตามที่มี อยู่ภายในพื้นที่ของอาคารพิพิธภัณฑ์จุฬาลงกรณ์มหาวิทยาลัย ที่สามารถให้ประสบการณ์ที่ ใกล้เคียงกับการเยี่ยมชมในสถานที่จริง

### **1.3 ขอบเขตการศึกษา**

1. สร้างและพัฒนาแบบจำลองสามมิติของอาคารพิพิธภัณฑ์จุฬาลงกรณ์มหาวิทยาลัยเพื่อใช้ เป็นต้นแบบของการสร้างเมาตาเวิร์สขนาดเล็กสำหรับผู้สนใจเข้าเยี่ยมชมประวัติศาสตร์ของ จุฬาลงกรณ์มหาวิทยาลัย

2. พัฒนาโปรแกรมคอมพิวเตอร์และวางแผนประกอบฉากเพื่อสร้างสภาพแวดล้อม การจัด แสดงนิทรรศการ และกิจกรรม ให้ตรงตามที่มีอยู่ภายในพื้นที่บริเวณชั้นที่ 4 ของอาคาร พิพิธภัณฑ์จุฬาลงกรณ์มหาวิทยาลัย เพื่อเล่าเรื่องราวทางประวัติศาสตร์ตามลำดับของ เหตุการณ์ที่เกิดขึ้นในแต่ละช่วงเวลา

## **1.4 ประโยชน์ที่คาดว่าจะได้รับ**

- 1. ได้พิพิธภัณฑ์จุฬาลงกรณ์มหาวิทยาลัยในโลกเสมือนสำหรับเยี่ยมชมได้พร้อมกันหลายราย ผู้ เข้าเยี่ยมชมได้เรียนรู้ประวัติศาสตร์ของจุฬาลงกรณ์มหาวิทยาลัยผ่านเวบไซต์โดยใช้อุปกรณ์ คอมพิวเตอร์ที่ให้ประสบการณ์เสมือนจริง ได้รับความรู้เชิงวิชาการ และความเพลิดเพลิน ทางใจ เป็นทางเลือกใหม่ที่น่าสนใจในภาวะที่การระบาดของโลกโควิดเป็นอุปสรรคต่อการเข้า เยี่ยมชมในสถานที่จริง
- 2. ได้แหล่งเก็บข้อมูลทางประวัติศาสตร์ในรูปแบบออนไลน์ ซึ่งข้อมูลถูกต้องครบถ้วนและคงอยู่ ถาวรไม่มีวันชำรุดหรือสูญหาย ซึ่งช่วยให้สามารถอนุรักษ์และสืบสานศิลปวัฒนธรรมของ จุฬาลงกรณ์มหาวิทยาลัยให้คงอยู่ เพื่อให้รุ่นหลังได้เรียนรู้ประวัติศาสตร์ต่อไป

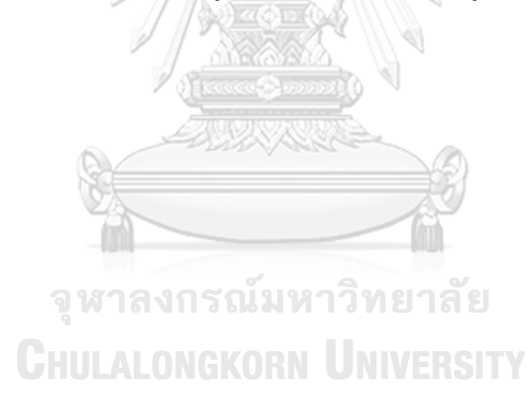

## **บทที่ 2 ทฤษฎีที่เกี่ยวข้อง**

### **2.1 เทคโนโลยีความเป็นจริงเสมือน**

เทคโนโลยีความเป็นจริงเสมือน (Virtual Reality Technology) คือ การใช้เทคโนโลยี คอมพิวเตอร์สำหรับการสร้างสภาพแวดล้อมจำลองในโลกเสมือนสามมิติเพื่อให้ผู้ใช้ได้รับ ประสบการณ์ราวกับว่าอยู่ในสถานที่จริง ซึ่งหมายรวมถึงความสามารถในการตอบโต้กับวัตถุหรือสิ่ง ต่าง ๆ ในโลกเสมือนจริงสามมิติ

2.1.1 ประเภทของเทคโนโลยีความเป็นจริงเสมือนถูกแบ่งออกเป็น 3 ระดับได้ดังนี้

- 1. ความเป็นจริงเสมือนที่ไม่สมจริง (Non-Immersive Virtual Reality) เป็นการใช้ งานจอคอมพิวเตอร์หรือโน๊ตบุ๊คในการแสดงผลสภาพแวดล้อมเสมือนสามมิติ ผู้ใช้งานจะมีปฏิสัมพันธ์กับระบบผ่านการควบคุมการอุปกรณ์ด้วยมือ เช่น คีย์บอร์ด เมาส์ แทร็กบอล แทร็กแพด เป็นต้น ซึ่งเป็นระบบที่ได้รับความนิยมมาก ที่สุด เนื่องจากอุปกรณ์ที่เข้าถึงง่ายและมีราคาไม่แพง และมีการพัฒนาสำหรับใช้ ในวงการต่าง ๆ มากมาย
- 2. ความเป็นจริงเสมือนแบบกึ่งสมจริง (Semi-Immersive Virtual Reality) เป็น ความจริงเสมือนที่ผู้ใช้งานจะได้รับประสบการณ์เพียงบางส่วนภายใน สภาพแวดล้อมเสมือน ซึ่งความเป็นจริงเสมือนประเภทนี้เหมาะกับการใช้งานเพื่อ การศึกษาหรือการฝึกอบรบในการจำลองสถานการณ์ต่าง ๆ ตัวอย่างเช่น การ จำลองการบินสำหรับนักบินฝึกหัด
- 3. ความเป็นจริงเสมือนอย่างเต็มอรรถรส (Fully Immersive Virtual Reality) สำหรับในปัจจุบันยังไม่มีเทคโนโลยีเสมือนจริงใดที่จะสมบูรณ์ แต่ความก้าวหน้า ของเทคโนโลยีที่เติบโตอย่างรวดเร็วทำให้ความเป็นจริงเสมือนแบบเต็มรูปแบบ อาจเกิดขึ้นในอีกไม่นาน ซึ่งความเป็นจริงเสมือนอย่างเต็มอรรถรสนี้เป็นการ จำลองที่สมจริงที่สุด ตั้งแต่การมองเห็น การได้ยิน ไปจนถึงการได้กลิ่นในบางครั้ง ตัวอย่างเช่น เกมแข่งรถบนอุปกรณ์วีอาร์เป็นตัวอย่างของความเป็นจริงเสมือนที่ เกือบเต็มรูปแบบ ซึ่งให้ผู้เล่นได้สัมผัสถึงความเร็วขณะขับรถและทักษะการขับขี่

### 2.1.2 ฮาร์ดแวร์สำหรับเทคโนโลยีความเป็นจริงเสมือน

ฮาร์ดแวร์เทคโนโลยีเสมือนจริงประกอบไปด้วยอุปกรณ์เสริมทางประสาทสัมผัส เช่น คอนโทรลเลอร์ เฮดเซ็ต ลู่วิ่ง อุปกรณ์ติดตามตำแหน่งมือ เป็นต้น โดยในปัจจุบันมีฮาร์ดแวร์ที่นิยมใช้ สำหรับการเยี่ยมชมพิพิธภัณฑ์เสมือน ดังนี้

- 1. เฮดเซ็ต คือ อุปกรณ์ที่สวมศรีษะซึ่งมีจอแสดงภาพ และมีเซ็นเซอร์สำหรับติดตาม การเคลื่อนไหวของดวงตาหรือศรีษะ ซึ่งแบ่งออกได้เป็น 3 ประเภทหลัก ได้แก่ เฮดเซ็ตที่ใช้งานร่วมกับคอมพิวเตอร์ (PC-Based VR Headsets) เฮดเซ็ต แบบสแตนด์อโลน (Standalone VR Headsets) และเฮดเซ็ตสำหรับ โทรศัพท์มือถือ (Mobile Headsets)
- 2. อุปกรณ์เสริมสำหรับเทคโนโลยีเสมือนจริง คือ ฮาร์ดแวร์ที่ช่วยอำนวยความ สะดวกสำหรับเทคโนโลยีเสมือนจริง ที่จะช่วยให้ผู้ใช้งานได้รับประสบการณ์ของ โลกเสมือนจริงอย่างมีอรรถรสมากยิ่งขึ้น ซึ่งในปัจจุบันมีอุปกรณ์เสริมที่ถูก พัฒนาขึ้นเพื่อเสริมสร้างประสบการณ์ดังกล่าวให้แก่ผู้ใช้งานหลากหลายชนิด เช่น เมาส์สามมิติ ถุงมือแบบมีสาย อุปกรณ์ควบคุมการเคลื่อนไหว ลู่วิ่งรอบทิศทาง และอุปกรณ์ที่ใช้สำหรับการดมกลิ่น เป็นต้น
- 3. คอมพิวเตอร์ เป็นอุปกรณ์สำคัญที่ใช้ในการเรียกใช้ซอฟต์แวร์สำหรับเทคโนโลยี ความเป็นจริงเสมือน ซึ่งจำเป็นต้องมีโปรเซสเซอร์และการ์ดจอของเครื่องที่ สามารถรองรับความต้องการของสภาพแวดล้อมเหมือนจริงได้ และต้องมีการ เชื่อมต่ออินเทอร์เน็ตที่รวดเร็วและมีประสิทธิภาพเพื่อให้ผู้ใช้งานได้รับ ประสบการณ์ที่ราบรื่น

### **2.2 กระบวนการ Retopology**

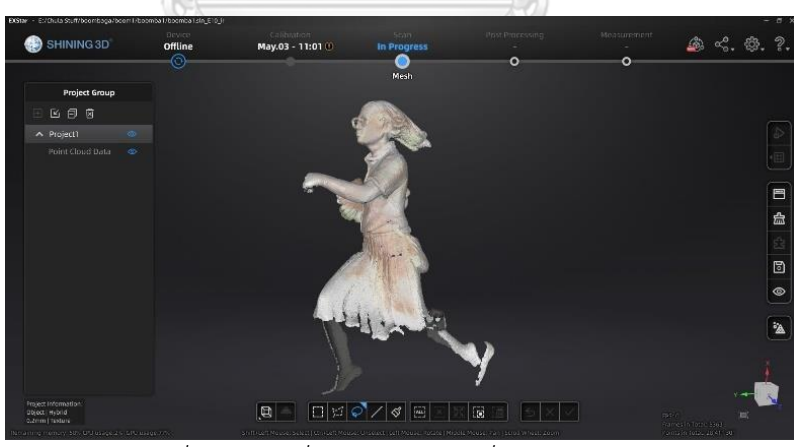

*รูปที่ 1 โมเดลที่ถูกแสกนด้วยเครื่องแสกนสามมิติ*

Retopology คือกระบวนการที่สำคัญอย่างมากในการสร้างแบบจำลองสามมิติ เนื่องจาก โมเดลสามมิติที่ได้จากการแสกนด้วยเครื่องแสกนสามมิติตามรูปที่ 1 จะมีวิธีการกระจายและการ เชื่อมต่อของรูปเรขาคณิตที่หลากหลายและซับซ้อน ประกอบกันเป็นพื้นผิวของโมเดล ทำให้ยากต่อ

การใช้งาน จึงจำเป็นต้องใช้การ Retopology เพื่อปรับ topology ของโมเดลใหม่ให้มีความซับซ้อน น้อยลง ให้สามารถนำไปใช้งานต่อไป ซึ่งในปัจจุบันการทำ Retopology แบ่งออกได้ 2 ประเภท ดังนี้

1. การทำ Retopology โดยใช้โหมดอัตโนมัติ คือการทำผ่านซอฟต์แวร์ที่จะวิเคราะห์และ คำนวณโครงสร้างของโมเดลและจัดตำแหน่งรูปทรงเรขาคณิตบนพื้นผิวของโมเดลให้ น้อยลงอย่างประสิทธิภาพมากที่สุด วิธีนี้สามารถลด topology ของโมเดลได้มาก แต่ รายละเอียดบางส่วนของโมเดลอาจหายไป และเป็นวิธีที่ไม่เหมาะกับการทำ Retopology โมเดลที่มีการเคลื่อนไหว ตัวอย่างซอฟต์แวร์ เช่น Instant Meshes เป็น ต้น

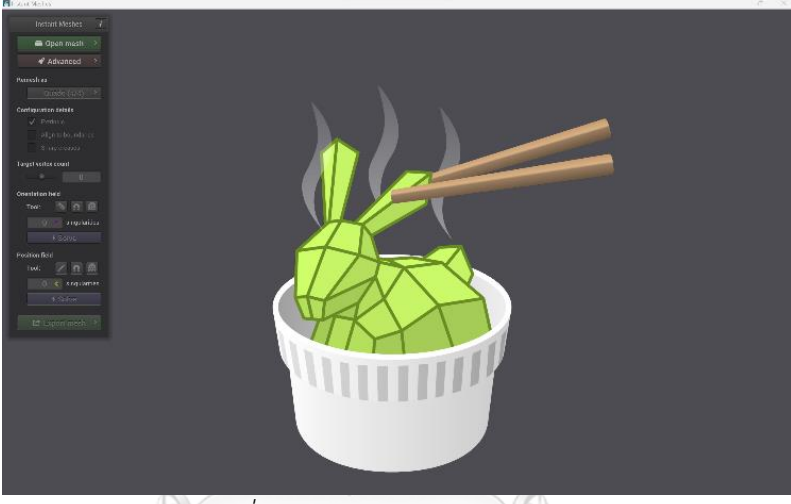

*รูปที่ 2 โปรแกรม Instant Meshes*

2. การทำ Retopology ด้วยตนเอง เป็นวิธีการทำที่ต้องจัด topology ของโมเดลแต่ละจุด เองผ่านโปรแกรมที่รองรับการทำงาน Retopology ข้อดีของวิธีนี้คือสามารถปรับลด โครงสร้างให้เข้ากับตัวโมเดลได้อย่างเหมาะสม ซึ่งเหมาะสมกับการใช้ในโมเดลที่มีการ เคลื่อนไหว ตัวอย่างโปรแกรม เช่น Blender เป็นต้น

## **2.3 โปรแกรมที่ใช้ในการสร้างพิพิธภัณฑ์เสมือน**

ในงานวิจัยนี้ มีการใช้งานโปรแกรมที่สำคัญสำหรับการสร้างพิพิธภัณฑ์เสมือน 3 โปรแกรม ดังนี้

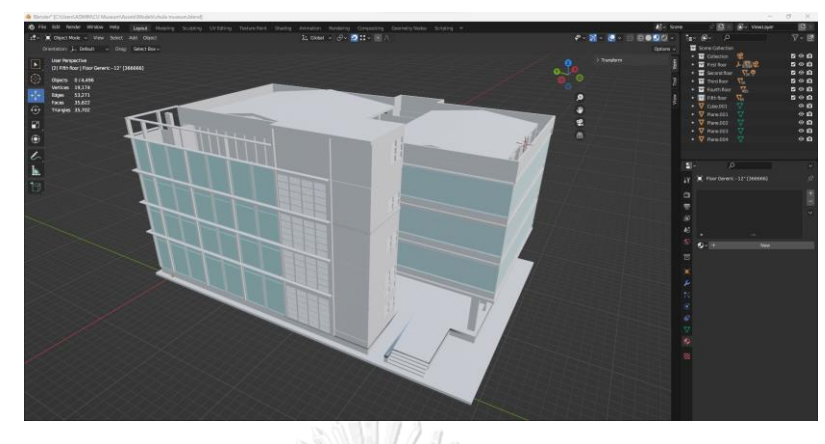

## 2.3.1 โปรแกรมเบลนเดอร์ (Blender Program)

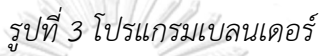

โปรแกรมเบลนเดอร์เป็นโปรแกรมที่ใช้สำหรับการสร้างแบบจำลองสามมิติและแอนิเมชันต่าง ๆ สามารถรองรับการใช้งานที่หลากหลายไม่ว่าจะเป็น การสร้างโมเดล (Modeling) การจำลอง (Simulation) และการจัดองค์ประกอบต่าง ๆ (Compositing) ซึ่งเป็นโปรแกรมประเภทฟรีแวร์และ โอเพ่นซอร์ส กล่าวคือสามารถดาวน์โหลดโปรแกรมมาใช้งานได้ฟรีโดยไม่เสียค่าใช้จ่ายใด ๆ นอกจากนี้ ยังเป็นโปรแกรมสามารถใช้งานบนระบบปฏิบัติการได้หลากหลายระบบอีกด้วย ทั้งนี้ แบบจำลองสาม มิติทั้งหมดสำหรับพิพิธภัณฑ์เสมือนทั้งภายในและภายนอกอาคาร รวมถึงวัตถุทุกชิ้นภายในพิพิธภัณฑ์ ถูกสร้างขึ้นโดยใช้โปรแกรมเบลนเดอร์

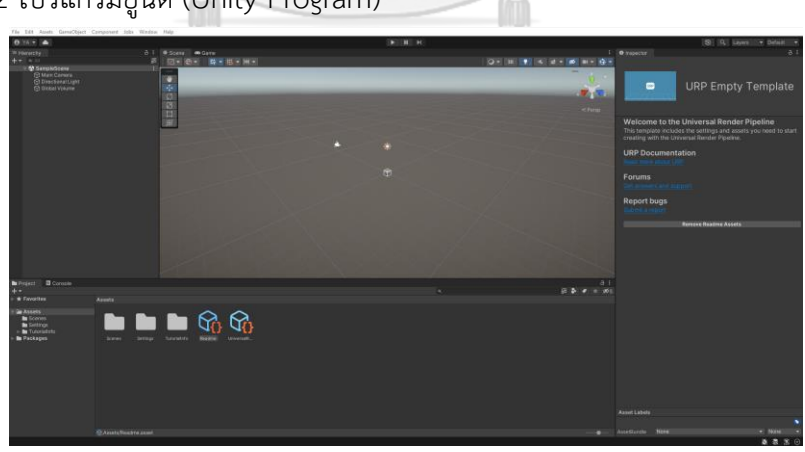

2.3.2 โปรแกรมยูนิตี (Unity Program)

## *รูปที่ 4 โปรแกรมยูนิตี*

ยูนิตีเป็นซอฟต์แวร์ข้ามแพลตฟอร์มสำหรับการพัฒนาเกมในรูปแบบสองมิติและสามมิติ ซี่งมี ฟังก์ชันรองรับการใช้งานสำหรับแพลตฟอร์มที่หลากหลาย รวมถึงแพลตฟอร์มสำหรับการสร้างแอป พลิเคชันวีอาร์และสามารถสร้างแอนิเมชันของวัตถุได้อย่างอิสระผ่านภาษาซีชาร์ปที่ผู้สร้างเกมเขียน

ขึ้น โปรแกรมนี้จึงเป็นที่นิยมอย่างมากสำหรับการพัฒนาเกมในปัจจุบัน โปรแกรมยูนิตีสามารถใช้ สร้างและพัฒนาแอปพลิเคชันสำหรับระบบปฏิบัติการได้หลากหลาย ไม่ว่าจะเป็นวินโดวส์ (Windows) แมคโอเอส (MacOS) ลีนุกซ์ (Linux) ไอโอเอส (iOS) แอนดรอยส์ (Android) และทีวีโอ เอส (tvOS)

## **2.4 โปรแกรมที่ใช้ในการสร้างระบบมัลติเพลยเยอร์**

2.4.1 โฟตอนฟิวชัน (Photon Fusion)

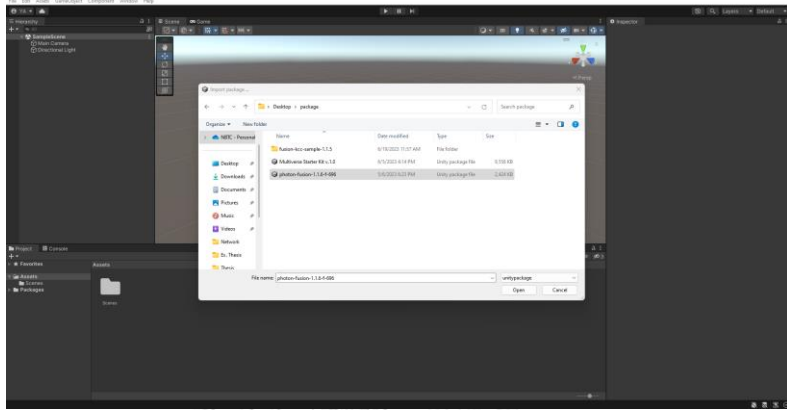

# *รูปที่ 5 โฟตอนฟิวชัน*

โฟตอนฟิวชันเป็นโปรแกรมใหม่ในยูนิตี้ที่ใช้เก็บฟังก์ชันการทำงานสำหรับการเชื่อมโยง โครงข่าย ซึ่งรองรับการทำงานทั้งแบบซิงเกิลเพลเยอร์ (Single Player) ที่ไม่มีการเชื่อมต่อเครือข่าย และแบบมัลติเพลเยอร์ (Multiplayer) ที่ต้องมีการเชื่อมต่อระหว่างเครือข่าย จำนวนสองเครือข่ายขึ้น ไปที่มีความแตกต่างกัน โฟตอนฟิวชันเป็นโปรแกรมที่มีฟีเจอร์ที่สำคัญสำหรับการสร้างเกมส์มัลติเพล เยอร์มากมาย ตัวอย่างเช่น Tick-based Simulation, Client-side Prediction, Full Physics Prediction, Snapshot Interpolation, Lag Compensation และ Replication Systems เป็นต้น นอกจากนี้โฟตอนฟิวชันมีการใช้อัลกอริทึมการบีบอัดที่ทันสมัย (compression algorithm) เพื่อลด การใช้ความกว้างแถบคลื่นความถี่ และมีการจัดเตรียมพื้นที่ว่างในระบบเพื่อรองรับผู้เล่นจำนวน มหาศาล

โฟตอนฟิวชันแบ่งการทำงานออกเป็น 2 โหมดหลัก ดังนี้

- 1. โฮสต์โหมด (Hosted Mode) / เซิร์ฟเวอร์โหมด (Server Mode) เป็นโหมดการทำงานที่ เซิร์ฟเวอร์จะมีอำนาจเต็มที่และเอกสิทธิ์เฉพาะอย่างเต็มรูปแบบเหนือออบเจกต์ทั้งหมด ภายในเซิร์ฟเวอร์
- 2. แชร์โหมด (Shared Mode) เป็นโหมดการทำงานที่มีการกระจายอำนาจและไคลเอนต์ทุก คนจะมีเอกสิทธิ์เหนือเน็ตเวิร์กออบเจกต์ (Network Object) อย่างเท่าๆกัน ซึ่งโหมดนี้จะมี

การทำงานที่คล้ายคลึงกับโฟตอนปัน (Photon PUN) แต่มีความสามารถที่สมบูรณ์และเร็ว กว่า รวมถึงไม่มีโอเวอร์เฮดของการจัดสรรขณะทำงาน (run-time allocation overhead)

2.4.2 Readyplayer.me

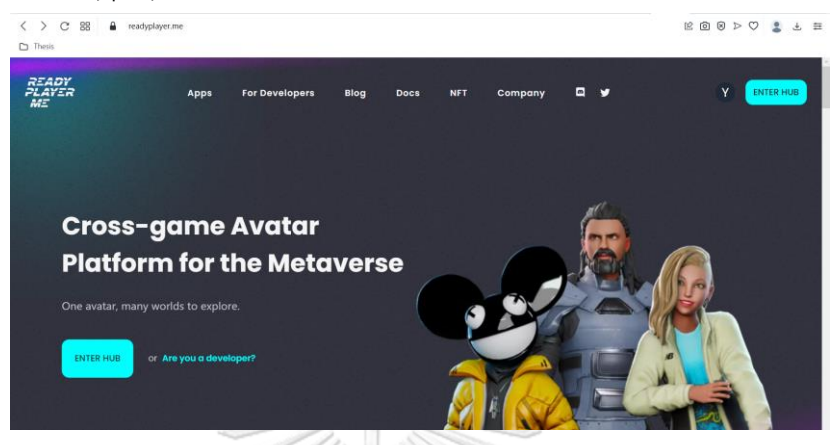

*รูปที่ 6 หน้าเว็บไซต์ Ready Player Me*

Ready Player Me เป็นแพลตฟอร์มสร้างอวาทาร์ 3 มิติ ซึ่งรองรับการใช้งานบนจักรวาล นฤมิต (Metaverse) เพื่อให้ผู้ใช้งานสามารถออกแบบและสร้างอวาทาร์ของตัวเองได้อย่างหลากหลาย และไม่ซ้ำกัน

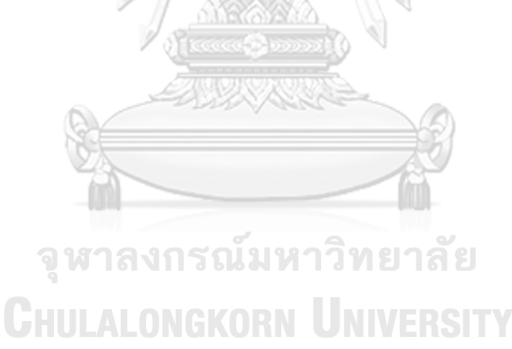

## **บทที่ 3 ทบทวนวรรณกรรมที่เกี่ยวข้อง**

ในช่วงที่ผ่านมามีงานวิจัยที่เกี่ยวข้องกับการประยุกต์ใช้เทคโนโลยีโลกเสมือนจริงในการเยี่ยม ชมพิพิธภัณฑ์เกิดขึ้นมากมาย มีแนวคิดในการนำเสนอที่หลากหลายรูปแบบน่าสนใจ และมีการ เลือกใช้เทคโนโลยีที่แตกต่างกัน ดังนั้น ในหัวข้อย่อยนี้จะกล่าวถึงงานวิจัยที่เกี่ยวข้อง

งานวิจัยหมายเลข [1] กล่าวถึงพิพิธภัณฑ์เสมือนในประเทศบอสเนียและเฮอร์เซโกวีนา จำนวน 5 แห่ง ได้แก่ พิพิธภัณฑ์เสมือนแห่งชาติประเทศบอสเนียและเฮอร์เซโกวีนาตามรูปที่ 7 พิพิธภัณฑ์เสมือนสำหรับจัดแสดงวัตถุเก่าแก่ของประเทศบอสเนียและเฮอร์เซโกวีนา แค็ตตาล็อก ดิจิทัลของสเตชากตาม พิพิธภัณฑ์เสมือนจริงของการลอบสังหารในซาราเยโว และเครื่องมือการเอา ตัวรอดในซาราเยโว โดยมีการใช้เทคโนโลยีแบบสื่อประสมในการสร้างพิพิธภัณฑ์เสมือนทั้ง 5 แห่งนี้ การใช้โปรแกรม 3ds max เพื่อสร้างแบบจำลองสามมิติและนำแบบจำลองดังกล่าวมารวมเข้ากับภาย ถ่ายแบบพาโนรามา (Panoramic photo) และการรังวัดด้วยภาพถ่าย (Photogrammetry) เพื่อ แสดงนิทรรศการเสมือนจริงผ่านทางอินเทอร์เน็ต และใช้เทคโนโลยีสำหรับการสร้างแบบจำลองสาม มิติบนเว็บไซต์ ได้แก่ วีอาร์เอ็มแอล (Virtual Reality Modeling Language: VRML) โปรแกรม แฟลช โปรแกรมช็อกเวฟ และโปรแกรมยูนิตี้ ในการสร้างฉากเสมือนจริง ซึ่งการเยี่ยมชมแบบเสมือน จริงของพิพิฑภัณฑ์ดังกล่าวช่วยกระตุ้นให้ผู้เข้าชมในรูปแบบโลกเสมือนจริงมีความต้องการเดินทางไป เยี่ยมชมพิพัธภัณฑ์ ณ สถานที่จริงมากขึ้น เป็นการอนุรักษ์สิ่งประดิษฐ์ที่เก่าแก่ให้คงอยู่ในรูปแบบ ดิจิทัล และช่วยส่งเสริมวัฒนธรรมของประเทศบอสเนียและเฮอร์เซโกวีนา ทั้งนี้ งานวิจัยดังกล่าวยังมี ข้อเสียในเรื่องของการดาวน์โหลดฉากเสมือนจริงของพิพิธภัณฑ์ที่ต้องใช้ระยะเวลานาน และ จำเป็นต้องมีการติดตั้งบราวเซอร์ของวีอาร์เอ็มแอลก่อนจึงจะสามารถเข้าชมพิพิธภัณฑ์เสมือนจริงได้

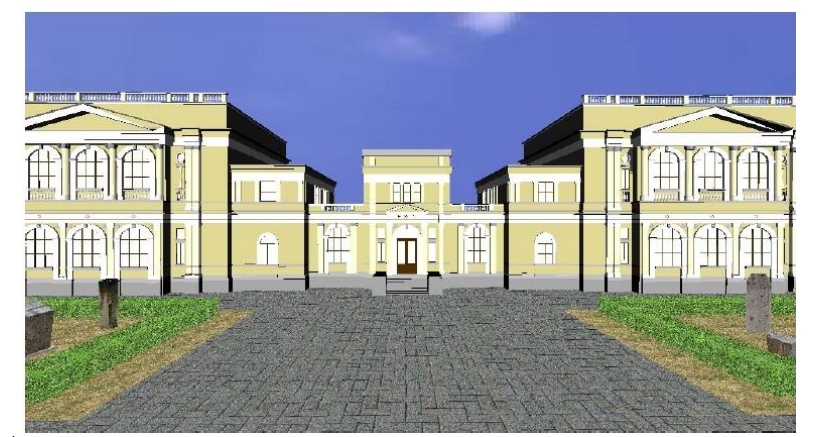

*รูปที่ 7 ด้านนอกของพิพิธภัณฑ์เสมือนแห่งชาติประเทศบอสเนียและเฮอร์เซโกวีนา*

งานวิจัยหมายเลข [2] นำเสนอสภาพแวดล้อมการเรียนรู้เสมือนจริงในรูปแบบสามมิติสำหรับ อารยธรรมโบราณของชาวมายา ซึ่งมีการออกแบบกลยุทธ์การสอนที่หลากหลาย เช่น การเล่าเรื่องราว

ในรูปแบบดิจิทัล การเรียนรู้ผ่านการเล่นเกม การตามล่าหาสมบัติ และการสำรวจสิ่งแวดล้อมของเกาะ มายาไปพร้อมกับการเรียนรู้ในโลกสามมิติ โดยกิจกรรมในโลกเสมือนจริงของเกาะมายานั้น ผู้เยี่ยมชม จะมีส่วนร่วมในการบรรยายในฐานะแพทย์ฝึกหัดของมายา มีภารกิจที่มีความท้าทายต่างๆให้พวกเขา ทำให้สำเร็จเพื่อให้ได้ทักษะใหม่ๆ และกอบกู้ชนเผ่าของพวกเขาจากการแพร่ระบาด และใน สภาพแวดล้อมการเรียนรู้ที่เรียกว่า "Three Stone Place" ผู้เยี่ยมชมจะมีตัวเลือกในการเล่นเกมที่ เกี่ยวข้องกับความจำเพื่อเรียนรู้การร่ายมนตร์มายาโบราณ มีการแข่งขัน Ancient Maya Ball Game Challenge ที่จะให้ผู้มาเยี่ยมชมได้สัมผัสและเล่นเกม Maya Ball ในรูปแบบ 3 มิติของสนามบอลจริง ในเมือง Yucatan ประเทศเม็กซิโก นอกจากนั้นผู้เยี่ยมชมต้องเรียนรู้และเข้าใจเกมบอลและความ เชื่อมโยงกับตำนานเพื่อที่จะชนะเกมและได้รับรางวัล

งานวิจัยหมายเลข [3] เสนอการใช้เทคโนโลยีโลกเสมือนในโครงการอิทรัสคันนิ่ง (Etruscanning Project) ที่มีการสร้างโมเดลสามมิติหลุมฝังศพของเรโกลินี กาลาสซี (Regolini Galassi) ซึ่งเป็นหนึ่งในหลุมฝังศพของตระกูลอีทรัสคันที่มั่งคั่งที่สุดในเป็นเมืองโบราณของประเทศ อิตาลี โดยใช้เครื่องสแกนเลเซอร์สำหรับ เก็บค่าตำแหน่งของขอบวัตถุในพิกัด X,Y,Z เพื่อใช้ในการ ประมวลผลอย่างต่อเนื่องเพื่อให้ได้พื้นผิวของวัตถุ และใช้ ortho-photomosaic ที่ได้จากภายถ่าย ดิจิทัลในการสร้างรายละเอียดของวัตถุ และมีการใช้โปรแกรมยูนิตี้ในการสร้างแบบจำลองสามมิติซึ่ง ช่วยให้สามารถแก้ไขวัสดุและเฉดสีของวัตถุได้ เพื่อให้สามารถควบคุมผลลัพธ์สุดท้ายของการแสดง ภาพได้อย่างเต็มที่ โดยภายในพิพิธภัณฑ์จะฉายภาพหลุมฝังศพของเรโกลินี กาลาสซี เพื่อแสดงโมเดล สามมิติที่สร้างขึ้นใหม่ในพื้นที่ 12 ม. x 12 ม. โดยมีการติดตั้งกล้องไว้ที่เพดานด้านบนเพื่อตรวจจับผู้ เยี่ยมชม เมื่อผู้เยี่ยมชมเคลื่อนที่เข้าสู่พื้นที่ที่กำหนดไว้และเซ็นเซอร์ตรวจพบผู้เยี่ยมชม การเล่าเรื่อง เกี่ยวกับวัตถุนั้นจะถูกเปิดใช้งานโดยอัตโนมัติตามรูปที่ 8 และเมื่อผู้เยี่ยมชมออกจากพื้นที่ดังกล่าว การเล่าเรื่องจะหยุดลงทันที ซึ่งเทคโนโลยี VR นี้จะทำให้ผู้เยี่ยมชมเกิดความเพลิดเพลินและได้รับ ประสบการณ์ใหม่ๆในการเยี่ยมชมพิพิธภัณฑ์

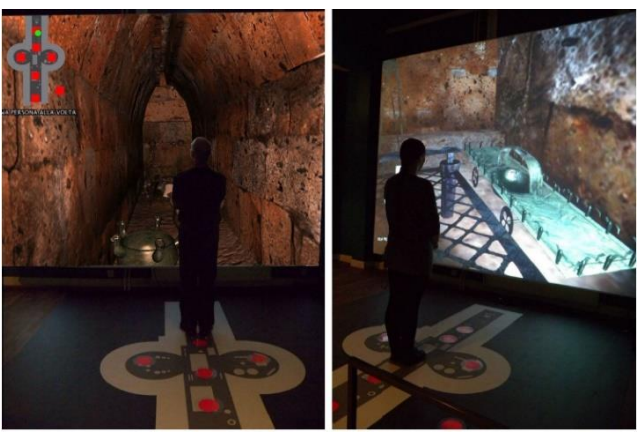

*รูปที่ 8 ผู้เยี่ยมชมยืนอยู่บนตำแหน่งที่กำหนดไว้เพื่อโต้ตอบกับโมเดลสามมิติหลุมฝังศพของเรโกลินี*

งานวิจัยหมายเลข [4] กล่าวถึงการสร้างแบบจำลองสามมิติของสะสมมรดกทางวัฒนธรรม จากอาณาจักรมัชปาหิตตอนปลายและของสะสมภายในพิพิธภัณฑ์มุตันตุละของประเทศอินโดนีเซีย สิ่งประดิษฐ์เหล่านี้มีความเปราะบางและแตกหักได้ง่าย ดังนั้น เพื่อป้องกันไม่ให้สิ่งประดิษฐ์จริงเหล่านี้ เกิดความเสียหายจากการเยี่ยมชม จึงได้มีการสร้างสิ่งประดิษฐ์เสมือนจริงขึ้นมาในรูปแบบของ แบบจำลองเสมือนจริงสามมิติ และสร้างสภาพแวดล้อมเสมือนจริงที่ประกอบไปด้วยภูมิประเทศแบบ เปิดโล่ง ต้นไม้ ทะเลสาบ พุ่มไม้ เนินขา และโขดหิน รวมไปถึงมีการใส่เสียงของบรรยากาศธรรมชาติ และเสียงนกร้องลงไป โดยมีการใช้โปรแกรมยูนิตี้ในการติดตั้งสิ่งประดิษฐ์เสมือนจริงของสะสมมรดก ทางวัฒนธรรมจากอาณาจักรมัชปาหิตตอนปลายและของสะสมภายในพิพิธภัณฑ์มุตันตุละวางกระจัด กระจายอยู่ภายในสภาพแวดล้อมเสมือนจริง โดยผู้เยี่ยมชมต้องติดตั้งแอปพลิเคชันบนโทรศัพท์มือถือ ที่มีระบบปฏิบัติการแอนดรอยด์เวอร์ชัน 4.4 ขึ้นไป และมีเซ็นเซอร์ไจโรสโคปอยู่ภายในนั้น ซึ่งผู้ใช้ สามารถใช้จอแสดงผลแบบสวมศีรษะเพื่อรับภาพสามมิติและใช้เซ็นเซอร์ไจโรสโคปเพื่อควบคุมการ เคลื่อนไหว ทำให้ผู้ใช้สามารถเยี่ยมชมสภาพแวดล้อมเสมือนจริงนี้ได้อย่างสะดวกในทุกที่ทุกเวลาบน โทรศัพท์มือถือของตัวเอง

งานวิจัยหมายเลข [5] นำเสนอแบบจำลองสามมิติเสมือนจริงของพิพิธภัณฑ์ทางทะเลในเมือง โคเตอร์ ประเทศมอนเตเนโกร ในการสร้างพิพิธภัณฑ์เสมือนนี้ มีการใช้โปรแกรมสำหรับการสร้าง แบบจำลองสามมิติหลายโปรแกรม เพื่อสร้างแบบจำลองสามมิติของพิพิธภัณฑ์ทางทะเลโคเตอร์ตาม รูปที่ 9 โดยงานวิจัยนี้สร้างขึ้นสำหรับระบบปฏิบัติการวินโดวส์ จึงไม่จำเป็นต้องใช้แว่นสามมิติหรือ อุปกรณ์ใดเพิ่มเติมนอกจากเครื่องคอมพิวเตอร์หรือโทรศัพท์มือถือ ซึ่งทำให้พิพิธภัณฑ์เสมือนแห่งนี้มี ศักยภาพสูงที่จะดึงดูดกลุ่มนักท่องเที่ยวได้จากทุกที่เพียงแค่มีเครื่องคอมพิวเตอร์หรือโทรศัพท์มือถือ และกลายเป็นความบันเทิงรูปแบบใหม่ที่อาจะเทียบเท่าได้กับความบันเทิงในรูปแบบเกมบน คอมพิวเตอร์ การดู ภาพยนตร์ ฯลฯ $\blacksquare$ MIVERSITY

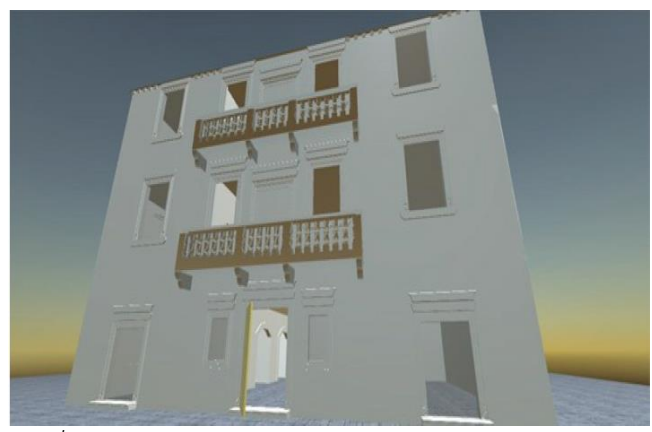

*รูปที่ 9 แบบจำลองสามมิติของพิพิธภัณฑ์ทางทะเลโคเตอร์*

งานวิจัยหมายเลข [6] กล่าวถึงพิพิธภัณฑ์เสมือนที่จัดแสดงเครื่องแต่งกายประจำชาติของ สถาบันเทคโนโลยีแฟชันปักกิ่งและเสื้อผ้าแมนจู โดยใช้โปรแกรม 3dsMax และโปรแกรมอะโดบี โฟ โตชอป (Adobe Photoshop Software) ในการสร้างแบบจำลองสามมิติของเสื้อผ้าที่จัดแสดง โดยมี กระบวนการสร้างแบบจำลองสามมิติตามรูปที่ 10 และใช้โปรแกรม CLO 3D ในการจัดแสดง แบบจำลองสามมิติให้มีการเคลื่อนไหวเพื่อเพิ่มความสมจริงมากขึ้น โดยผู้เยี่ยมชมต้องส่วมใส่ชุดแว่นวี อาร์ HTC VIVE ในเยี่ยมชม ซึ่งผู้เยี่ยมชมจะมีอิสระในการเดินภายในห้องทรรศการเสมืองจริงสามมิติ ที่จัดแสดงภาพถ่ายของคอลเลกชันเสื้อผ้าพร้อมเอฟเฟต์การแสดงผลแบบไดนามิกสามมิติ ทำให้ผู้ เยี่ยมชมได้รับประสบการณ์ที่สมจริงมากกว่าพิพิธภัณฑ์เสื้อผ้าออนไลน์แบบดั้งเดิมที่มีการจัดแสดง คำอธิบายข้อความและเสียงที่เข้าถึงยากกว่า

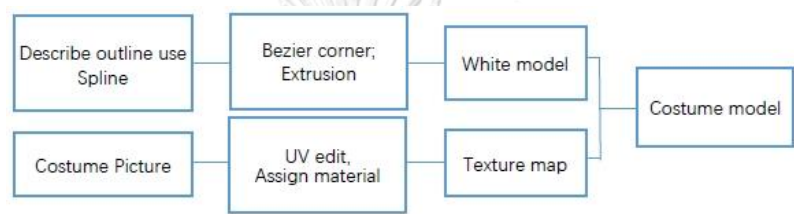

*รูปที่ 10 กระบวนการสร้างแบบจำลองสามมิติของคอลเลคชันเครื่องแต่งกาย*

งานวิจัยหมายเลข [7] นำเสนอการใช้เทคโนโลยี VR และโปรแกรมเกมเอนจินในการสร้าง พิพิธภัณฑ์เสมือนสำหรับจัดแสดงกลไกแอนติคีเทรา (The Antikythera Mechanism) เนื่องจาก กลไกแอนติคีเทราเป็นสิ่งประดิษฐ์ที่เก่าแก่และเปราะบาง จึงมีการบูรณะขึ้นใหม่จากไฟล์ซีที และมี การใช้วิธีการสร้างงานสามมิติจากภาพสองมิติเพื่อสร้างแสงในภาพให้สมจริงมากขึ้น โดยมี ึกระบวนการสร้างกลไกแอนติคีเทราให้สมบรณ์กว่าเดิมตามรูปที่ 11 และในส่วนของพิพิธภัณฑ์เสมือน ถูกสร้างโดยใช้โปรแกรมกราฟฟิคสามมิติและเกมเอนจิน ได้แก่ ImageVis3D และ Drishti และใช้ โปรแกรมยูนิตี้ในการสร้างการตอบโต้ระหว่างผู้เยี่ยมชมกับวัตถุ โดยผู้เยี่ยมชมจะต้องสวมใส่วีอาร์เฮด เซ็ตในการเข้าสู่พิพิธภัณฑ์เสมือนและใช้คอนโทรลเลอร์ในการโต้ตอบกับสิ่งประดิษฐ์เสมือน

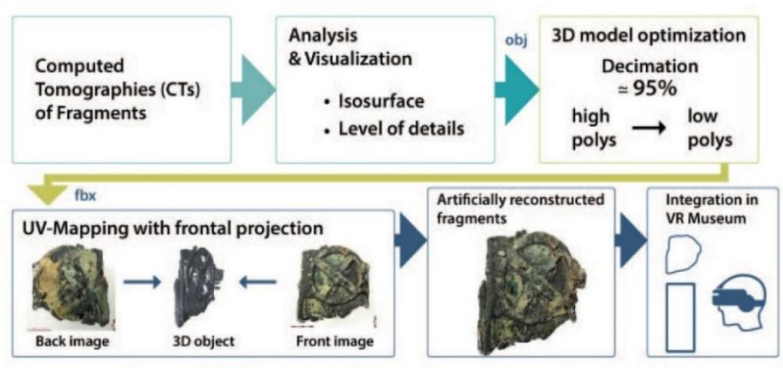

*รูปที่ 11 กระบวนการสร้างกลไกแอนติคีเทราเสมือน*

งานวิจัยหมายเลข [8] มุ่งเน้นการสร้างเกมในรูปแบบสองมิติสำหรับผู้เล่นหลายคนผ่านเวบ ไซต์ โดยใช้เทคโนโลยี WebSockets ในการเชื่อมต่อเซิร์ฟเวอร์และไคลเอนท์โดยเซิร์ฟเวอร์จะถูก เชื่อมต่อด้วย Node.is และไคลเอนท์จะเชื่อมต่อผ่านบราวเซอร์ ภายในเกมมีการใช้ Socket.IO ใน การสร้างระบบการสื่อสารระหว่างเซิร์ฟเวอร์กับผู้เล่น ทำให้ผู้เล่นสามารถรับ-ส่งข้อความกับเซิร์ฟเวอร์ ได้แบบเรียลไทม์ ซึ่งเกมในงานวิจัยนี้มีชื่อว่า 'Big Two' เป็นเกมการ์ดที่จำเป็นผู้เล่น 4 คนต่อ 1 ห้อง เล่น ภายในเกมมีการสร้างห้องเกมเสมือนในรูปแบบสองมิติตามรูปที่ 12 เนื่องจากเกมสามารถเล่น ผ่านบราวเซอร์ได้ ทำให้ผู้เล่นไม่จำเป็นต้องติดตั้งโปรแกรมซอร์ฟแวร์เพื่อเข้าใช้งาน ทำให้สะดวกใน การใช้งานมากขึ้น ในขณะเดียวกัน หากต้องการเริ่มเกม จำเป็นต้องใช้ผู้เล่นจำนวนครบ 4 คนเท่านั้น จึงจะสามารถเริ่มเกมได้ หากผู้เล่นยังไม่ครบ 4 คน เกมจะไม่เชื่อมต่อเข้าสู่ห้องเล่นเกม ดังนั้น ใน อนาคตจึงอาจมีการสร้างบอทหรือผู้เล่นปัญญาประดิษฐ์ขึ้นเพื่อรองรับในกรณีที่ผู้เล่นไม่ครบ 4 คน

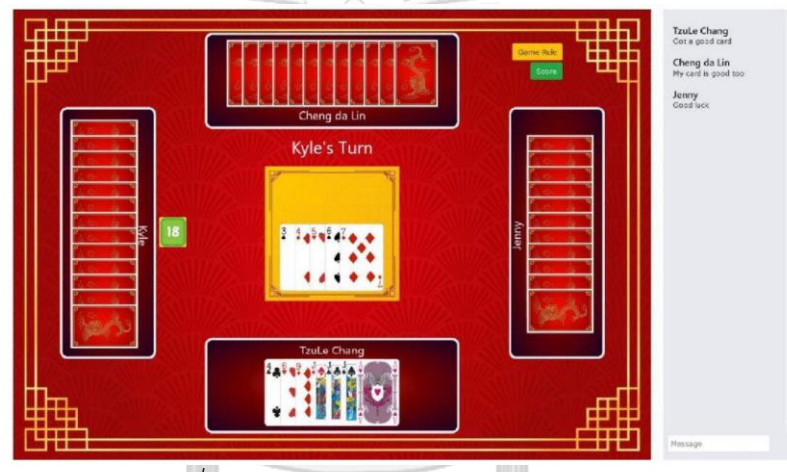

*รูปที่ 12 interface ของต้นแบบเกม Big Two*

งานวิจัยหมายเลข [9] ออกแบบและพัฒนาเครื่องมือทางวีอาร์โดยใช้ชื่อว่า ImmersArt เป็น การนำภาพสองมิติมาสร้างเป็นโลกเสมือนสามมิติ ทุกองค์ประกอบของภาพวาดถูกสร้างขึ้นเป็น แบบจำลองสามมิติตามรูปที่ 13 ให้ผู้ใช้งานสามารถเข้าไปด้านในของโลกเสมือนของภาพวาดได้ ใน งานวิจัยนี้ใช้ ImmersArt ในการสร้างภาพวาดที่มีชื่อเสียง 2 ภาพ ได้แก่ The Persistence of Memory ผลงานที่โดดเด่นที่สุดของ Dali และภาพที่โด่งดังที่สุดของ Hieronymous Bosch อย่าง ภาพ The Garden of Earthly Delights โดยในการสร้างภาพวาดเสมือนสามมิตินี้ มีการใช้โปรแกรม Maya สำหรับสร้างแบบจำลองแต่ละองค์ประกอบในภาพวาด สร้างเทกเจอร์ด้วย Mudbox (www.autodesk.com/products/mudbox) และโปรแกรม Substance (www.substance3d.com) งานวิจัยนี้ทำให้ผู้เยี่ยมชมรู้สึกเข้าถึงภาพวาดและภาพวาดที่เป็นสองมิติดูมีชีวิตขึ้นมา ดึงดูดให้ผู้คน หันมาสนใจในงานศิลปะมากขึ้น และช่วยให้คนรุ่นใหม่หันมาสนใจและทำให้การศึกษาผลงานศิลปะ กลายเป็นเรื่องสนุกมากยิ่งขึ้น

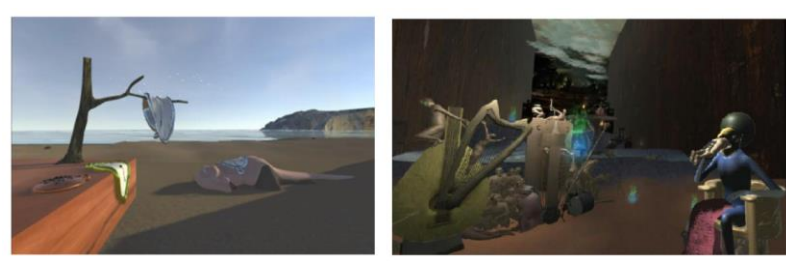

*รูปที่ 13 ภาพวาดเสมือนที่ถูกสร้างขึ้นด้วย เครื่องมือวีอาร์ ImmersArt*

งานวิจัยหมายเลข [10] นำเสนอระบบการสอนภาษาอังกฤษบนซีนที่ผู้เข้าเรียนสามารถ โต้ตอบผ่านบทสนทนาได้ซึ่งมีกระบวนการใช้เทคโนโลยีวีอาร์รวมกับระบบการสอนภาษาอังกฤษตาม รูปที่ 14 ระบบของการสอนและซีนต่าง ๆ ถูกออกแบบ วัดค่าและสร้างโดยใช้เครื่องแสกนแบบจำลอง สามมิติ fx350 และโปรแกรม 3d max ระบบการสอนภาษาอังกฤษในโลกเสมือนของงานวิจัยนี้ แตกต่างจากการสอนภาษาอังกฤษแบบเดิม ๆ เพราะระบบดังกล่าวสามารถช่วยให้ผู้เรียนสร้างกลไก การเรียนรู้แบบครบวงจรในการสร้างบทสนทนาให้เหมาะสมกับสภาพแวดล้อมเสมือนจริง ในหัวข้อ การสนทนา และตัวละครที่แตกต่างกันไป รวมถึงการสร้างบุคลิกภาพของผู้เรียนในระหว่างการ สนทนาได้เหมือนกันการสนทนาในชีวิตประจำวัน รวมถึงเป็นการแก้ปัญหาการสอนภาษาอังกฤษ ให้กับชาวต่างชาติที่ไม่สามารถเดินทางมาเรียนที่สถานศึกษาได้โดยตรงทำให้ขาดการโต้ตอบบทสนาที่ สมจริง ทำให้ผู้ที่เรียนผ่านระบบการสอนภาษาอังกฤษเสมือนจะได้รับประสบการณ์การเรียน ภาษาอังกฤษจากระยะไกลที่ไม่ใช่แค่การสอนผ่านหน้าจอออนไลน์เพียงอย่างเดียว

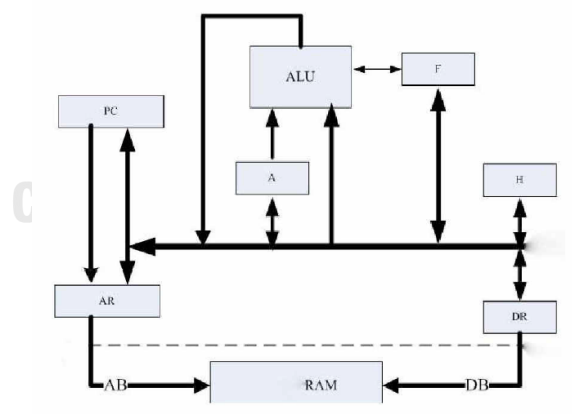

*รูปที่ 14 กระบวนการใช้เทคโนโลยีวีอาร์รวมกับระบบการสอนภาษาอังกฤษ*

งานวิจัยหมายเลข [11] นำเสนอการศึกษาการสร้างเทคนิคการนำทางแบบกลุ่ม ทำให้ทุกคน ในกลุ่มเคลื่อนไปยังจุดหมายปลายทางพร้อมกันด้วยการลดความซ้ำซ้อนของอินพุตในการเดินทาง ใน งานวิจัยนี้มีความต้องการหลักอยู่ 3 อย่างที่ใช้สำหรับการนำทางแบบกลุ่ม ได้แก่ การหลีกเลี่ยงสิ่งกีด ขวาง การเพิ่มประสิทธิภาพการมองเห็นสำหรับการนำทางแบบกลุ่ม และการพัฒนาเทคนิคการ เดินทางด้วยการกระโดดเป็นหลัก มีการใช้ระบบซอร์ฟแวร์ของวีอาร์ในการสร้างต้นแบบ สภาพแวดล้อมเสมือนจริง ในงานวิจัยนี้ผู้เล่นใช้งานผ่านอุปกรณ์วีอาร์เฮดเซต HTC Vive Pro ในการ แสดงตัวอวาทาร์และสื่อสารกับผู้ใช้งานคนอื่น อวาทาร์ภายในโลกเสมือนของงานวิจัยนี้ประกอบไป ด้วยส่วนหัว ส่วนร่างกายที่มีเสื้อผ้าประดับอยู่ และตัวอุปกรณ์คอนโทรลเลอร์ตามรูปที่ 15 การ เคลื่อนที่ในโลกเสมือนจะใช้การกดปุ่มบนคอนโทรลเลอร์ค้างไว้แล้วเลือกจุดที่ต้องการเคลื่อนที่ไป จากนั้นให้ปล่อยนิ้วออกจากปุ่มเพื่อยืนยันการเคลื่อนที่ ระบบการนำทางแบบกลุ่มนี้ เหมาะสำหรับ การใช้งานในสภาพแวดล้อมในที่ร่ม (indoor environment) โดยระบบดังกล่าวสามารถรองรับ จำนวนผู้เยี่ยมชมแบบกลุ่มได้ 5-10 คน และในอนาคตจะมีการพัฒนาเพิ่มเติมให้การนำทางแบบกลุ่ม สามารถรองรับผู้เยี่ยมชมจำนวนมหาศาลได้ หรือสามารถเคลื่อนที่ในระยะที่ไกลขึ้นได้

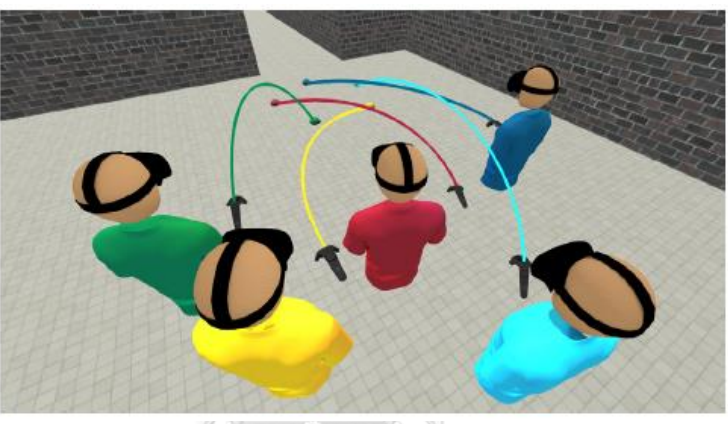

*รูปที่ 15 รูปลักษณ์ของอวาทาร์ที่ปรากฎในโลกเสมือน*

งานวิจัยหมายเลข [12] นำเสนอการสร้างต้นแบบของการตรวจสอบสถานที่เกิดเหตุในโลก ความจริงเสมือนของอาชญากรที่มีชื่อเสียงอย่าง O.J. Simpson สำหรับฮาร์ดแวร์ของต้นแบบนี้ ใช้ Oculus Quest 2 ในการเข้าสู่การตรวจสอบสถานที่เกิดเหตุเสมือน ซีนต่าง ๆ ทั้งหมด 3 ซีน ถูกสร้าง ขึ้นด้วยโปรแกรมยูนิตี โดยในซีนแรกเป็นการจำลองสถานที่สนามหญ้าหน้าบ้านที่เกิดเหตุการ ฆาตรกรรม ซีนที่สองเป็นสภาพแวดล้อมภายในบ้านของ O.J. Simpson ที่มีหลักฐานมากมายสำหรับ การสืบสวน และซีนที่สามเป็นซีนที่เกิดขึ้นในสถานีตำรวจ จะปรากฎผนังสืบสวนที่เก็บรวบรวม หลักฐานและข้อสันนิษฐานของคดีตามรูปที่ 16 ซึ่งในปัจจุบันสถานที่เกิดเหตุเกิดการเปลี่ยนแปลงไป มากและหลักฐานบางอย่างถูกเก็บรักษาไว้ในสถานีตำรวจไปแล้ว การตรวจสอบสถานที่เกิดเหตุในโลก เสมือนจึงทำให้ผู้เล่นได้กลับไปสู่เหตุการณ์ในอดีต ณ ช่วงที่เกิดเหตุการฆาตรกรรมอีกครั้ง ได้เรียนรู้ กระบวนการสืบหาหลักฐานและหลักฐานทางวิทยาศาสตร์ในการสืบสวนคดี

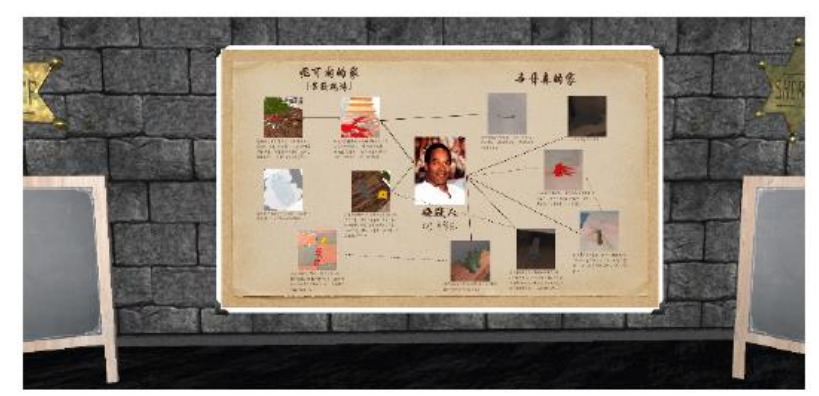

*รูปที่ 16 ซีนที่สามแสดงผนังสืบสวนที่เก็บรวบรวมหลักฐานและข้อสันนิษฐานของคดี*

งานวิจัยหมายเลข [13] นำเสนอการออกแบบและพัฒนาแบบจำลองสามมิติของ สัตว์เลื้อยคลานในพิพิธภัณฑ์เสมือน ซึ่งมีการขยับที่แตกต่างกันออกไปตามพฤติกรรมของสัตว์ชนิดนั้น ในงานวิจัยนี้ได้เก็บรวบรวมการเคลื่อนไหวของสัตว์เลื้อยคลาน 2 ชนิด ได้แก่ กิ่งก่าและงู โดยใช้ระบบ การตรวจจับการเคลื่อนไหวในการเก็บข้อมูล มีการใช้เทคโนโลยี Beastcam ในการเก็บภาพขณะที่ สัตว์กำลังเคลื่อนไหวมากกว่า 100 รูป รวมถึงโปรแกรม COLMAP ในการแสกนเพื่อสร้างการ เคลื่อนไหวของสัตว์ใหม่ให้ต่อเนื่องเหมือนการเคลื่อนไหวจริง พื้นผิว สี และเทกเจอร์ทั้งหมดถูกสร้าง ด้วยโปรแกรม MeshLab ในส่วนสุดท้ายของการประกอบอนิเมชั่นการเคลื่อนไหวของกระดูก มีการ นำโปรแกรม Autodesk MotionBuilder มาใช้ในการสร้างให้เหมือนจริงที่สุด และนำแบบจำลอง สัตว์เลื้อยคลานสามมิติที่มีการเคลื่อนไหวบรรจุลงในพิพิธภัณฑ์เสมือนที่มีชื่อว่า Cyprus 3D Reptiles ตามรูปที่ 17 ซึ่งผู้ใช้งานสามารถเข้าชมพิพิธภัณฑ์เสมือนดังกล่าวได้ผ่านเวบไซต์บนคอมพิวเตอร์ บนเวบไซต์จะประกอบไปด้วยข้อมูลที่เกี่ยวข้องกับสัตว์เลื้อยคลาน และยังเชื่อมต่อไปยังเว็บไซต์ของ Sketchfab ซึ่งทำให้ผู้ใช้งานสามารถเข้าชมแบบจำลองสามมิติของสัตว์เลื้อยคลานได้ชัดเจนมากขึ้น สามารถขยายโมเดลให้ชัดเจนมากขึ้น และหมุนแบบจำลองได้ถึง 360 องศา ซึ่งในอนาคต งานวิจัยจะ มุ่งเน้นไปที่การสร้างระบบทั้งหมดบนโฮโลแกรมและ AR Application

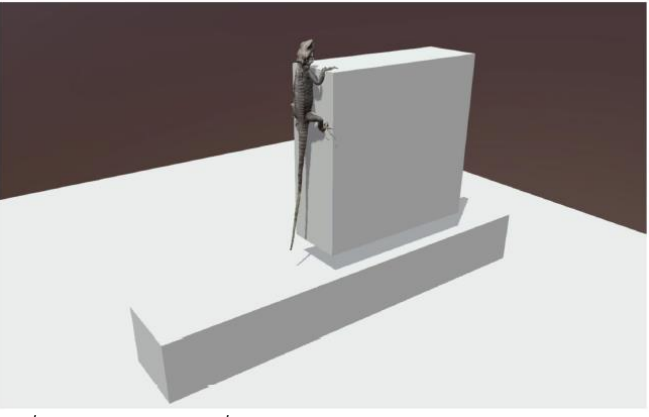

*รูปที่ 17 แบบจำลองกิ่งก่าแบบสามมิติภายในพิพิธภัณฑ์เสมือน*

งานวิจัยหมายเลข [14] นำเสนอพิพิธภัณฑ์เสมือนโดยใช้ชื่อว่า V-Museum ตามรูปที่ 18 ซึ่ง เป็นการผสมผสานระหว่างความเป็นจริงเสมือนและความเป็นจริงกึ่งเสมือนจริง โดยเข้าใช้งานบน โทรศัพท์มือถือที่รองรับ ARCore ภายในพิพิธภัณฑ์ V-Museum ประกอบไปด้วยสิ่งประดิษฐ์เก่าแก่ และวัตถุโบราณของเมือง Fez ในประเทศโมร็อกโก ซึ่งจัดแสดงอยู่ในรูปแบบของแบบจำลองสามมิติ และสร้างขึ้นด้วยโปรแกรมยูนิตี พิพิธภัณฑ์เสมือนนี้ทำให้นักท่องเที่ยวสามารถเข้าถึงวัฒนธรรมของ เมือง Fez ได้จากที่ใดก็ได้ และช่วยกระตุ้นให้นักท่องเที่ยวเกิดความสนใจที่จะเดินทางมาเยี่ยมชมเมือง ณ สถานที่จริง หลังจากที่ได้รับประสบการณ์และเรื่องราวประวัติศาสตร์ของเมืองผ่าน V-Museum แล้ว

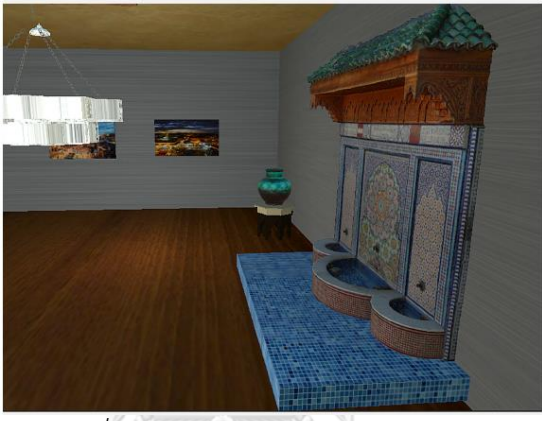

*รูปที่ 18 พิพิธภัณฑ์เสมือน V-Museum*

งานวิจัยหมายเลข [15] นำเสนอการสร้างพิพิธภัณฑ์เสมือนบนกล่องสี่เหลี่ยม หรือที่เรียกว่า CubeMuseum โดยเป็นการผสมผสานระหว่างกล่องไม้ทรงลูกบาศก์กับ AR Application สำหรับ การออกแบบและการสร้างพิพิธภัณฑ์เสมือน CubeMuseum เริ่มจากการสร้างแบบจำลองสามมิติ ของวัตถุภายในพิพิธภัณฑฺขึ้นมาใหม่ด้วยโปรแกรม Autodesk, ReCap หรือ RealityCapture และ Blender หลังจากนั้นตั้งค่าแบบจำลองสามมิติให้สามารถรองรับการแสดงบนหน้าจอ AR และสร้าง การโต้ตอบกับวัตถุผ่านโปรแกรมยูนิตีและโปรแกรม Vufuria หลังจากสร้างพิพิธภัณฑ์เสมือนที่มีวัตถุ สามมิติเรียบร้อยแล้ว จึงปริ้นท์ออกมาติดกับกล่องไม้ทรงลูกบาศก์ตามรูปที่ 19 ให้ผู้ใช้งานสามารถนำ โทรศัพท์มือถือมาแสกนแต่ละหน้าของลูกบาศก์ ผู้ใช้งานก็จะเข้าถึงข้อมูลทางประวัติศาสต์ของวัตถุชิ้น นั้นผ่านหน้าจอโทรศัพท์ตามรูปที่ 20

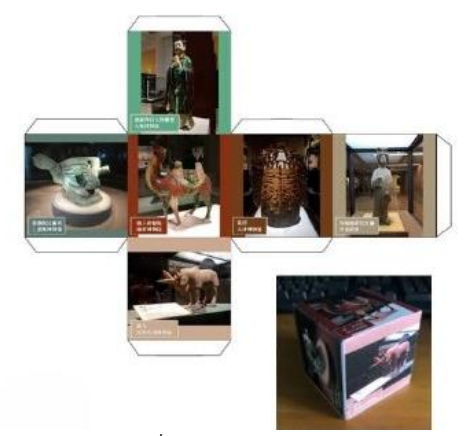

*รูปที่ 19 ภาพแบบจำลองสามมิติที่รองรับระบบ AR สำหรับนำมาติดบนลูกบาศก์*

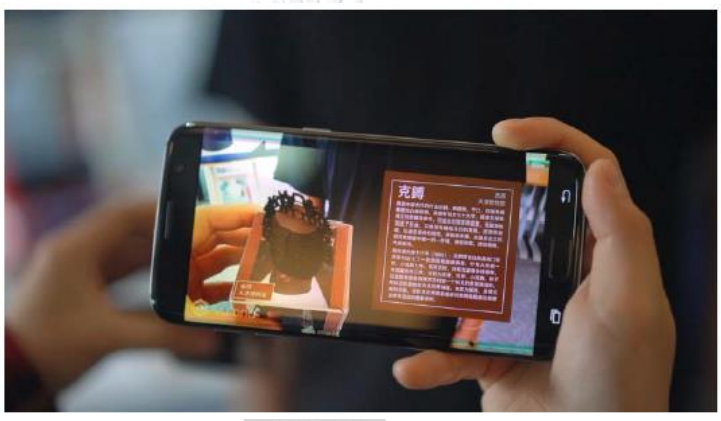

*รูปที่ 20 ผู้ใช้งานสามารถใช้โทรศัพท์แสกนรูปเพื่อแสดงข้อมูลวัตถุ*

งานวิจัยหมายเลข [16] นำเสนอการสร้างพิพิธภัณฑ์เสมือนที่ภายในประกอบด้วยอุปกรณ์ที่ ใช้ในการตีระฆังและเครื่องดนตรีอื่น ๆ โดยใช้เทคนิค Photogrammetry และการแสกนแบบจำลอง สามมิติในการเก็บข้อมูลองค์ประกอบ ขนาด และ texture ของวัตถุทุกชิ้น หลังจากนั้นใช้โปรแกรม 3Ds Max, Maya, Zbush และ Substance Painter ในการสร้างแบบจำลองทั้งหมด ซีนทั้งหมด ภายในพิพิธภัณฑ์เสมือนถูกสร้างขึ้นด้วยโปรแกรมยูนิตี ผู้เยี่ยมชมต้องใชอุปกรณ์วีอาร์เฮดเซต HTC Vive ในการเข้าชมพิพิธภัณฑ์เสมือนแห่งนี้ ซึ่งภายในจะประกอบด้วยซีนทั้งหมด 4 ซีนตามรูปที่ 21 ได้แก่ ซีนห้องโถง ซีนห้องจัดแสดงเกี่ยวกับดนตรี ซีนห้องจัดแสดงประวัติศาสตร์และวัฒนธรรมของ อุปกรณ์ที่ใช้ในการตีระฆัง และซีนจัดแสดงกิจกรรมต่าง ๆ โดยผู้เยี่ยมชมจะใช้การเคลื่อนที่แบบเทเล พอร์ต เป็นการกระโดดจากจุดนึงไปอีกจุดนึง การใช้งานผ่านอุปกรณ์วีอาร์อย่าง HTC Vive ทำให้ ระบบมีความเสถียรภาพและลื่นไหล งานวิจัยนี้ถือเป็นอีกช่องทางหนึ่งในการอนุรักษ์มกดกทาง วัฒนธรรมให้คงอยู่ในรูปแบบดิจิตอลซึ่งไม่มีวันชำรุดหรือเสื่อมสลายไปตามกาลเวลา เป็นอีกหนึ่งแหล่ง การเรียนรู้ประวัติศาสตร์ที่สำคัญให้กับผู้คนในทุกยุคทุกสมัยต่อไป

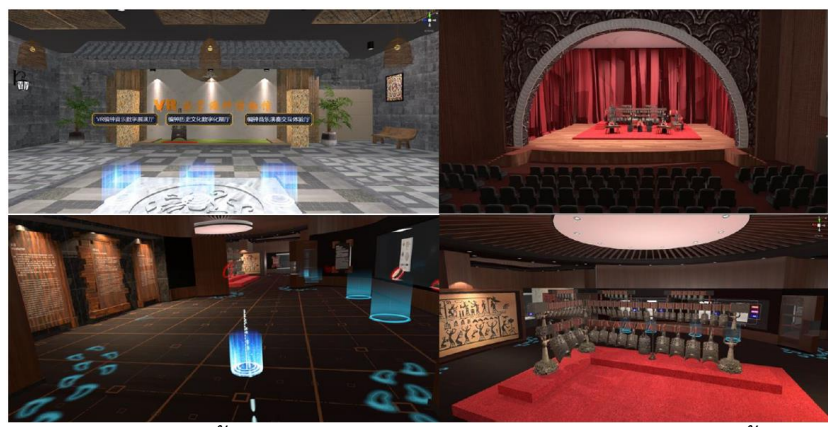

*รูปที่ 21 ซีนทั้งหมด 4 ซีน ภายในพิพิธภัณฑ์เสมือนที่ถูกสร้างขึ้น*

งานวิจัยหมายเลข [17] นำเสนอพิพิธภัณฑ์เสมือน 'Bojonegoro Historical Museum Virtual (BISMA)' บนแพลตฟอร์มแอนดรอยด์ตัวแอพพลิเคชันนี้สามารถใช้กับโทรศัพท์มือถือ ระบบปฏิบัติการแอนดรอยด์ตั้งแต่เวอร์ชัน 4.1 ขึ้นไป โดยตัวแอพพลิเคชันมีขนาด 34 เมกะไบต์ และ สามารถเข้าใช้งานได้ทั้งในรูปแบบออนไลน์และออฟไลน์ ภายในพิพิธภัณฑ์เสมือนบนแอพพลิเคชั่นนี้ จะปรากฎประวัติศาสตร์และสถานที่ต่าง ๆ ในรูปแบบของข้อความและรูปภาพที่นักวิจัยถ่ายมาจาก สถานที่จริงตามรูปที่ 22 ซึ่งผู้เยี่ยมชมสามารถกดที่สถานที่นั้น โดยตัวแอพพลิเคชันจะเชื่อมต่อไปยัง สถานที่ดังกล่าวที่อยู่ใน Google Maps ทำให้ผู้เยี่ยมชมสามารถเข้าถึงข้อมูลภายในพิพิธภัณฑ์เสมือน ได้อย่างอิสระ และกลายเป็นสื่อการสอนรูปแบบใหม่ในอนาคตได้อีกด้วย

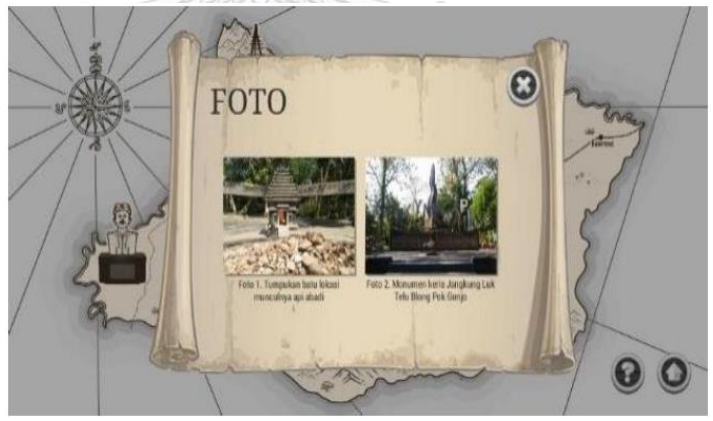

*รูปที่ 22 ข้อมูลทางประวัติศาสตร์ที่ปรากฎอยู่ภายในพิพิธภัณฑ์เสมือน*

งานวิจัยหมายเลข [18] นำเสนอการสร้างและพัฒนาเครื่องเคลือบลายครามเสมือนบนแอพ พลิเคชัน AR ซึ่งเป็นเทคโนโลยีที่มีผสมผสานกันระหว่างโลกเสมือนและโลกแห่งความจริง โดย กระบวนการสร้างเริ่มจากการแสกนเครื่องเคลือบลายครามที่อยู่ในพิพิธภัณฑ์ AgaKhan ซึ่งเป็น พิพิธภัณฑ์สำหรับเก็บสะสมคอลเลคชันเครื่องเคลือบลายครามจากประเทศอิหร่าน ใช้เทคโนโลยี photogrammetry ในการสร้างภาพสามมิติตามรูปที่ 23 ด้วยการถ่ายภาพเครื่องเคลือบลายคราม

มากกว่า 100 รูปในหลากหลายมุมโดยใช้กล่อง SLR จากนั้นใช้โปรแกรม Agisoft Metashape ใน การสร้างแบบจำลองในรูปสามมิติขึ้นมาใหม่จากภาพที่ถ่ายมา เมื่อได้แบบจำลองสามมิติของเครื่อง เคลือบลายครามแล้ว โปรแกรมยูนิตีจะถูกใช้ในการออกแบบเครื่องเคลือบลายครามสามมิติให้รองรับ กับเทคโนโลยี AR รวมถึงมีการใช้ฟังก์ชัน Image tracking บนซอร์ฟแวร์ของ AR ซึ่งเป็นฟังก์ชันหลัก ในการพัฒนาแบบจำลองสามมิติบนแอพพลิเคชัน AR ผู้ใช้งานจะต้องติดตั้งโปรโตไทป์ AR บนอุปกรณ์ ดิจิทัลเพื่อใช้แสกนเครื่องเคลือบลายครามที่ตั้งอยู่ในโลกความจริง หลังจากนั้นเครื่องเคลือบลาย เสมือนจะปรากฎขึ้นบนหน้าจอของอุปกรณ์ ซึ่งผู้ใช้งานสามารถกดปุ่มเพื่อฟังคำบรรยายประกอบวัตถุ ดังกล่าว งานวิจัยนี้ทำให้สามารถนำเครื่องเคลือบลายครามที่จัดแสดงอยู่ในแกลลอรี่ที่แตกต่างกัน รวม มาอยู่ด้วยกันบนโลกเสมือนในที่เดียวกันทำให้ผู้เยี่ยมชมได้รับความสะดวกสบายในการค้นคว้าหา ข้อมูลเกี่ยวกับเครื่องเคลือบลายคราม นอกจากนี้ยังทำให้ผู้เยี่ยมชมเข้าถึงสิ่งประดิษฐ์เก่าแก่ได้อย่าง ใกล้ชิดโดยไม่ต้องมองผ่านกล่องกระจกอีกต่อไป

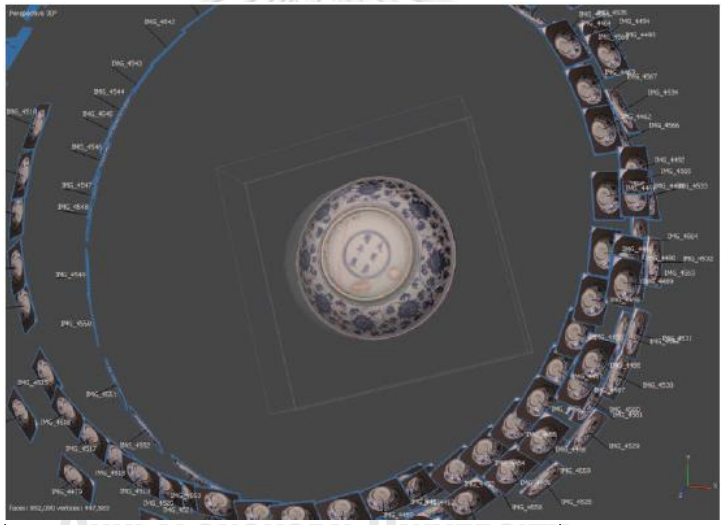

*รูปที่ 23 การแสกนและสร้างแบบจำลองสามมิติของเครื่องเคลือบลายคราม*

งานวิจัยหมายเลข [19] นำเสนอการพัฒนาพิพิธภัณฑ์เสมือนในรูปแบบครอสแพลตฟอร์ม (cross-platform) โดยใช้ชื่อว่า Mystic Tours เป็นการใช้เทคโนโลยีวีอาร์ร่วมกับรูปภาพที่จัดแสดง แบบ 360 องศา การเยี่ยมชมพิพิธภัณฑ์เสมือนนี้สามารถทำได้ผ่านอุปกรณ์แอนดรอยด์ที่ทำงาน ร่วมกับวีอาร์เฮดเซตได้ โดยต้องมีgyroscope และระบบปฏิบัติการเวอร์ชัน 7.0 ขึ้นไป มีการใช้ Unity3D, Android Studio, WebGL และ Google XR SDK เพื่อพัฒนาพิพิธภัณฑ์เสมือนให้สมบูรณ์ โดยผู้เยี่ยมชมสามารถเอียงหรือขยายสภาพแวดล้อมเพื่อสำรวจฉากสามมิติได้ มีแผนที่ให้ผู้เยี่ยมชม สามารถเลือกตำแหน่งเพื่อเทเลพอร์ตไปยังส่วนต่าง ๆ ของพิพิธภัณฑ์เสมือน นอกจากนี้ยังสามารถ คลิ๊กที่ไอคอนข้อมูลเพื่อเปิดแคนวาสที่เต็มไปด้วยข้อความและรูปภาพรวมถึงเสียงบรรยายที่เกี่ยวข้อง กับวัตถุที่จัดแสดงทั้งภาษาอังกฤษและภาษาฟิลิปีโนตามรูปที่ 24

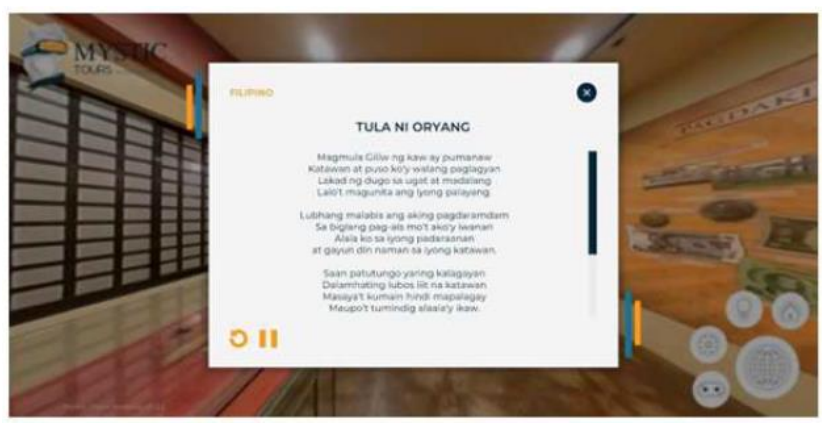

*รูปที่ 24 แคนวาสที่ปรากฎอยู่ภายในพิพิธภัณฑ์เสมือน Mystic Tours*

งานวิจัยหมายเลข [20] นำเสนอการพัฒนาพิพิธภัณฑ์เสมือนซึ่งจัดแสดงแบบจำลองสามมิติ ของภาพวาดที่โด่งดังของ Pablo Picasso ด้วยการใช้โปรแกรมแสกนเนอร์ในการวิเคราะห์ภาพถ่าย ของภาพวาดที่ถ่ายได้จากกล้องถ่ายรูป ระยะห่างของแต่ละจุดของวัตถุถูกคำนวณและเก็บข้อมูลเพื่อ สร้างพื้นผิว จากนั้นใช้โปรแกรม Artec Studio ในการประมวลผลเพื่อสร้างแบบจำลอง แบบจำลอง สามมิติที่ได้จะมีความละเอียดที่สูงและมีพื้นผิวเหมือนของจริง ประกอบไปด้วย 200,000 จุดและ 100,000 เส้นตามรูปที่ 25 จากนั้นไฟล์แสกนจะถูกเปลี่ยนให้อยู่ในรูปแบบของ FBX และใช้โปรแกรม 3ds Max และ Unity3D ในการสร้างพิพิธภัณฑ์เสมือนขึ้นมา

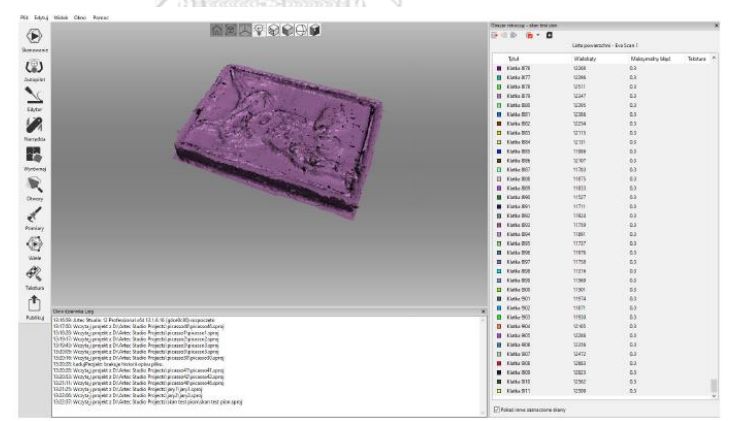

*รูปที่ 25 การใช้โปรแกรม Artec Studio สำหรับสร้างแบบจำลองสามมิติ*

ในงานวิจัยดังกล่าว ผู้เยี่ยมชมจะต้องใช้อุปกรณ์วีอาร์ HTC Vive และถุงมือ Forte Data ใน การเข้าเยี่ยมชมพิพิธภัณฑ์เสมือนแห่งนี้ โดยภายในพิพิธภัณฑ์เสมือน ผู้ใช้งานสามารถใช้มือที่สวมถุง มือวีอาร์ในการสัมผัสกับภาพวาดในรูปแบบสามมิติที่ปรากฎอยู่ในพิพิธภัณฑ์เสมือนตามรูปที่ 26 ทำ ให้ผู้ใช้งานรู้สึกเพลิดเพลินในระหว่างที่เยี่ยมชมพิพิธภัณฑ์และเข้าถึงภาพวาดได้อย่างใกล้ชิดมากกว่า การเยี่ยมชมในสถานที่จริง ในทางกลับกันผู้ใช้งานยังคงรู้สึกว่าการใช้ถุงมือวีอาร์ยังไม่ตอบสนองการใช้ งานได้เท่าที่ควร เนื่องจากหลังผู้เยี่ยมชมสวมถุงมือวีอาร์ประมาณ 10 นาที มือก็เริ่มที่จะเปียกทำให้

ผู้ใช้งานรู้สึกไม่สะอาดและการใช้งานถุงมือต่อจากผู้อื่นอาจต้องคำนึงถึงความสะอาดและความรู้สึก ของผู้ใช้งานด้วย

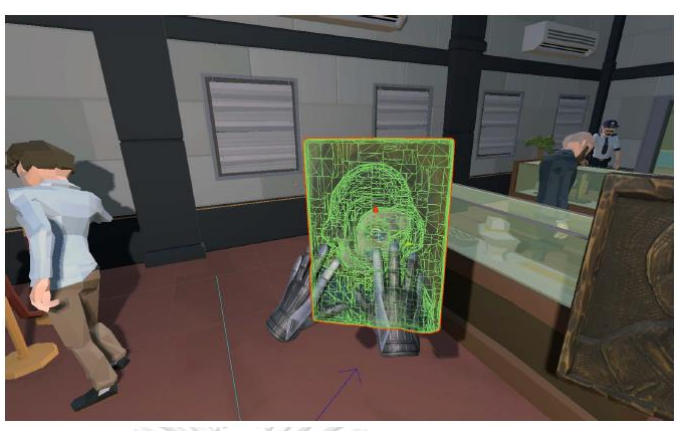

*รูปที่ 26 ผู้เยี่ยมชมสามารถสัมผัสแบบจำลองสามมิติของภาพวาดผ่านถุงมือ Forte Data*

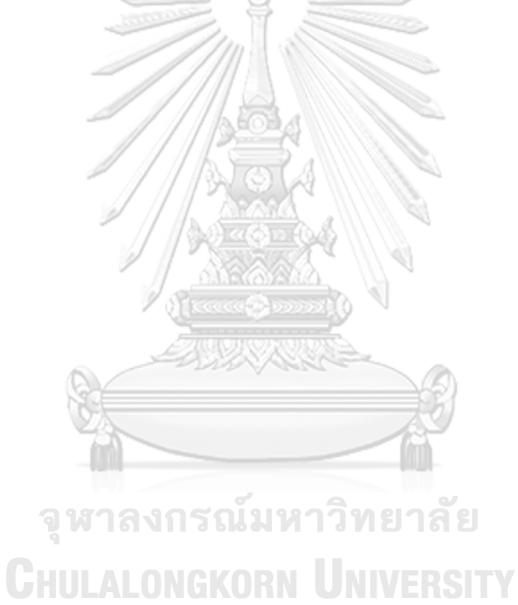

## **บทที่ 4 วิธีดำเนินการ**

### **4.1 แนวคิดของงานวิจัย**

ด้วยที่ผ่านมาทางสถาบันไทยศึกษาและคณะวิศวกรรมศาสตร์ จุฬาลงกรณ์มหาวิทยาลัย ได้มีการพัฒนาพิพิธภัณฑ์หอประวัติจุฬาลงกรณ์มหาวิทยาลัยในโลกเสมือน [21] เป็นต้นแบบ นวัตกรรมของการนำเสนอประวัติศาสตร์ของจุฬาลงกรณ์มหาวิทยาลัยในรูปแบบใหม่ มีความเสมือน จริง มีข้อมูลทางประวัติศาสตร์ที่ผ่านการกลั่นกรองวิเคราะห์รวบรวมอย่างเป็นระบบโดยนักวิชาการ เฉพาะทาง มีความถูกต้อง สำคัญ และทรงคุณค่า เป็นแหล่งความรู้เชิงประวัติศาสตร์ที่เชื่อถือได้ มีการ เรียบเรียงลำดับเหตุการณ์ และจัดหมวดหมู่องค์ความรู้ได้อย่างน่าสนใจ อีกทั้งยังมีเนื้อหาที่เป็น เอกลักษณ์และหาดูได้ยาก อย่างไรก็ดี แอปพลิเคชันที่สร้างขึ้นนี้ออกแบบสำหรับการใช้งานส่วนบุคคล บนอุปกรณ์วีอาร์เฮดเซต

ผลสัมฤทธิ์ของโครงการดังกล่าวเกิดเป็นแรงบันดาลใจให้ผู้วิจัยได้พัฒนาการใช้งานเทคโนโลยี โลกเสมือนในการนำเสนอและอนุรักษ์ประวัติศาสตร์ของจุฬาลงกรณ์มหาวิทยาลัย ให้ขยายไปสู่อาคาร พิพิธภัณฑ์จุฬาลงกรณ์มหาวิทยาลัย ซึ่งเป็นสถานที่เล่าเรื่องราวทางประวัติศาสตร์ของการกำเนิด วิวัฒนาการ และบทบาทของจุฬาลงกรณ์มหาวิทยาลัยที่มีต่อการศึกษาขั้นสูงของประเทศไทย ซึ่งมี ความแตกต่างจากอาคารหอประวัติจุฬาลงกรณ์มหาวิทยาลัยที่เน้นการอนุรักษ์วัตถุและสิ่งของที่สำคัญ ทางประวัติศาสตร์ นอกจากนี้ ในวิทยานิพนธ์นี้ได้มุ่งเน้นการรองรับการเข้าเยี่ยมชมพิพิธภัณฑ์พร้อม กันหลายรายจากสถานที่ใดก็ได้ผ่านเวบไซต์บนอุปกรณ์คอมพิวเตอร์ซึ่งจะเพิ่มช่องทางในการเข้าถึง เนื้อหาข้อมูลทางประวัติได้สะดวกมากขึ้น ซึ่งสอดรับกับความต้องการของทางหน่วยงานพิพิธภัณฑ์ จุฬาลงกรณ์มหาวิทยาลัยที่ประสงค์ให้ดำเนินการเพื่อนำไปใช้งานในการเผยแพร่ประวัติศาสตร์ใน รูปแบบใหม่ที่ทันสมัยและครอบคลุมผู้เข้าเยี่ยมชมในวงกว้าง ทั้งนี้ ข้อมูลทางประวัติศาสตร์ ภาพประกอบ และสื่อต่าง ๆ ได้รับความอนุเคราะห์จากพิพิธภัณฑ์จุฬาลงกรณ์มหาวิทยาลัย ทำให้ พิพิธภัณฑ์จุฬาลงกรณ์มหาวิทยาลัยเสมือนที่พัฒนาขึ้นมีความถูกต้องสมบูรณ์เป็นฝาแฝดดิจิทัลที่ เหมือนจริง

### **4.2 การออกแบบ**

พิพิธภัณฑ์จุฬาลงกรณ์มหาวิทยาลัยเป็นสถานที่สำคัญที่ตั้งอยู่ภายในพื้นที่ของจุฬาลงกรณ์ มหาวิทยาลัย มุ่งเน้นการอนุรักษ์และส่งเสริมความรู้ความเข้าใจเกี่ยวกับศิลปวัฒนธรรม และนำเสนอ ข้อมูลทางประวัติศาสตร์ของจุฬาลงกรณ์มหาวิทยาลัยผ่านการเล่าเรื่องราวในรูปแบบที่ทันสมัย พิพิธภัณฑ์จุฬาลงกรณ์มหาวิทยาลัยมีลักษณะเป็นอาคารกระจกสูง 4 ชั้น ตามรูปที่ 27 แต่ละชั้นจะมี การจัดแสดงและนำเสนอเรื่องราวที่แตกต่างกันไป

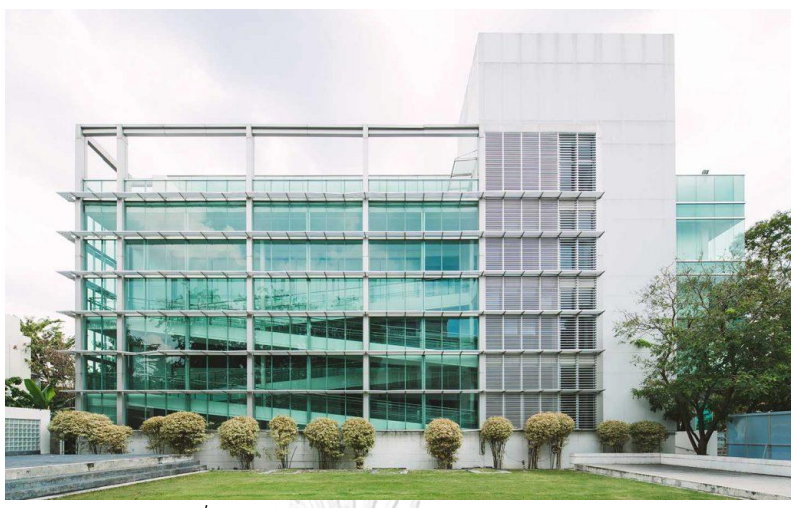

*รูปที่ 27 พิพิธภัณฑ์จุฬาลงกรณ์มหาวิทยาลัย*

วิทยานิพนธ์นี้นำเสนอพิพิธภัณฑ์จุฬาลงกรณ์มหาวิทยาลัย ตั้งแต่บริเวณด้านหน้าของอาคารที่ มีรูปปั้นจัดแสดงอยู่และชั้นที่ 4 ของอาคารที่จัดแสดงนิทรรศการ "100 เรื่องจามจุรี 100 ปี จุฬาลงกรณ์มหาวิทยาลัย" ซึ่งเป็นชั้นที่จัดแสดงเรื่องราว 100 เรื่องราว เรียงลำดับตามช่วงเวลาที่เกิด เหตุการณ์สำคัญต่าง ๆ ที่เกี่ยวข้องประวัติศาสตร์ของจุฬาลงกรณ์มหาวิทยาลัยนับตั้งแต่แรกเริ่มจนถึง ปัจจุบัน และบทบาทสำคัญของจุฬาลงกรณ์มหาวิทยาลัยที่มีต่อพัฒนาการด้านต่าง ๆ ของสังคมไทย ภายในนิทรรศการแบ่งส่วนจัดแสดงเป็น 4 ส่วน ดังนี้

ส่วนจัดแสดงที่ 1 "ต้นกล้าจามจุรี สู่ผืนดินแห่งปัญญา"

ในส่วนจัดแสดงที่ 1 ตามรูปที่ 28 และ 29 มีเนื้อหาการนำเสนออ้างอิงตามเวบไซต์ https://www.cuartculture.chula.ac.th/ ดังนี้

"เรื่องราวลำดับที่ 1-24 แสดงถึงรากฐานการกำเนิดของจุฬาลงกรณ์มหาวิทยาลัยซึ่งมี ความสัมพันธ์มาจากการพัฒนาประเทศให้มีความก้าวหน้าเทียบเทียมอารยะ โดยให้ความสำคัญกับ การพัฒนาระบบการศึกษาและการรองรับการปฏิรูประบอบบริหารราชการแผ่นดินในการผลิตบุคคล เข้าสู่ระบบราชการ ขยายมาสู่การพัฒนาสังคมในภาคส่วนอื่นในเวลาต่อมา ด้วยพระมหากรุณาธิคุณที่ พระบาทสมเด็จพระเจ้าอยู่หัวทุกพระองค์ที่ทรงมีต่อจุฬาลงกรณ์มหาวิทยาลัย นับตั้งแต่ พระบาทสมเด็จพระจุลจอมเกล้าเจ้าอยู่หัว ผู้พระราชทานกำเนิดสถาบัน รวมทั้งพระบรมวงศานุวงศ์ที่ ทรงวางรากฐานทั้งด้านการบริหารและวิชาการ อีกทั้งยังทรงเป็นสมเด็จเจ้าฟ้าพระอาจารย์ที่สอนวิชา ต่างๆให้แก่นิสิต รวมทั้งจัดแสดงพัฒนาการของจุฬาลงกรณ์มหาวิทยาลัยในช่วงทศวรรณที่ 2 เพื่อก้าว ไปสู่ความเป็นมหาวิทยาลัยในระดับสากลทั้งทางด้านการบริหารและการเรียนการสอนโดยเฉพาะอย่าง ยิ่งการปรับหลักสูตรจากประกาศนียบัตรสู่ระดับปริญญา รวมไปถึงนโยบายของรัฐบาลในสมัยสร้าง ชาติซึ่งส่งผลต่อการขยายตัวของจุฬาลงกรณ์มหาวิทยาลัย เพื่อรองรับความต้องการผู้มีความรู้ หลากหลายสาขาบากขึ้นในการพัฒนาประเทศต่อไป"

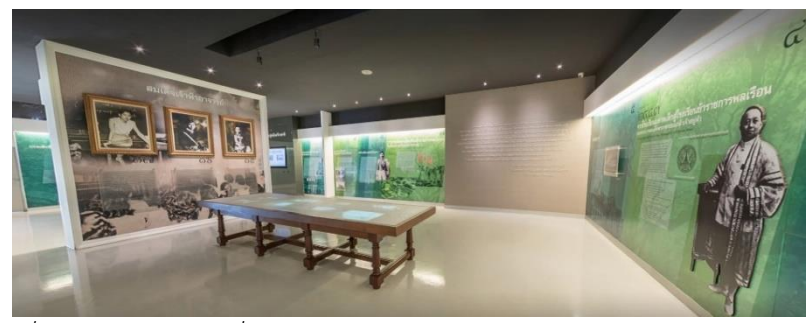

*รูปที่ 28 การจัดแสดงเรื่องราวของเจ้าฟ้าอาจารย์ของจุฬาลงกรณ์มหาวิทยาลัย*

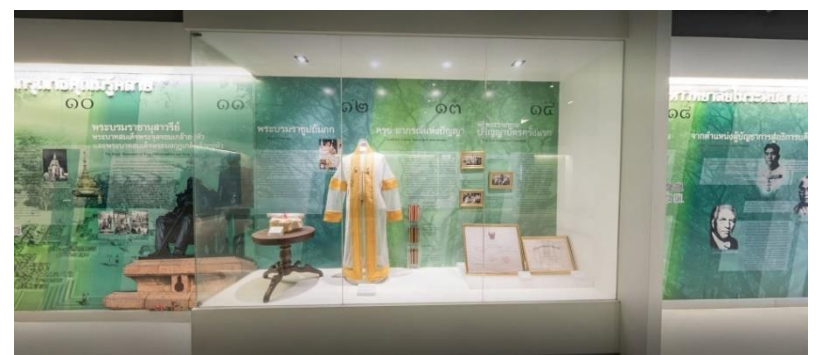

*รูปที่ 29 การจัดแสดงประวัติศาสตร์ของเสื้อครุยวิทยฐานะพระราชทาน*

ภายในส่วนที่ 1 มีกิจกรรมให้ผู้เยี่ยมชมสามารถโต้ตอบกับวัตถุเพื่อเสริมสร้างความเข้าใจใน ประวัติศาสตร์มากขึ้น ตัวอย่างเช่น การเล่าเรื่องราวลำดับที่ 22 และ 23 ผ่านสื่อวีดีทัศน์ หรือการจัด แสดงข้อมูลกรรมสิทธิ์ที่ดินพระราชทาน มีการเปรียบเทียบข้อมูลระหว่างแบบแปลนพื้นที่ของ จุฬาลงกรณ์มหาวิทยาลัยในปี พ.ศ. 2467 และปัจจุบัน ในรูปแบบของแท่นสี่เหลี่ยมตามรูปที่ 30 ซึ่งผู้ เยี่ยมชมสามารถกดปุ่มเพื่อแสดงแสงไฮไลท์ผังเมืองในแต่ละยุค เป็นต้น

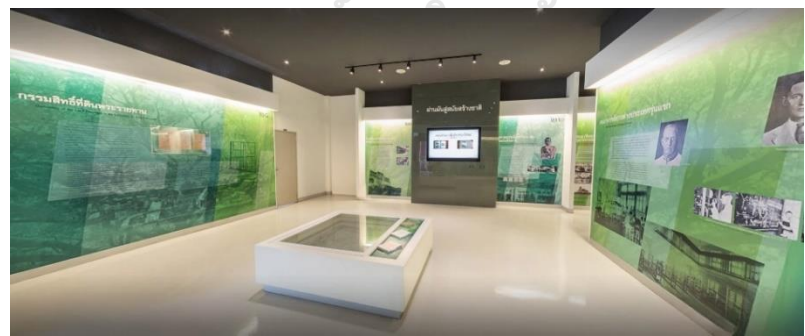

*รูปที่ 30 การจัดแสดงข้อมูลกรรมสิทธิ์ที่ดินพระราชทานในรูปแบบแท่นสี่เหลี่ยม* ส่วนจัดแสดงที่ 2 "แกร่งกล้าเป็นจามจุรี"

ส่ ว น จั ด แ ส ด ง ที่ 2 มี เ นื้ อ ห า ก า ร น ำ เ ส น อ อ้ า ง อิ ง ต า ม เว บ ไซ ต์ https://www.cuartculture.chula.ac.th/ ดังนี้

"เรื่องราวลำดับที่ 25-54 ซึ่งจัดแสดงเรื่องราวบทบาทสำคัญของนิสิตในแง่มุมต่าง ๆ รวมถึง ประเพณี และกิจกรรมต่าง ๆ ที่ยังคงสืบเนื่องต่อกันมา เช่น หอพักนิสิต สโมสรนิสิต ฟุตบอลประเพณี

จุฬา-ธรรมศาสตร์ ประเพณีรับน้องใหม่ เป็นต้น รวมถึงจัดแสดงพัฒนาการของคณะต่าง ๆ ที่มาจาก การขยายศาสตร์หลากหลายสาขาจนถึงปัจจุบัน 20 คณะ 1 สำนักวิชา โดยปรับปรุงแผนกวิชาและ คณะที่เปิดสอนให้มีความก้าวหน้าในระดับสากลมากขึ้นจนมาถึงปัจจุบัน ซึ่งการผลิตบัณฑิตในศาสตร์ สาขาวิชาต่าง ๆ สะท้อนถึงบทบาทของจุฬาลงกรณ์มหาวิทยาลัยที่คลอบคลุมการพัฒนาสังคมไทยใน แทบทุกด้านนอกจากนั้นยังจัดแสดงเรื่องราวของการเป็นผู้นำทางด้านเทคโนโลยีคอมพิวเตอร์ตามรูปที่ 31 รวมทั้งนำระบบคอมพิวเตอร์มาใช้ประโยชน์ต่อการบริการการศึกษาให้ทันสมัย ทั้งการสอนวิชา ด้านคอมพิวเตอร์ในยุคเริ่มแรกให้กับนิสิต การนำระบบคอมพิวเตอร์มาให้กับงานทะเบียนนิสิต การ พัฒนาโปรแกรม CU Writer การเป็นหน่วยงานแรกที่เชื่อมต่อกับระบบสสารสนเทศทางอินเทอร์เน็ต"

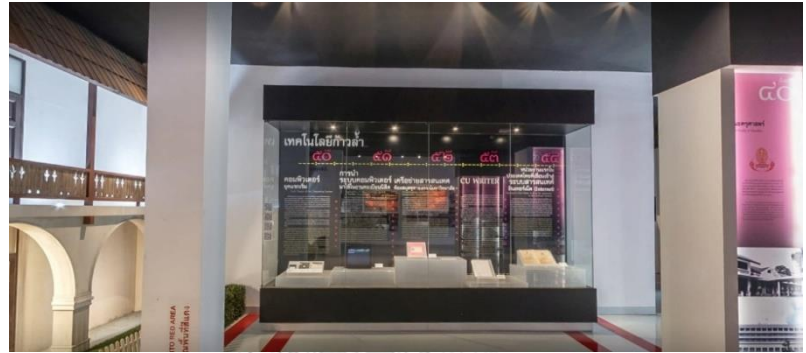

*รูปที่ 31 การจัดแสดงการนำเทคโนโลยีคอมพิวเตอร์มาใช้งานของจุฬาลงกรณ์มหาวิทยาลัย*

การจัดแสดงในส่วนที่ 2 มีระฆังให้ผู้เยี่ยมชมโต้ตอบกับวัตถุด้วยการสั่นตามรูปที่ 32 เมื่อผู้ เยี่ยมชมสั่นระฆัง เสียงดังของระฆังจะทริกเกอร์ให้คลิปวิดีโอเริ่มเล่น ทำให้ผู้เยี่ยมชมรู้สึกเพลิดเพลิน และได้รับประสบการณ์แปลกใหม่ในการเรียนรู้ประวัติศาสตร์

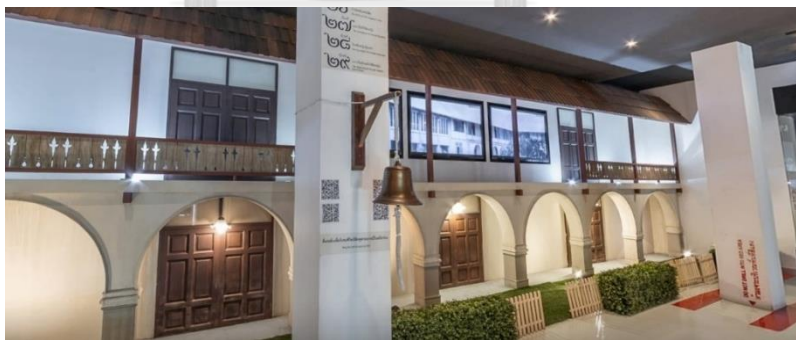

*รูปที่ 32 ระฆังสำหรับให้ผู้เยี่ยมชมสั่น เพื่อเริ่มต้นวิดีโอ*

ส่วนจัดแสดงที่ 3 "กิ่งก้านจามจุรี" มีเนื้อหาการนำเสนออ้างอิงตามเวบไซต์ https://www.cuartculture.chula.ac.th/ ดังนี้

"เรื่องราวลำดับที่ 54-76 จัดแสดงเรื่องราวและอุดมการณ์ของนิสิตจุฬาลงกรณ์มหาวิทยาลัย ตามรูปที่ 33 เกี่ยวข้องกับการเคลื่อนไหวทางสังคม การเมือง การปกครอง ตั้งแต่ช่วงสมัยสงครามโลก ครั้งที่ 2 จนกระทั่งการตื่นตัวต่อปัญหาบ้านเมืองและการเรียกร้องรัฐธรรมนูญ ก่อนเหตุการณ์ 14

ตุลาคม 2516 ซึ่งบทบาทของนิสิตจุฬาลงกรณ์มหาวิทยาลัย ได้ชี้นำและสนับสนุนแนวทางการเมือง การปกครอง และพัฒนาการทางสังคม"

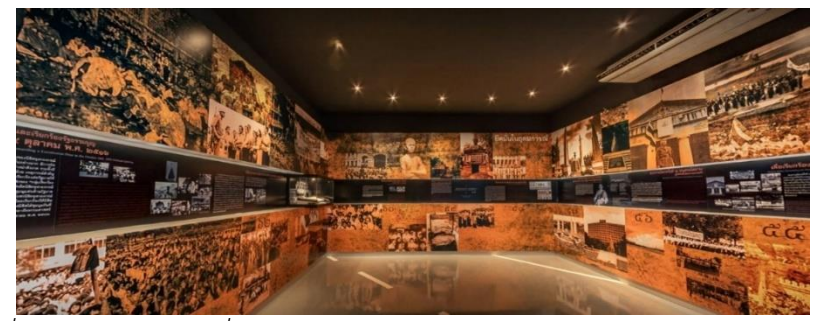

*รูปที่ 33 แผ่นจัดแสดงเรื่องราวอุดมการณ์ของนิสิตจุฬาลงกรณ์มหาวิทยาลัยในอดีต*

นอกจากนี้ ยังมีจัดแสดงบทบาทของจุฬาลงกรณ์มหาวิทยาลัยต่อการแก้ปัญหาให้แก่ สังคมไทย ทั้งปัญหาต่อเนื่องและปัญหาวิกฤตเฉพาะหน้า โดยเฉพาะอย่างยิ่งการพัฒนาชนบท อาทิ การบุกเบิกค่ายงานอาสา และความเป็นมาของค่ายยุววิศวกรบพิธ ของนิสิตคณะวิศวกรรมศาสตร์ การแก้ไขปัญหาสังคมไทยในเหตุการณ์ธรณีพิบัติสึนามิและการช่วยเหลือบรรเทาทุกข์จากเหตุการณ์ อุทกภัยในเดือนตุลาคมและพฤศจิกายน พ.ศ. 2554 เป็นต้น อีกทั้งครอบคลุมไปถึงการจัดแสดง โครงการต่าง ๆ ในการจัดการบริการวิชาการสู่สังคมทั้งในส่วนภูมิภาคและสู่สากล รวมไปถึง ความสัมพันธ์ระหว่างประเทศในการสร้างสัมพันธไมตรีกับประมุขนานาชาติที่เดินทางมาเยือน จุฬาลงกรณ์มหาวิทยาลัยตามรูปที่ 34

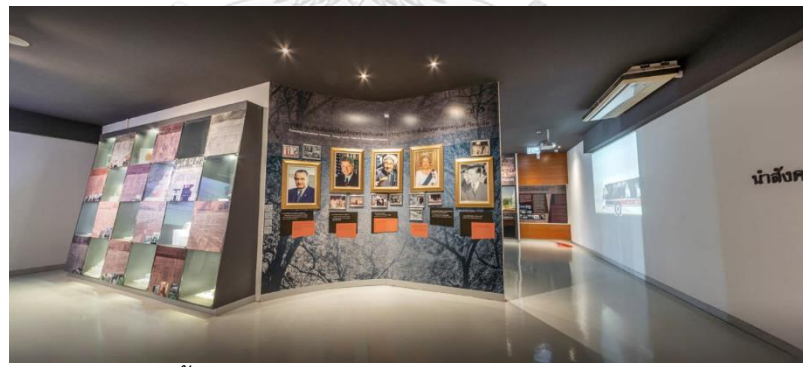

*รูปที่ 34 การจัดแสดงเนื้อหาประมุขนานาชาติที่เดินทางมาเยือนจุฬาลงกรณ์มหาวิทยาลัย*

ส่วนจัดแสดงที่ 4 "ดอกผลจามจุรี" มีเนื้อหาการนำเสนออ้างอิงตามเวบไซต์ https://www.cuartculture.chula.ac.th/ ดังนี้

"เรื่องราวลำดับที่ 77-100 จัดแสดงพิพิธภัณฑ์ต่างๆในหลากหลายรูปแบบและสาขา ซึ่งเป็น ศาสตร์เกี่ยวข้องของแต่ละคณะหรือหน่วยงาน เพื่อรวบรวมข้อมูลและวัตถุต่าง ๆ มานำเสนอประวัติ ความเป็นมา ตลอดจนพัฒนาการของศาสตร์นั้นๆ สู่สังคม ที่จะเป็นแหล่งสะสมองค์ความรู้ที่มี ประโยชน์ต่อการศึกษา นอกเหนือจากในชั้นเรียน อาทิพิพิธภัณฑ์ร่างการมนุษย์ ของคณะทันต

แพทยศาสตร์พิพิธภัณฑ์พระตำหนักดาราภิรมย์ จังหวัดเชียงใหม่ พิพิธภัณฑ์พระจุทาธุชราชฐานเกาะ สีขัง จังหวัดชลบุรีหอศิลป์จามจุรีฯ พิพิธภัณฑสถานธรรมชาติวิทยาของคณะวิทยาศาสตร์ และ พิพิธภัณฑ์สมุนไพรของคณะเภสัชศาสตร์ เป็นต้น รวมถึงบทบาทของจุฬาลงกรณ์มหาวิทยาลัยในการ เสริมสร้างเอกลักษณ์ไทยและส่งเสริมศิลปวัฒนธรรม อาทิ การสร้างเรือนไทย การจัดตั้งหอสมุด ดนตรีไทย การแสดงวงปี่พาทย์ดึกดำบรรพ์ การแสดงวงดนตรีซี ยูแบนด์ การแสดงวงชิมโฟนีออร์ เคสตราแห่งจุฬลงกรณ์มหาวิทยาลัยในพระอุปถัมภ์ตามรูปที่ 35 เป็นต้น อีกทั้งจัดแสดงประวัติและ ผลงานของปูชนียบุคคลและนิสิตเก่า ผู้เปรียบเสมือนดอกผลจามจุรีซึ่งมีผลงานเด่นหลากหลายวงการ ที่สร้างชื่อเสียงให้กับจุฬาลงกรณ์มหาวิทยาลัยและประเทศไทย"

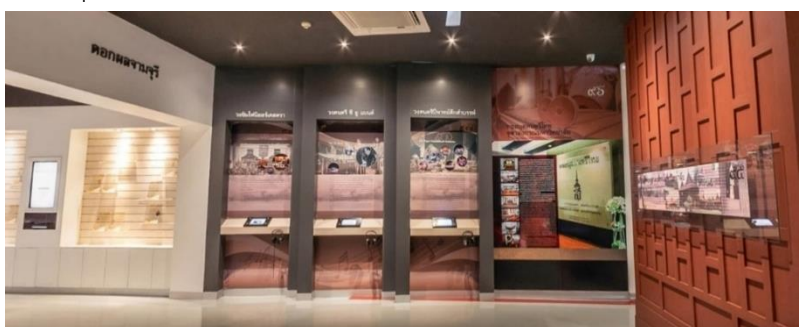

*รูปที่ 35 การจัดแสดงบทบาทของจุฬาลงกรณ์มหาวิทยาลัยในการเสริมสร้างศิลปวัฒนธรรม*

การจัดแสดงในส่วนที่ 4 มีการจัดแสดงประวัติและผลงานของศิษย์เก่าที่สร้างชื่อเสียงและ ผลงานให้แก่จุฬาลงกรณ์มหาวิทยาลัยและประเทศชาติในรูปแบบของกิจกรรมโต้ตอบ โดยให้ผู้เยี่ยม ชมสามารถหยิบแผ่นพลาสติกใสที่มีชื่อของศิษย์เก่าแต่ละท่านที่วางไว้อยู่บนชั้นตามรูปที่ 36 หยอดเข้า ไปในช่องเพื่อให้เครื่องอ่านคิวอาร์โค้ดที่ใส่ไว้บนแผ่นพลาสติก หลักจากนั้นวิดีโอเล่าประวัติของศิษย์ เก่าแต่ละท่านจะปรากฎขึ้นบนหน้าจอ

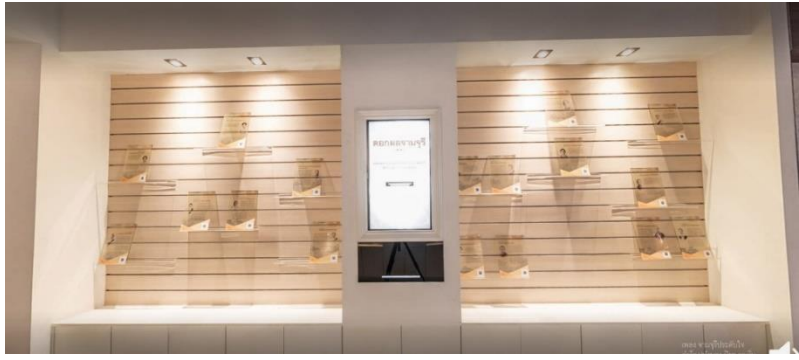

*รูปที่ 36 การจัดแสดงประวัติของศิษย์เก่าจุฬาลงกรณ์มหาวิทยาลัยในรูปแบบกิจกรรมโต้ตอบ*

### **4.3 การสร้างและพัฒนาระบบ**

### 4.3.1 การสร้างระบบมัลติเพลยเยอร์

โดยปกติในเกมจะประกอบด้วยตัวอวาทาร์เสมอ เพื่อทำหน้าที่เป็นตัวแทนผู้เล่นที่อยู่โลก เสมือน ผู้เล่นสามารถควบคุมให้อวาทาร์เคลื่อนที่ไปมาภายในโลกเสมือนได้ตามปรารถนา ในหลักการ ผู้พัฒนาเกมสามารถจัดวางอวาทาร์ลงในซีนไว้ได้เลยตั้งแต่แรก ซึ่งมีความสะดวกและเข้าใจง่าย อย่างไรก็ดี ในกรณีที่เกมมีความสามารถรองรับผู้เล่นได้หลายรายพร้อมกัน หรือที่เรียกว่า เกมมัลติ เพลยเยอร์ (multiplayer game) การสร้างอวาทาร์เข้าไปปรากฏในซีนมักจะใช้ชุดคำสั่งในภาษาซี ชาร์ปเพื่อสปอน (spawn) ออบเจกต์อวาทาร์หลังจากที่โปรแกรมเริ่มทำงาน ในที่นี้จะได้อธิบายถึง ขั้นตอนการสร้างเกมมัลติเพลยเยอร์โดยใช้โฟตอนฟิวชัน (Photon Fusion) หลังจากที่อิมพอร์ตและ ตั้งค่าแพ็คเกจโฟตอนฟิวชันเรียบร้อยแล้วตามรูปที่ 37 ดังนี้

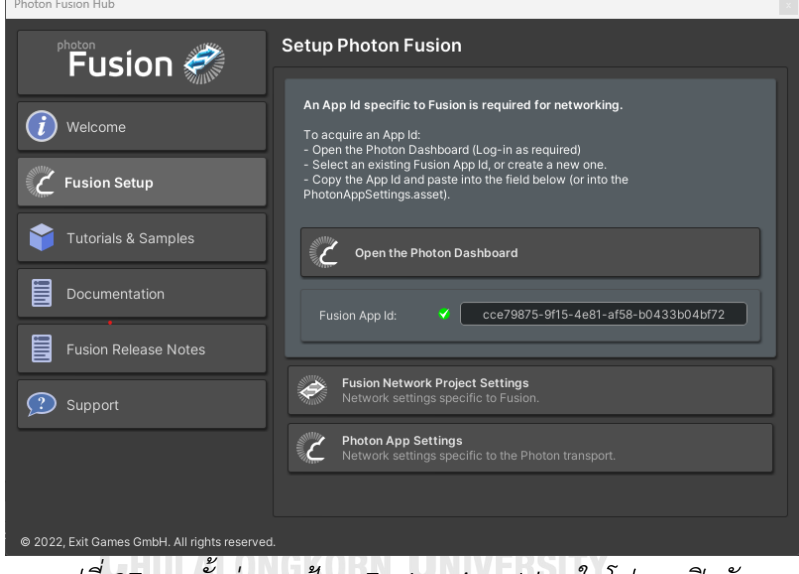

*รูปที่ 37 การตั้งค่าและป้อน Fusion App Id ลงในโฟตอนฟิวชัน*

ขั้นที่ 1: ให้สร้าง Em pty Object ขึ้นในหน้าต่าง Hierarchy และให้ตั้งชื่อว่า NetworkRunnerHandler จากนั้นให้สร้างสคริปที่มีชื่อเรียกว่า NetworkRunnerHandler.cs โดย บรรจุคำสั่งดังนี้

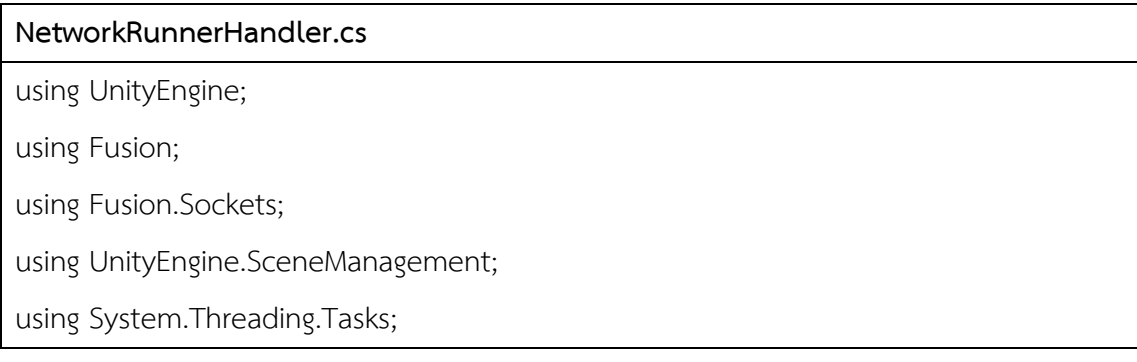

```
using System;
```
using System.Linq;

public class NetworkRunnerHandler : MonoBehaviour

{

public NetworkRunner networkRunnerPrefab;

 NetworkRunner networkRunner; void Start()

{

 networkRunner = Instantiate(networkRunnerPrefab); networkRunner.name = "Network runner";

var clientTask = InitializeNetworkRunner(networkRunner,

GameMode.AutoHostOrClient,

NetAddress.Any(), SceneManager.GetActiveScene().buildIndex, null);

Debug.Log(\$"Server NetworkRunner started.");

}

 protected virtual Task InitializeNetworkRunner(NetworkRunner runner, GameMode gameMode, NetAddress address, SceneRef scene, Action<NetworkRunner> initialized) จหาลงกรณ์มหาวิทยาลัย {

```
var sceneManager = ALONGKORN UNIVERSITY
```
runner.GetComponents(typeof(MonoBehaviour)).OfType<INetworkSceneManager>().Fir stOrDefault();

```
 if (sceneManager == null)
```
 $\left\{\begin{array}{c} \end{array}\right.$ 

sceneManager =

runner.gameObject.AddComponent<NetworkSceneManagerDefault>();

```
 runner.ProvideInput = true;
```
return runner.StartGame(new StartGameArgs

 $\left\{\begin{array}{c} \end{array}\right.$ 

}

```
 GameMode = gameMode,
         Address = address,
         Scene = scene,
         SessionName = "TestRoom",
         Initialized = initialized,
         SceneManager = sceneManager
      });
   }
}
```
คำสั่งที่อยู่ในสคริป NetworkRunnerHandler.cs จะทำหน้าที่เรียกพรีเฟบเข้าสู่เซิร์ฟเวอร์ โดยใช้ชื่อว่า Network runner จากนั้นจะเชื่อมต่อเข้าสู่เซิร์ฟเวอร์เพื่อเริ่มต้นซีน ซึ่ง Network runner เป็นแกนหลักของฟิวชันในการจำลองเครื่อข่ายขึ้นมา

ขั้นที่ 2: โปรแกรมนี้จะทำงานครั้งเดียวโดยมีภารกิจคือการเชื่อมต่อออบเจกต์ NetworkRunner เข้ากับเซิร์ฟเวอร์ของโฟตอนฟิวชัน ทั้งนี้ออบเจกต์ NetworkRunnerPrefab ก็ สร้างขึ้นจาก Em pty Object ในหน้าต่าง Hierarchy โดยต้องมีการใส่คอมโพเนนต์ NetworkRunner และใส่สคริปต์ Spawner.cs ที่บรรจุฟังก์ชัน Stub ไว้ ในส่วนของสคริปต์จะมีตัว แปร PlayerPrefab ที่เตรียมไว้เพื่อให้สามารถอ้างอิงพรีแฟบที่ใช้เป็นอวาทาร์จริง ๆ ในส่วนนี้เองที่มี สคริปต์ชื่อ NetworkPlayer.cs, NetworkCharactorControllerPrototypeCustom.cs, CharactorM ovem entHandle.cs, CharactorInputHandler.cs และคอมโพเนนต์ NetworkObject

```
CHIII ALONGKORN HNIVERSITY
```
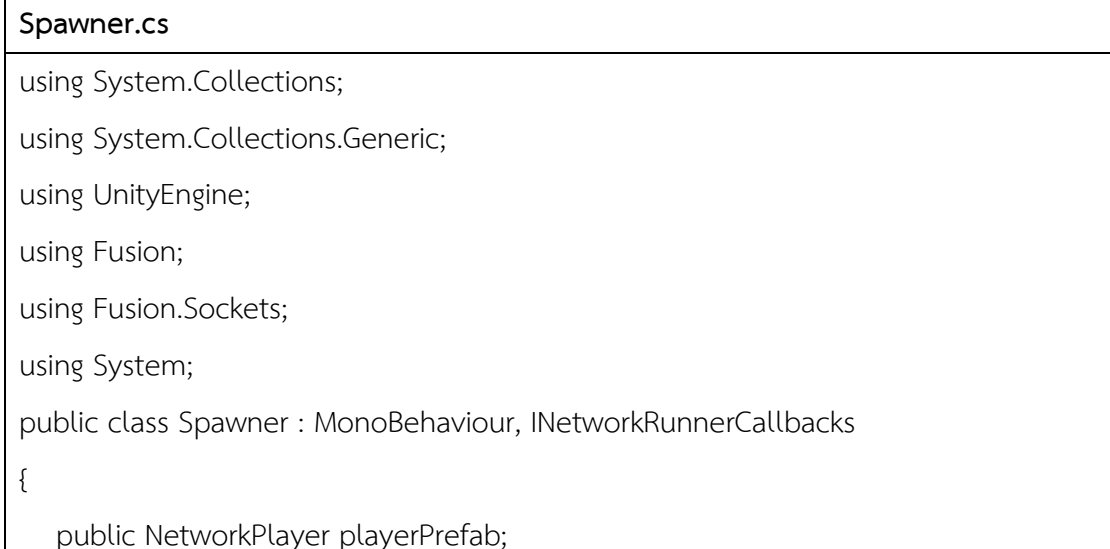

```
 //Other compoents
   CharacterInputHandler characterInputHandler;
   void Start()
   {
   }
  public void OnPlayerJoined(NetworkRunner runner, PlayerRef player)
   {
      if (runner.IsServer)
\left\{\begin{array}{c} \end{array}\right. Debug.Log("OnPlayerJoined we are server. Spawning player");
         runner.Spawn(playerPrefab, Utils.GetRandomSpawnPoint(), 
Quaternion.identity, player);
\qquad \qquad \} else Debug.Log("OnPlayerJoined");
   }
   public void OnInput(NetworkRunner runner, NetworkInput input)
   {
     if (characterInputHandler == null && NetworkPlayer.Local != null)
        characterInputHandler = รณ์มหาวิทยาลัย
NetworkPlayer.Local.GetComponent<CharacterInputHandler>();
      if (characterInputHandler != null)
         input.Set(characterInputHandler.GetNetworkInput());
   }
   public void OnConnectedToServer(NetworkRunner runner) { 
Debug.Log("OnConnectedToServer"); }
  public void OnPlayerLeft(NetworkRunner runner, PlayerRef player) { }
   public void OnInputMissing(NetworkRunner runner, PlayerRef player, NetworkInput 
input) { }
   public void OnShutdown(NetworkRunner runner, ShutdownReason
```
shutdownReason) { Debug.Log("OnShutdown"); }

public void OnDisconnectedFromServer(NetworkRunner runner) {

Debug.Log("OnDisconnectedFromServer"); }

public void OnConnectRequest(NetworkRunner runner,

NetworkRunnerCallbackArgs.ConnectRequest request, byte[] token) {

Debug.Log("OnConnectRequest"); }

public void OnConnectFailed(NetworkRunner runner, NetAddress remoteAddress,

NetConnectFailedReason reason) { Debug.Log("OnConnectFailed"); }

public void OnUserSimulationMessage(NetworkRunner runner,

SimulationMessagePtr message) { }

 public void OnSessionListUpdated(NetworkRunner runner, List<SessionInfo> sessionList) { }

public void OnCustomAuthenticationResponse(NetworkRunner runner,

Dictionary<string, object> data) {  $\}$ 

 public void OnHostMigration(NetworkRunner runner, HostMigrationToken hostMigrationToken) { }

public void OnReliableDataReceived(NetworkRunner runner, PlayerRef player,

ArraySegment<br/>byte> data) { }

public void OnSceneLoadDone(NetworkRunner runner) { }

public void OnSceneLoadStart(NetworkRunner runner) { }

**CHULALONGKORN UNIVERSITY** 

ในสคริป Spawner.cs จะมีการสร้าง INetworkRunnerCallback ซึ่งจะทำให้ Network runner ในฟิวชั่นสามารถโต้ตอบกับออบเจกต์ที่จะเกิดขึ้น โดย Network runner จะตรวจจับออบ เจกต์ที่สร้างขึ้นมาได้โดยอัตโนมัติ เมื่อมีผู้ใช้งานเข้าสู่ระบบ ชุดคำสั่งที่ชื่อ OnPlayerJoined ก็จะถูก เรียกใช้งาน และหากผู้ใช้งานออกจากระบบ ชุดคำสั่ง OnPlayerLeft ก็จะถูกเรียกใช้งาน ซึ่งใน ชุดคำสั่งจะมีการเขียนให้แสดงสถานะให้ผู้ใช้งานเห็นเพื่อตรวจสอบการทำงานของสคริปบนหน้า คอนโซลของโปรแกรม

### **NetworkPlayer.cs**

}

using System.Collections;

using System.Collections.Generic;

```
public class NetworkPlayer : NetworkBehaviour, IPlayerLeft
```

```
{
   public static NetworkPlayer Local { get; set; }
   void Start()
   {
   }
   public override void Spawned()
   {
      if (Object.HasInputAuthority)
\{Local = this;
         Debug.Log("Spawned local player");
 }
      else Debug.Log("Spawned remote player");
   }
   public void PlayerLeft(PlayerRef player)
                     จหาลงกรณ์มหาวิทยาลัย
   {
      if (player == Object.InputAuthority)
         Runner.Despawn(Object);
   }
```
using UnityEngine;

using Fusion;

}

หลังจากที่มีการสร้างออบเจกต์ขึ้นมาแล้ว Network runner แต่ละตัวที่เก็บข้อมูลอินพุต สำหรับระบุสถานะของผู้ใช้งานที่เข้ามาได้จะ โดยถูกเรียกว่า PlayerRef ซึ่งผู้ใช้งานแต่ละรายมี PlayerRef ระบุสถานะของผู้ใช้งานเท่านั้น ไม่มีการเก็บข้อมูลเฉพาะของผู้ใช้งาน ภายในสคริป NetworkPlayer.cs นี้จะสร้างชุดคำสั่งเพื่อใช้ PlayerRef สำหรับจำแนกสถานะผู้ใช้งานที่เข้ามาใน ระบบ โดยผู้ใช้งานที่ PlayerRef มีค่าอินพุตเป็น PlayerCount-1 จะถูกกำหนดให้เป็นเจ้าของ เซิร์ฟเวอร์หรือเรียกว่าโฮสต์ และผู้ใช้งานอื่นที่เข้ามาจะกลายเป็นไคลเอนท์ทันที

```
CharactorMovementHandle.cs
using System.Collections;
using System.Collections.Generic;
using UnityEngine;
using Fusion;
public class CharacterMovementHandler : NetworkBehaviour
{
   Vector2 viewInput;
   //Rotation
  float cameraRotationX = 0;
   //Other 
   NetworkCharacterControllerPrototypeCustom 
networkCharacterControllerPrototypeCustom;
   Camera localCamera;
   private void Awake()
   {
      networkCharacterControllerPrototypeCustom = 
GetComponent<NetworkCharacterControllerPrototypeCustom>();
      localCamera = GetComponentInChildren<Camera>();
                    จุฬาลงกรณ์มหาวิทยาลัย
   }
                  CHULALONGKORN UNIVERSITY
    void Start()
   {
   }
   void Update()
   {
     cameraRotationX += viewInput.y * Time.deltaTime *networkCharacterControllerPrototypeCustom.viewUpDownRotationSpeed;
      cameraRotationX = Mathf.Clamp(cameraRotationX, -90, 90);
      localCamera.transform.localRotation = Quaternion.Euler(cameraRotationX, 0, 0);
   }
```

```
 public override void FixedUpdateNetwork()
   {
      if (GetInput(out NetworkInputData networkInputData))
\{ //Rotate the view
networkCharacterControllerPrototypeCustom.Rotate(networkInputData.rotationInput);
         //Move
         Vector3 moveDirection = transform.forward * 
networkInputData.movementInput.y + transform.right * 
networkInputData.movementInput.x;
         moveDirection.Normalize();
         networkCharacterControllerPrototypeCustom.Move(moveDirection);
         //Jump
         if(networkInputData.isJumpPressed)
           networkCharacterControllerPrototypeCustom.Jump();
 }
   }
   public void SetViewInputVector(Vector2 viewInput)
                    จหาลงกรณ์มหาวิทยาลัย
   {
     this.viewInput = viewInput; GKORN UNIVERSITY
   }
```
สคริป CharactorMovementHandle.cs จะถูกเรียกใช้งาน เมื่อผู้ใช้งานเข้าสู่ระบบและพ รีเฟบถูกเรียกแล้ว เพื่อตรวจจับตำแหน่งของกล้องภายในระบบ ทำให้ผู้ใช้งานสามารถควบคุมการ เคลื่อนไหวของพรีเฟบได้ไม่ว่าจะเป็นการเคลื่อนที่ในแนวแกน x แนวแกน y และแนวแกน z รวมถึง การหมุนมุมกล้อง

4.3.2 การสร้างระบบเลือกอวาทาร์

}

ขั้นที่ 1: หากเราต้องการใช้อวาทาร์ที่สร้างขึ้นเอง ให้สร้างพรีแฟบของอวาทาร์ที่จะใช้เตรียมไว้ ก่อนตามรูปที่ 38 การสร้างพรีแฟบเป็นเรื่องที่ทำได้ง่าย ก่อนอื่นให้ลากออบเจกต์อวาทาร์ที่เตรียมไว้

จากโฟลเดอร์ Assets (ที่อยู่ในหน้าต่าง Project) ไปใส่ในหน้าต่าง Hierarchy ซึ่งแน่นอนว่าออบเจ กต์อวาทาร์ดังกล่าวก็จะไปปรากฏในหน้าต่าง Scene ด้วย จากนั้น ให้ลากออบเจกต์อวาทาร์ที่อยู่ใน หน้าต่าง Hierarchy กลับมาอยู่ในหน้าต่าง Project โดยอยู่ภายใต้โฟลเดอร์ Assets ซึ่งโดยทั่วไป แนะนำว่าให้สร้างโฟลเดอร์ย่อย ชื่อ Prefab ที่อยู่ใต้โฟลเดอร์ Assets อีกที แล้วจึงลากออบเจกต์อวา ทาร์ให้เข้าไปอยู่ในโฟลเดอร์ย่อย Prefab เพื่อให้การจัดเก็บและเข้าถึงออบเจกต์มีความเป็นระบบ เรียบร้อย

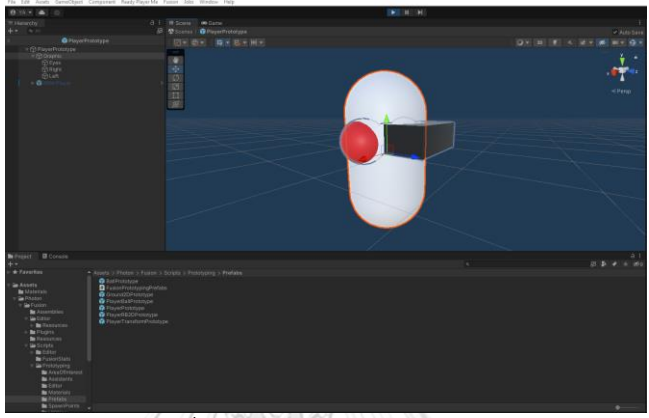

*รูปที่ 38 ตัวอย่างการสร้างพรีเฟบ*

ขั้นที่ 2: ในงานวิจัยนี้เราจะใช้การสร้างอวาทาร์จากแพลตฟอร์มของ Ready Player Me โดย เริ่มจากการติดตั้งอุปกรณ์ของ Ready Player Me เข้าสู่โปรแกรมยูนิตี้ด้วยการอิมพอร์ตผ่านแพ็คเกจ เมเนเจอร์ตามรูปที่ 39

| <b>百</b> Package Manager                  |                   | $: \Box \times$                                                                                                    |  |  |  |  |  |
|-------------------------------------------|-------------------|----------------------------------------------------------------------------------------------------|--|--|--|--|--|
| + ▼ Packages: In Project ▼ Sort: Name ↓ ▼ |                   | 在 9                                                                                                    |  |  |  |  |  |
| Packages - Andreas Atteneder              |                   | Ready Player Me Avatar Loader                                                                                                    |  |  |  |  |  |
| $\triangleright$ glTFast                  | $5.0.0 \times$    |                                                                                                    |  |  |  |  |  |
| Packages - Ready Player Me                |                   | Ready Player Me<br>Version 1.3.0 git                                                                                                    |  |  |  |  |  |
| Ready Player Me Avatar Loader             | $1.3.0 \sqrt{ }$  | Registry Unity                                                                                                    |  |  |  |  |  |
| Ready Player Me Core                      | $1.3.0 \times$    | com.readyplayerme.avatarloader                                                                                                    |  |  |  |  |  |
| Ready Player Me WebView                   | $1.2.0 \times$    | View documentation View changelog View licenses                                                                                                    |  |  |  |  |  |
| Packages - Unity                          |                   |                                                                                                    |  |  |  |  |  |
| Android Logcat                            | $1.3.2 \times$    | Avatar Loader is responsible for downloading, importing and preparing Ready<br>Player Me avatars for use in editor and runtime.<br><b>Installed From</b><br>https://qithub.com/readyplayerme/rpm-unity-sdk-avatar-loader.qit#v1.3.0 |  |  |  |  |  |
| $\triangleright$ Burst                    | $1.8.2 \sqrt{ }$  |                                                                                                    |  |  |  |  |  |
| Core RP Library                           | $12.1.10 \times$  |                                                                                                    |  |  |  |  |  |
| Custom NUnit                              | $2.0.2 \times$    |                                                                                                    |  |  |  |  |  |
| Input System                              | $1.5.0$ $\odot$   | <b>Dependencies</b>                                                                                                    |  |  |  |  |  |
| In JetBrains Rider Editor                 | $3.0.18$ $\odot$  | Is using<br>Unity UI<br>1.0.0<br>(installed)                                                                                                    |  |  |  |  |  |
| $\blacktriangleright$ Mathematics         | $1.2.6 \times$    | Newtonsoft Json<br>3.0.2<br>(installed)                                                                                                    |  |  |  |  |  |
| Mono Cecil                                | $1.10.2 \sqrt{ }$ | Used by<br>(None)                                                                                                    |  |  |  |  |  |
| $\blacktriangleright$ Newtonsoft Json     | $3.0.2 \sqrt{ }$  | <b>Samples</b>                                                                                                    |  |  |  |  |  |
| Cculus XR Plugin                          | $3.2.2$ $\odot$   |                                                                                                    |  |  |  |  |  |
| ProBuilder                                | $5.0.4$ $\odot$   |                                                                                                    |  |  |  |  |  |
| > Searcher                                | $4.9.2 \sqrt{ }$  |                                                                                                    |  |  |  |  |  |
| Last update Jun 19, 12:01                 | $C$ $\rightarrow$ | Update<br>Remove                                                                                                    |  |  |  |  |  |

*รูปที่ 39 การอิมพอร์ต Ready Player Me ลงในโปรแกรมยูนิตี*

ขั้นที่ 3: หลังจากตั้งค่าอุปกรณ์ Ready Player Me ในยูนิตี้เรียบร้อยแล้ว ให้เข้าสู่เว็บไซต์ https://readyplayer.me สำหรับสร้างอวาทาร์ของตนเอง

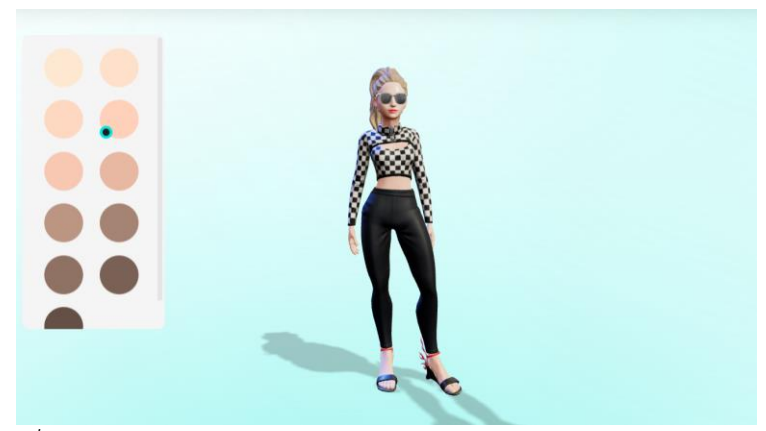

*รูปที่ 40 ตัวอย่างการสร้างอวาทาร์ในเว็บไซต์ https://readyplayer.me*

หลังจากที่สร้างอวาทาร์เสร็จแล้ว เว็บไซต์จะสร้าง URL ของอวาทาร์ในรูปแบบ http://[your-subdomain].readyplayer.me/avatar เพื่อนำ subdomain ดังกล่าวมาใช้งานใน โปรแกรมยูนิตี้

|                                               | A 300                                                       |                                                                                                    | the contract of                                                                                              |        |                                |  |  |
|-----------------------------------------------|-------------------------------------------------------------|----------------------------------------------------------------------------------------------------|----------------------------------------------------------------------------------------------------|--------|--------------------------------|--|--|
| c<br>88<br>А.<br>$\left\langle \right\rangle$ | studio.readyplayer.me/applications/647466f9b32a454a6a88eece |                                                                                                    |                                                                                                    |        | (MPROMPTS) 図 回 回 D 〇   2   土 証 |  |  |
| $\Box$ Thesis                                 |                                                             |                                                                                                    |                                                                                                    |        |                                |  |  |
| READY                                         |                                                             |                                                                                                    |                                                                                                    |        |                                |  |  |
| PLAYER<br>$A =$ STUDIO                        |                                                             |                                                                                                    |                                                                                                    |        | Save<br>Cancel                 |  |  |
|                                               |                                                             |                                                                                                    |                                                                                                    |        |                                |  |  |
| <b>My Applications</b>                        | Subdomain                                                   | App ID                                                                                                    |                                                                                                    | Org ID |                                |  |  |
|                                               | -ecu7ug.readyplayer.me                                      | 卪                                                                                                    | 647466f9b32a454a6a88eece                                                                                     |        | 647466f128e7499edeb297cl       |  |  |
| <b>Asset Manager</b>                          | <b>BETA</b>                                                 |                                                                                                    |                                                                                                    |        |                                |  |  |
| <b>API Keys</b>                               | <b>BETA</b>                                                 |                                                                                                    |                                                                                                    |        |                                |  |  |
|                                               | <b>Configuration</b>                                        | <b>Theme</b>                                                                                                | <b>Application details</b>                                                                                   |        |                                |  |  |
| Documentation 7                               |                                                             |                                                                                                    |                                                                                                    |        |                                |  |  |
|                                               | <b>Avatar Type</b>                                          |                                                                                                    |                                                                                                    |        |                                |  |  |
|                                               |                                                             | Full-body -<br>Load a half-body, full-body, or allow the selection of the Avatar Type on the Avatar Editor. |                                                                                                    |        |                                |  |  |
|                                               |                                                             | Passing the bodyType query parameter on the URL will ignore this setting. Documentation                     |                                                                                                    |        |                                |  |  |
| Support <sub>7</sub>                          | <b>Language Picker</b>                                      |                                                                                                    |                                                                                                    |        |                                |  |  |
|                                               | Display the language picker. Documentation                  |                                                                                                    |                                                                                                    |        |                                |  |  |
| yadaa_ang                                     |                                                             |                                                                                                    |                                                                                                    |        |                                |  |  |
|                                               | <b>Avatar Creation Success Window</b>                       |                                                                                                    | Display the window after successful avatar creation or edit. If disabled, the avatar URL won't be displayed. |        |                                |  |  |
|                                               | Documentation                                               |                                                                                                    |                                                                                                    |        |                                |  |  |

*รูปที่ 41 Subdomain สำหรับนำไปใช้งานในโปรแกรมยูนิตี*

จากนั้นให้สร้างพรีเฟบของตัวอวาทาร์เพื่อเก็บข้อมูลในระบบมัลติเพลยเยอร์สำหรับเรียกใช้ ตัวอวาทาร์ที่สร้างขึ้นจาก Ready Player Me โดยแบ่งออกเป็นตัวโมเดลเพศชายและเพศหญิงตามรูป ที่ 42

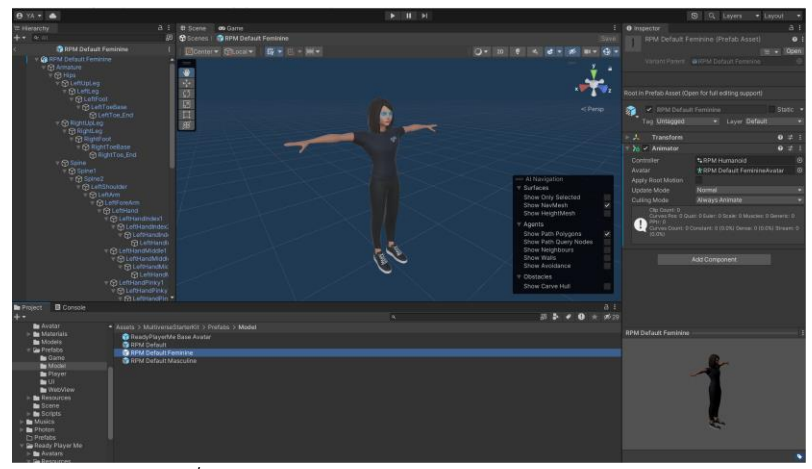

*รูปที่ 42 การสร้างพรีเฟบสำหรับโมเดลเพศหญิง*

4.3.3 การสร้างพิพิธภัณฑ์เสมือน

แบบจำลองสามมิติของอาคารพิพิธภัณฑ์จุฬาลงกรณ์มหาวิทยาลัยเสมือนจะถูกสร้างบน โปรแกรมเบลนเดอร์ โดยแบ่งการสร้างออกเป็น 5 ส่วนตามรูปที่ 43 เพื่อแยกการจำลองของแต่ละชั้น ให้ง่ายต่อการแก้ไขในภายหลัง

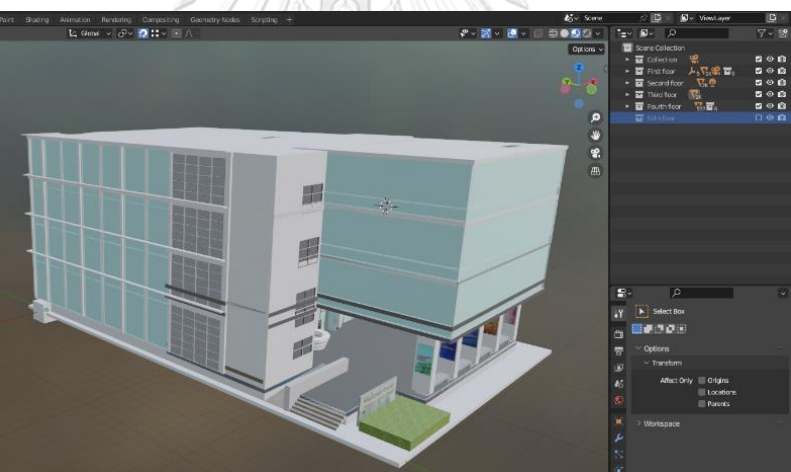

*รูปที่ 43 การแบ่งแบบจำลองอาคารในโปรแกรมเบลนเดอร์ออกเป็น 5 ส่วนตามโครงสร้างอาคาร*

การสร้างพื้นผิว ชนิด และสีของวัตถุ สำหรับแบบจำลองอาคารพิพิธภัณฑ์จุฬาลงกรณ์ มหาวิทยาลัยสามารถสร้างได้โดยใช้ชุดคำสั่งภายในโปรแกรมเบลนเดอร์ โดยชุดคำสั่งหลักที่ใช้ใน แบบจำลองนี้คือ Material ตามรูปที่ 44

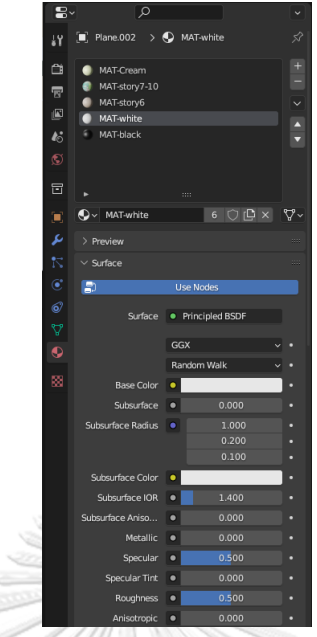

*รูปที่ 44 หน้าต่างฟังก์ชัน Material ในโปรแกรมเบลนเดอร์*

การตกแต่งผนังของอาคารสามารถปรับค่าให้ได้พื้นผิวและสีตามวัสดุจริงผ่านการตั้งค่าด้วย Node ที่อยู่ในชุดคำสั่ง Shading editor ตามรูปที่ 45

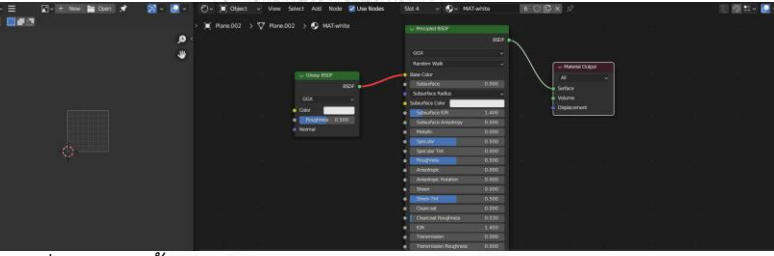

*รูปที่ 45 การตั้งค่าtextureของวัตถุด้วย Node ในโปรแกรมเบลนเดอร์*

การใส่รูปภาพและข้อมูลต่าง ๆ ที่จัดแสดงให้ตรงตามพิพิธภัณฑ์ด้วยการใช้ชุดคำสั่ง UV editor ตามรูปที่ 46

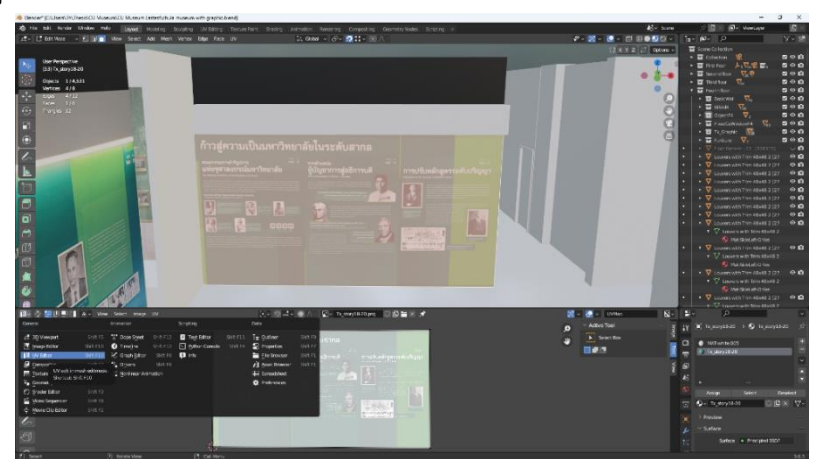

*รูปที่ 46 การใส่ข้อมูลไฟล์ภาพด้วยชุดคำสั่ง UV editor ในโปรแกรมเบลนเดอร์*

4.3.4 Retopology

การนำโมเดลที่ถูกจัดแสดงเข้าสู่โลกเสมือน จะต้องแสกนตัวโมเดลผ่านเครื่อง Shining 3D Einstar 3D scanner ตามรูปที่ 47 โดยใช้คู่กับ Calibration board เพื่อปรับค่าต่าง ๆ ของเครื่องแส กนเนอร์ให้เหมาะสมกับการแสกนโมเดลมากที่สุด

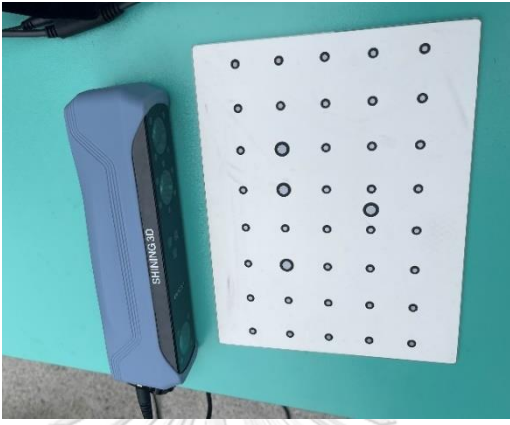

*รูปที่ 47 เครื่อง Shining 3D Einstar 3D scanner และ Calibration board*

หลังจากแสกนโมเดลเรียบร้อยแล้ว เครื่องจะทำการสร้าง topology ของโมเดลผ่าน โปรแกรม EXStar จากนั้นให้อิมพอร์ตไฟล์ Wavefront (.obj) ตามรูปที่ 48 เข้าสู่โปรแกรมเบลนเดอร์ เพื่อเข้าสู่กระบวนการ Retopology

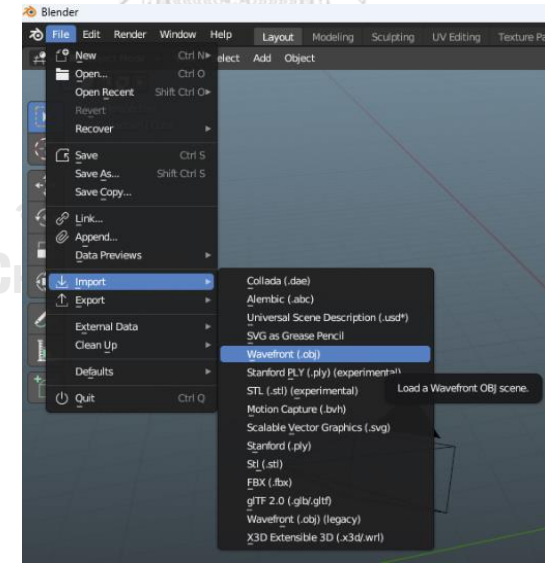

*รูปที่ 48 การนำไฟล์โมเดลเข้าสู่โปรแกรมเบลนเดอร์*

จากรูปที่ 49 ใน User perspective จะเห็นได้ว่าโมเดลที่ได้จากการแสกนมีค่า statistics ไม่ ว่าจะเป็น Vertices Edges Faces และ Triangles ที่เยอะเกินไป ทำให้ยากต่อการนำโมเดลสามมิติ ไปใช้งานในโลกเสมือน

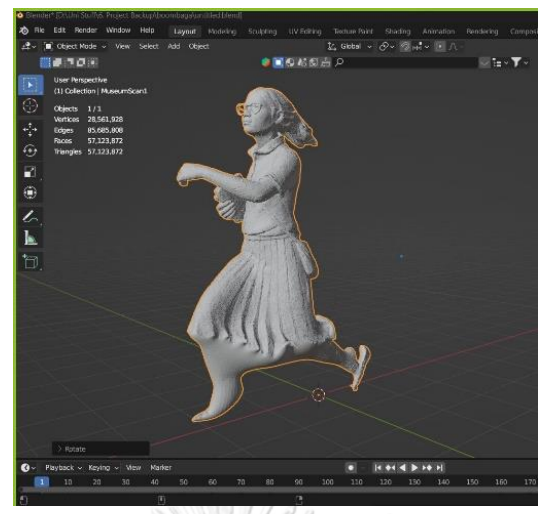

*รูปที่ 49 การแสดงค่า statistics ของโมเดลก่อนทำ Retopology*

โปรแกรมเบลนเดอร์มีฟังก์ชันที่ใช้สำหรับการทำ Retopology ด้วยกันทั้งหมด 2 โหมด คือ โหมดที่โปรแกรมจะทำการ Retopology ให้โดยอัตโนมัติ และอีกโหมดที่ใช้ในวิทยานิพนธ์นี้คือ ฟังก์ชัน Quad remesher 1.2 ที่อยู่ในโปรแกรมเบลนเดอร์ตามรูปที่ 50 ซึ่งเป็นโหมดที่ผู้ใช้งาน จะต้องตั้งค่าการทำ Retopology ด้วยตนเองได้อย่างเหมาะสมกับพื้นผิวของตัวโมเดล ซึ่งจะช่วยลด ค่า statistics ของโมเดลสามมิติให้น้อยลง โดยไม่ทำให้ส่วนสำคัญของตัวโมเดลหายไป

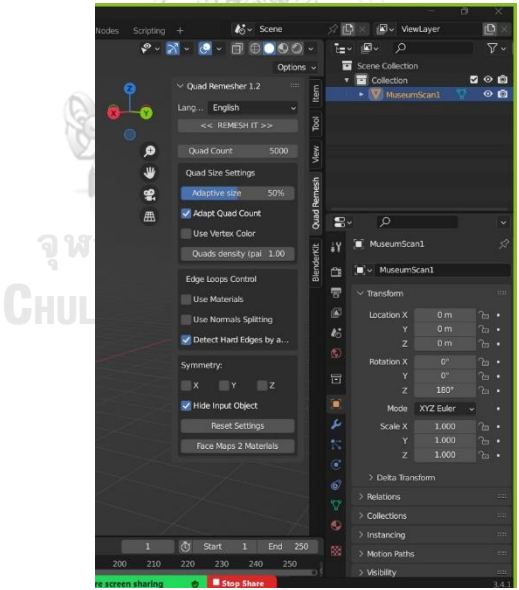

*รูปที่ 50 ฟังก์ชัน Quad remesher 1.2 สำหรับการทำ Retopology ในโปรแกรมเบลนเดอร์*

หลังจากที่ทำ Retopology เรียบร้อยแล้ว จะเพิ่ม modifier ที่ชื่อว่า decimate ตามรูปที่ 51 เพื่อลดค่า statistics ให้น้อยลงไปอีก โดยไม่ให้ส่วนที่สำคัญของโมเดลหายไป

|                                             |                        | <b>Add Modifier</b><br>e                                                                        |
|---------------------------------------------|------------------------|-------------------------------------------------------------------------------------------------|
| Modify                                      | Generate               | Deform<br><b>Physics</b>                                                                        |
| Data Transfer                               | <b>BB</b> Array        | * Armature<br><sup>12</sup> Cloth                                                               |
| O Mesh Cache                                | △ Bevel                | <b>N</b> Collision<br>$\bigcap$ Cast                                                            |
| Mesh Sequence Cache                         | <b>コ</b> Boolean       | <b>Dynamic Paint</b><br>Curve                                                                   |
| $\mathsf{r}\mathsf{k}$ Normal Edit          | Ra Build               | $\leq$ Displace<br>Fo Explode                                                                   |
| <b>K Weighted Normal</b>                    | <b>7</b> Decimate      | $5$ Hook<br>← Fluid                                                                             |
| <b>SE UV Project</b>                        | In Edge Split          | Tell it and such an International<br>$\sim$ $\sim$                                              |
| 88 UV Warp                                  | " Geometry No          | Add a procedural operation/effect to the active object: Decimate<br>Reduce the geometry density |
| <b>Sol</b> Vertex Weight Edit               | $\Phi$ Mask            | <b>PERMIT AND ARTISTS</b><br><b>L'A THERE DEDUCTS</b>                                           |
| <sup>1</sup> <sup>1</sup> Vertex Weight Mix | 汉 Mirror               | <b>&amp; Soft Body</b><br><b>Shrinkwrap</b>                                                     |
| <b>1-1</b> Vertex Weight Proximity          | <b>Multiresolution</b> | <sup>2</sup> Simple Deform                                                                      |
|                                             | (p Remesh              | F Smooth                                                                                        |
|                                             | Screw                  | Smooth Corrective                                                                               |
|                                             | ඌි Skin                | F Smooth Laplacian                                                                              |
|                                             | Solidify               | <b>D</b> Surface Deform                                                                         |
|                                             | O Subdivision Surface  | $\sqrt{7}$ Warp                                                                                 |
|                                             | $\Box$ Triangulate     | <b>CE Wave</b>                                                                                  |
|                                             | S Volume to Mesh       |                                                                                                 |
|                                             | $\frac{1}{10}$ Weld    |                                                                                                 |
|                                             | <b>Mreframe</b>        |                                                                                                 |

*รูปที่ 51 การใช้ Decimate เพื่อลด statistics ของโมเดลให้น้อยลง*

4.3.5 การอิมพอร์ตแบบจำลองสามมิติเข้าสู่ยูนิตี

ขั้นที่1: ให้ใช้คำสั่ง External Data ที่อยู่ในเมนู File โดยเลือกคำสั่ง Automatically Pack Resources ตามรูปที่ 52 จากนั้นให้บันทึกไฟล์เพื่ออิมพอร์ตเข้าสู่โปรแกรมยูนิตี

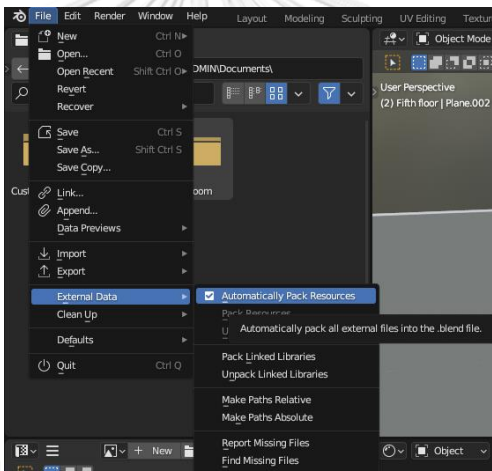

*รูปที่ 52 คำสั่ง Automatically Pack Resources ในโปรแกรมเบลนเดอร์*

ขั้นที่ 2: หลังจากที่อิมพอร์ตเข้าสู่ยูนิตีแล้ว บางแมททีเรียลที่สร้างจากโปรแกรมเบลนเดอร์จะ ไม่ถูกใส่มาพร้อมกับแบบจำลอง ต้องทำการดึกแมททีเรียลทั้งหมดเข้ามาในยูนิตีโดยใช้คำสั่ง Extract Materials ตามรูปที่ 53 แล้วจึงนำแมททีเรียลบางชิ้นที่ไม่ปรากฎขึ้น ใส่เข้าไปในวัตถุให้ตรงตามที่ ต้องการ

| <b>O</b> Inspector           |       |     |                                |           |  | a    |
|------------------------------|-------|-----|--------------------------------|-----------|--|------|
| Chula museum Import Settings |       |     |                                |           |  | 귍    |
|                              |       |     |                                |           |  | Open |
|                              | Model | Rig | Animation                      | Materials |  |      |
| Material Creation Mode       |       |     | Import via MaterialDescription |           |  |      |
| Location                     |       |     | Use Embedded Materials         |           |  |      |
| Textures                     |       |     | <b>Extract Textures</b>        |           |  |      |
| Materials                    |       |     | Extract Materials              |           |  |      |

*รูปที่ 53 คำสั่ง Extract Materials ภายในโปรแกรมยูนิตี*

## **บทที่ 5 ผลการดำเนินงาน**

### **5.1 ผลการพัฒนา**

โปรแกรมที่พัฒนาขึ้นในงานวิจัยนี้มีโครงสร้างที่ประกอบด้วยซีนหลัก 2 ซีน ได้แก่ ซีนเมนู และซีนพิพิธภัณฑ์

## 5.1.1 ซีนเมนู

ซีนเมนูตามรูปที่ 54 คือซีนเริ่มต้นที่ผู้ใช้งานจะต้องเจอเป็นซีนแรกเมื่อเรื่มต้นโปรแกรม ผู้ใช้งานต้องใส่ชื่อที่ต้องการจะแสดงในพิพิธภัณฑ์เสมือนลงในช่องว่าง ซึ่งชื่อที่ผู้ใช้ตั้งนี้จะปรากฎอยู่ บนหัวของตัวอวาทาร์ในภายหลัง และเมื่อผู้ใช้งานได้ชื่อที่พึงพอใจแล้ว ก็สามารถกดปุ่ม 'NEXT' เพื่อ เข้าสู่หน้าต่างถัดไป

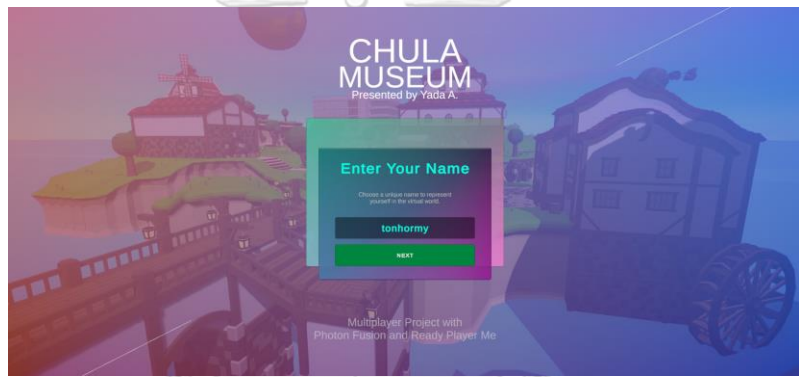

*รูปที่ 54 หน้าต่างสำหรับใส่ชื่อที่ต้องการให้ปรากฎอยู่ในพิพิธภัณฑ์เสมือน*

ผู้ใช้งานจะต้องเลือกเพศที่ต้องการ โดยต้องเลือกให้ตรงกับเพศของอวาทาร์ที่จะสร้างบน Ready Player Me ในโปรแกรมมี 2 ตัวเลือกให้ผู้ใช้งานเลือกระหว่าง MALE หรือ FEMALE ตามรูป **CHULALONGKORN UNIVERSITY** ที่ 55

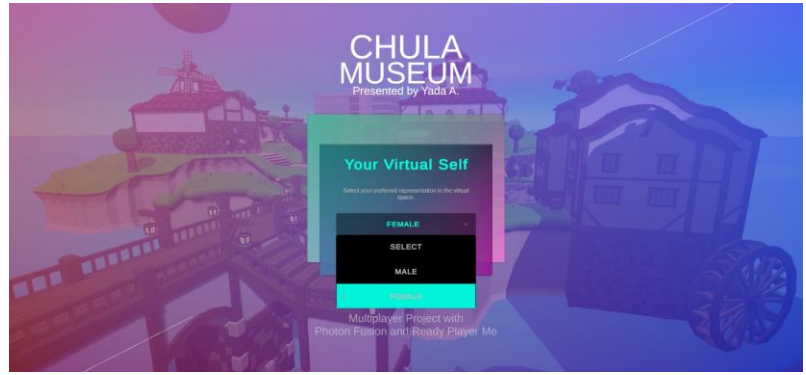

*รูปที่ 55 หน้าต่างสำหรับให้ผู้ใช้งานเลือกเพศของอวาทาร์*

หน้าต่างถัดไป ผู้ใช้งานต้องเลือกอวาทาร์ที่ปรากฎบนโลกเสมือน ระหว่างการใช้อวาทาร์ พื้นฐานที่มีอยู่เดิมในโปรแกรมโดยกดปุ่ม 'DEFAULT' หรือเลือกสร้างอวาทาร์ของตนเองบน แพลตฟอร์ม Ready Player Me โดยกดที่ปุ่ม 'READY PLAYER ME' ตามรูปที่ 56

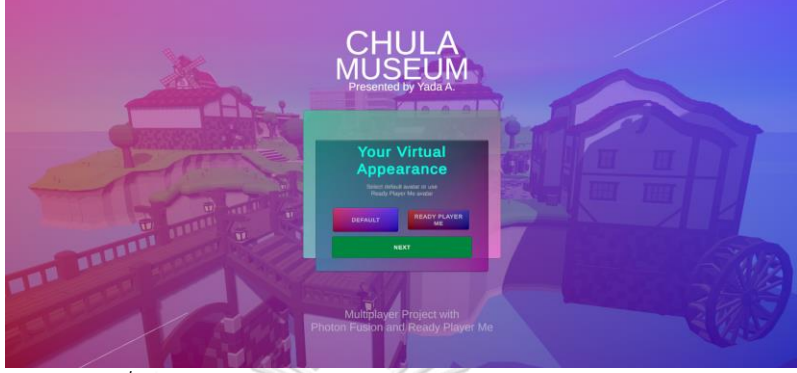

*รูปที่ 56 หน้าต่างสำหรับให้ผู้ใช้งานเลือกการใช้งานอวาทาร์*

หากผู้ใช้งานเลือกการสร้างอวาทาร์โดยใช้แพลตฟอร์ม Ready Player Me จะปรากฎปุ่ม 'C R E AT E ' ให้ ผู้ ใช้ งา น ก ด ต าม รู ป ที่ 5 7 เพื่ อ ให้โป รแ ก ร ม เชื่ อ ม ต่ อ ไป ยั งเว บ ไซ ต์ https://www.readyplayer.me/ ให้ผู้ใช้งานสามารถสร้างอวาทาร์ของตนเองได้ เมื่อผู้ใช้งานสร้างอ วาทาร์เสร็จเรียบร้อยแล้ว ให้นำ subdomain ของอวาทาร์ที่สร้าง ใส่ลงในช่องว่างที่ปรากฎอยู่บน หน้าต่างเพื่อนำไปใช้งานในโลกเสมือน

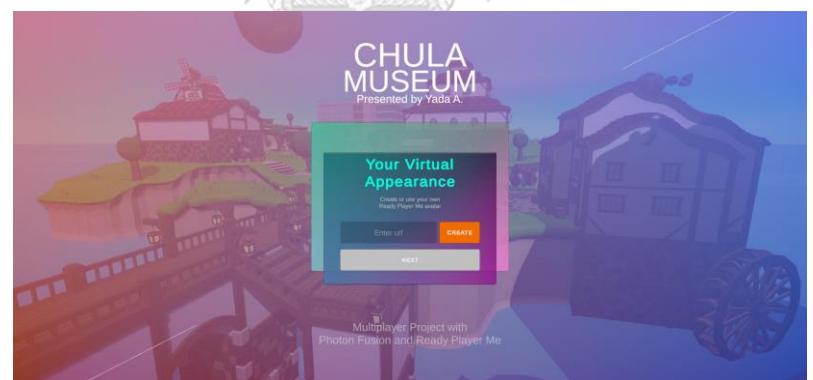

*รูปที่ 57 หน้าต่างสำหรับผู้ใช้งานเพื่อเชื่อมต่อไปยังเวบไซต์ของ Ready Player Me*

ซีนถัดไปจะเป็นซีนที่เลือกเซิร์ฟเวอร์สำหรับการเชื่อมต่อตามรูปที่ 58 โดยมีตัวเลือกทั้งหมด 3 โซนประเทศให้เลือก ได้แก่ โซนเอเชีย (ASIA) โซนอเมริกาใต้ (EU) และโซนสหรัฐอเมริกา (US) และให้ ้ผู้ใช้งานกรอกรหัสห้องเพื่อใช้สำหรับการเข้าสู่ห้องที่ผู้เล่นต้องการ ซึ่งผู้ใช้งานที่ต้องการเป็นเจ้าของห้อง จะต้องเลือกปุ่ม 'HOST' เพื่อสร้างห้องและจะได้รับสิทธิ์ในการเป็นโฮสต์ของห้องนั้นโดยทันที ดังนั้นผู้ใช้งาน รายต่อไปที่ต้องการจะเข้าใช้ห้องดังกล่าวจะต้องกดเข้าสู่ห้องในสถานะไคลเอนท์ด้วยการกดปุ่ม 'JOIN'

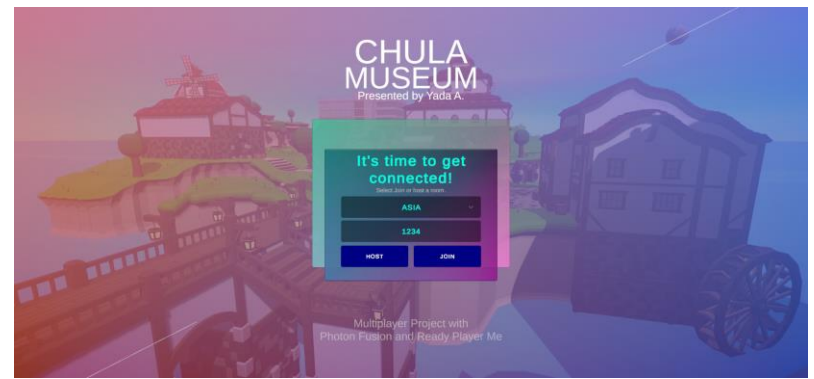

*รูปที่ 58 หน้าต่างสำหรับให้ผู้ใช้งานสร้างห้องและเข้าร่วมห้อง*

5.1.2 ซีนพิพิธภัณฑ์

ซีนพิพิธภัณฑ์ตามรูปที่ 59 คือซีนที่ปรากฎขึ้นหลังจากที่ผู้ใช้งานทุก ๆ คนเข้าสู่ห้อง โดย ภายในซีนจะปรากฎตัวอาคารพิพิธภัณฑ์จุฬาลงกรณ์มหาวิทยาลัยเสมือนที่สร้างขึ้น

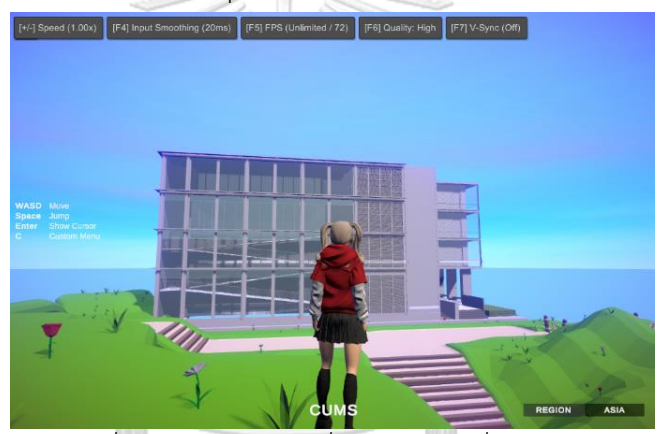

*รูปที่ 59 ซีนพิพิธภัณฑ์ที่ผู้ใช้งานเห็นเมื่อเข้าสู่ห้อง*

หลังจากที่ผู้ใช้งานที่ต้องการเป็นเจ้าของห้องสร้างห้องเรียบร้อยแล้ว ผู้ใช้งานคนอื่นสามารถเข้า ร่วมห้องดังกล่าวได้ โดยเมื่อเข้าสู่ซีนพิพิธภัณฑ์ ผู้ใช้งานแต่ละรายจะมีชื่อที่ตั้งไว้ปรากฎอยู่บนหัวของ ตัวอวาทาร์แต่ละคนตามรูปที่ 60 เพื่อระบุตัวตนของผู้ใช้งาน

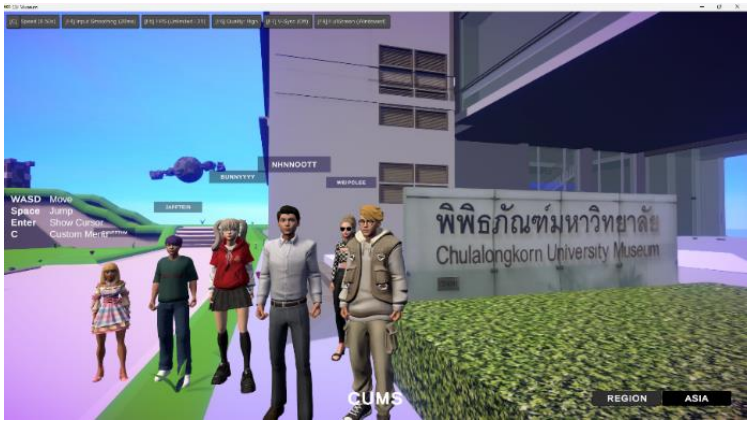

*รูปที่ 60 ผู้ใช้งานแต่ละรายจะมีชื่อปรากฎอยู่บนหัวของตัวอวาทาร์*

สำหรับการควบคุมตัวอวาทาร์ ผู้ใช้งานต้องใช้แป้นพิมพ์บนคีย์บอร์ดในการควบคุมตัวอวาทาร์ ของตนเอง โดยมีชุดคำสั่งตามตารางที่ 1 ซึ่งผู้ใช้งานสามารถปรับเพิ่มหรือลดความเร็วในการเคลื่อนที่ รวมถึงปรับมุมมองของกล้องเพื่อความคล่องตัวในการเยี่ยมชมพิพิธภัณฑ์เสมือนได้

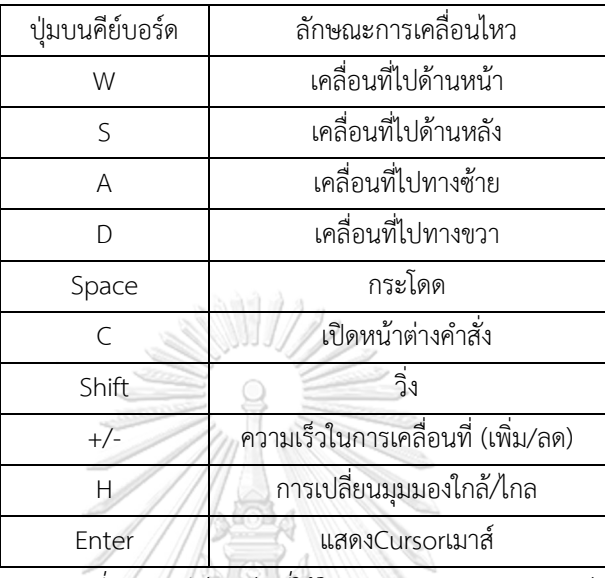

*ตารางที่ 1 ปุ่มคีย์บอร์ดที่ใช้ในการควบคุมตัวอวาทาร์*

เมื่อผู้เยี่ยมชมเดินเข้าประตูของตัวอาคารในชั้นที่ 1 ตัวอวาทาร์จะถูกเทเลพอร์ตจากชั้นที่ 1 ขึ้นไปยังหน้าประตูชั้นที่ 4 ของตัวอาคาร และเมื่อผู้เยี่ยมชมเดินเข้าสู่ประตูของห้องที่จัดนิทรรศการ ผู้ เยี่ยมชมก็จะได้ยินเสียงเสียงเพลงจามจุรีประดับใจบรรเลงขึ้นตลอดการเยี่ยมชมพิพิธภัณฑ์ ภายใน ห้องจะประกอบไปด้วย 100 เรื่องราวประวัติศาสตร์ของจุฬาลงกรณ์มหาวิทยาลัยตั้งแต่แรกเริ่มจนถึง ปัจจุบันโดยร้อยเรียงตามลำดับเหมือนกับพิพิธภัณฑ์จุฬาลงกรณ์มหาวิทยาลัยในสถานที่จริง ซึ่งผู้เยี่ยม ชมทุกคนสามารถเดินเยี่ยมชมพิพิธภัณฑ์เสมือนได้อย่างอิสระ เริ่มจากส่วนจัดแสดงที่ 1 นำเสนอ เรื่องราวที่ 1 - 24 ตามรูปที่ 61 ซึ่งเกี่ยวข้องกับจุดเริ่มต้น ความเป็นมา และพัฒนาการของการก่อตั้ง จุฬาลงกรณ์มหาวิทยาลัย

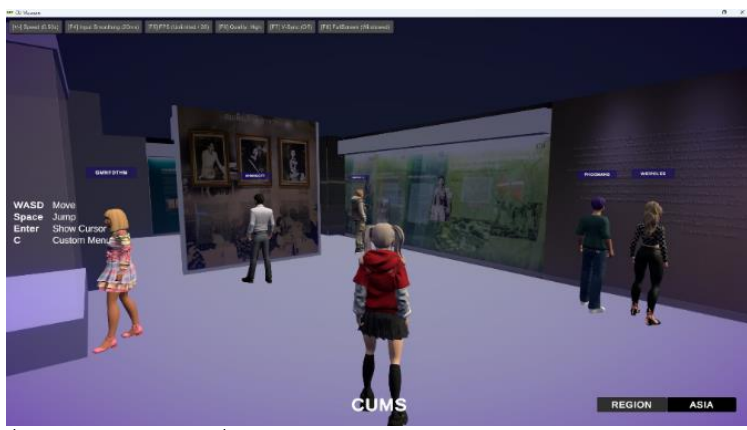

*รูปที่ 61 ส่วนจัดแสดงที่ 1 ภายในพิพิธภัณฑ์จุฬาลงกรณ์มหาวิทยาลัยเสมือน*

ภายในส่วนจัดแสดงที่ 1 ผู้เยี่ยมชมสามารถโต้ตอบกับนิทรรศการที่จัดแสดงอยู่ ด้วยการกด ปุ่ม 'ENTER' เพื่อแสดง Cursor เมาส์ และคลิ๊กตามจุดต่าง ๆ ที่มีรูปรหัสคิวอาร์ (QR Code) จากนั้น เสียงพูดสำหรับบรรยายเรื่องราวแต่ละหัวข้อตามบริเวณที่รูป QR Code ปรากฏอยู่ก็จะดังขึ้น นอกจากนี้ผู้เยี่ยมชมสามารถใช้โทรศัพท์เพื่อแสกนรูป QR Code สำหรับโหลดคลิปเสียงเพื่อเปิดบน โทรศัพท์ของผู้ใช้งานเองได้อีกด้วย

นอกจากนี้ ผู้เยี่ยมชมสามารถโต้ตอบกับปุ่มสีเขียวที่อยู่ตามจุดต่าง ๆ ภายในพิพิธภัณฑ์ด้วย การคลิ๊ก 1 ครั้งที่ปุ่มสีเขียวเพื่อเล่นคลิปวิดีโอที่แสดงอยู่ใกล้กับปุ่มสีเขียวดังกล่าวได้ตามรูปที่ 62

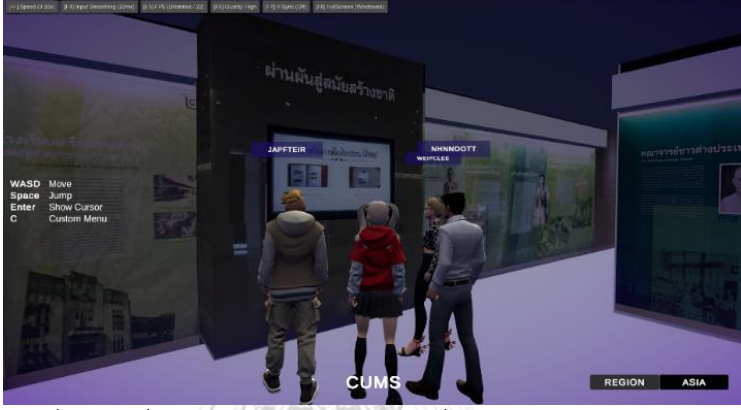

*รูปที่ 62 ผู้เยี่ยมชมสามารถรับชมวิดีโอที่อยู่ภายในพิพิธภัณฑ์เสมือน*

เมื่อผู้ใช้งานเดินผ่านส่วนจัดแสดงที่ 1 เข้ามาด้านในก็จะพบกับส่วนจัดแสดงที่ 2 ตามรูปที่ 63 ซึ่งนำเสนอเรื่องราวที่ 25 – 54 ซึ่งจัดแสดงวัฒนธรรม กิจกรรม และประเพณีต่าง ๆ ของนิสิตที่สืบ ทอดต่อกันมาตั้งแต่ในอดีต รวมถึงความเป็นมาของแต่ละคณะที่เปิดสอนภายในจุฬาลงกรณ์ มหาวิทยาลัย จหาลงกรณ์มหาวิทยาลัย

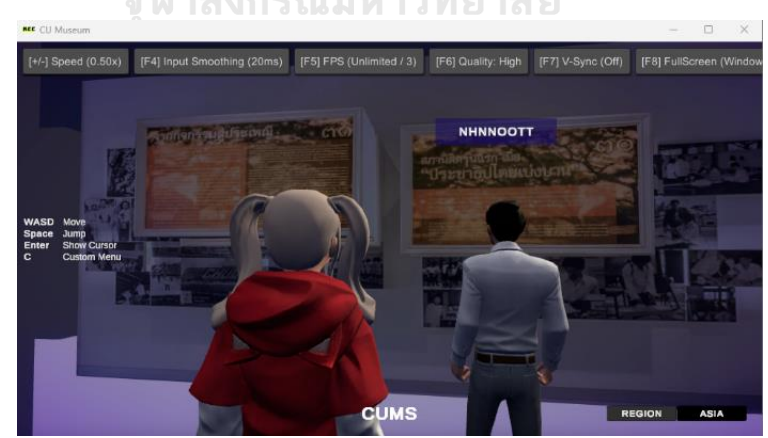

*รูปที่ 63 เรื่องราวที่ 30 และ 31 ในส่วนจัดแสดงที่ 2 ภายในพิพิธภัณฑ์จุฬาลงกรณ์มหาวิทยาลัย เสมือน*

จุดเด่นของส่วนจัดแสดงนี้คือตัวระฆังที่ผู้ใช้งานสามารถโต้ตอบได้ด้วยการกดที่ระฆังเพื่อตี ระฆัง 1 ครั้งเพื่อเล่นคลิปวิดีโอที่นำเสนอเนื้อหาเกี่ยวกับเรื่องราวที่ 25 – 29 และเมื่อผู้ใช้งานเยี่ยมชม ส่วนจัดแสดงที่ 2 แล้ว ก็สามารถเดินเข้าไปด้านในเพื่อเข้าสู่ส่วนจัดแสดงที่ 3 และ 4 ที่นำเสนอเรื่องที่ 54 – 100 ในรูปแบบของแผ่นภาพที่เล่าเรื่องราวประวัติศาสตร์ของจุฬาลงกรณ์มหาวิทยาลัยตามรูปที่ 64 และ 65 และการกล่าวถึงการเคลื่อนไหวทางการเมือง การปกครอง และอุดมการณ์ของนิสิต จุฬาลงกรณ์มหาวิทยาลัยในอดีต รวมถึงข้อมูลและพัฒนาการของวัตถุต่าง ๆ ที่เกี่ยวข้องกับศาสตร์ ของแต่ละคณะ ซึ่งเป็นแหล่งสะสมความรู้สำคัญที่มีประโยชน์ต่อการศึกษา

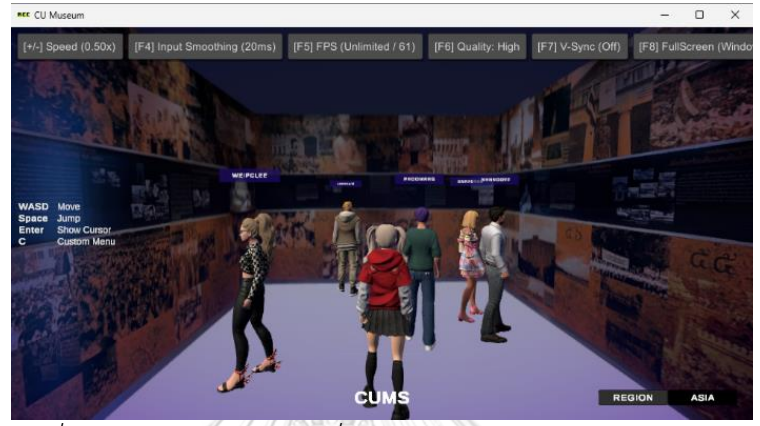

*รูปที่ 64 เรื่องราวที่ 55-62 ในส่วนจัดแสดงที่ 3 ภายในพิพิธภัณฑ์จุฬาลงกรณ์มหาวิทยาลัยเสมือน*

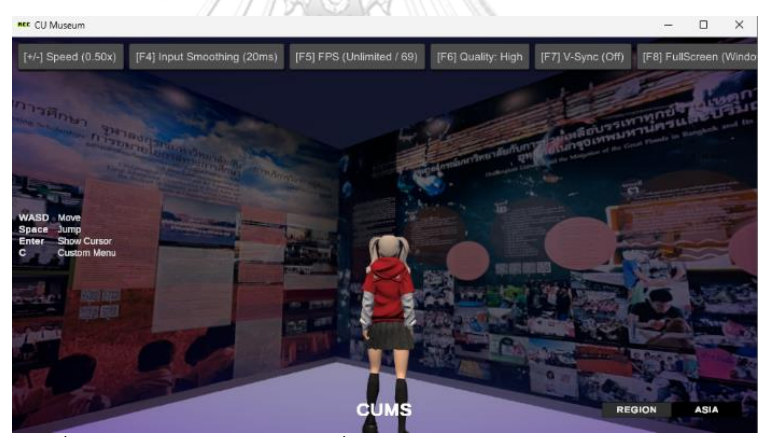

*รูปที่ 65 เรื่องราวที่ 67-70 ในส่วนจัดแสดงที่ 3 ภายในพิพิธภัณฑ์จุฬาลงกรณ์มหาวิทยาลัยเสมือน*

นอกจากนี้ สำหรับเรื่องราวที่ 71 – 75 จะมีการจัดแสดงโปสเตอร์ที่แสดงเนื้อหาความเป็นมา และความสำคัญของแต่ละคณะภายในรั้วจุฬาลงกรณ์มหาวิทยาลัยโดยแบ่งออกเป็นแต่ละแผ่นภาพ ตามรูปที่ 66

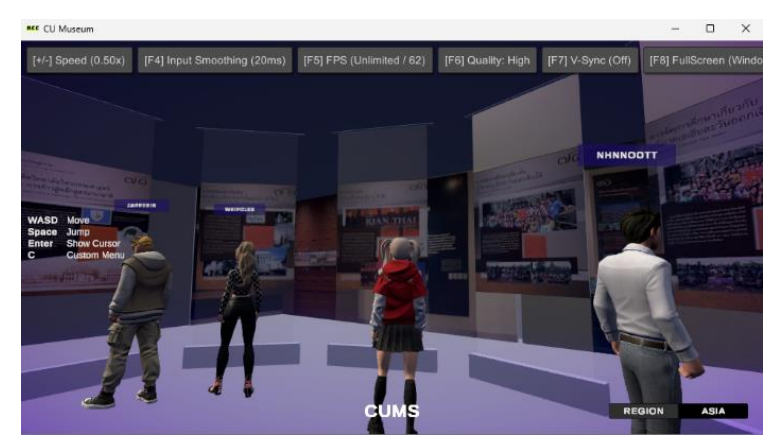

*รูปที่ 66 เรื่องราวที่ 71-75 ในส่วนจัดแสดงที่ 3 ภายในพิพิธภัณฑ์จุฬาลงกรณ์มหาวิทยาลัยเสมือน*

หลังจากที่ผู้ใช้งานเยี่ยมชมพิพิธภัณฑ์เรียบร้อยแล้ว สามารถเดินออกจากห้องทางประตูซึ่งจะ เทเลพอร์ตตัวอวาทาร์ของผู้ใช้งานกลับลงไปที่ชั้นล่างสุดของพิพิธภัณฑ์จุฬาลงกรณ์มหาวิทยาลัย เสมือน

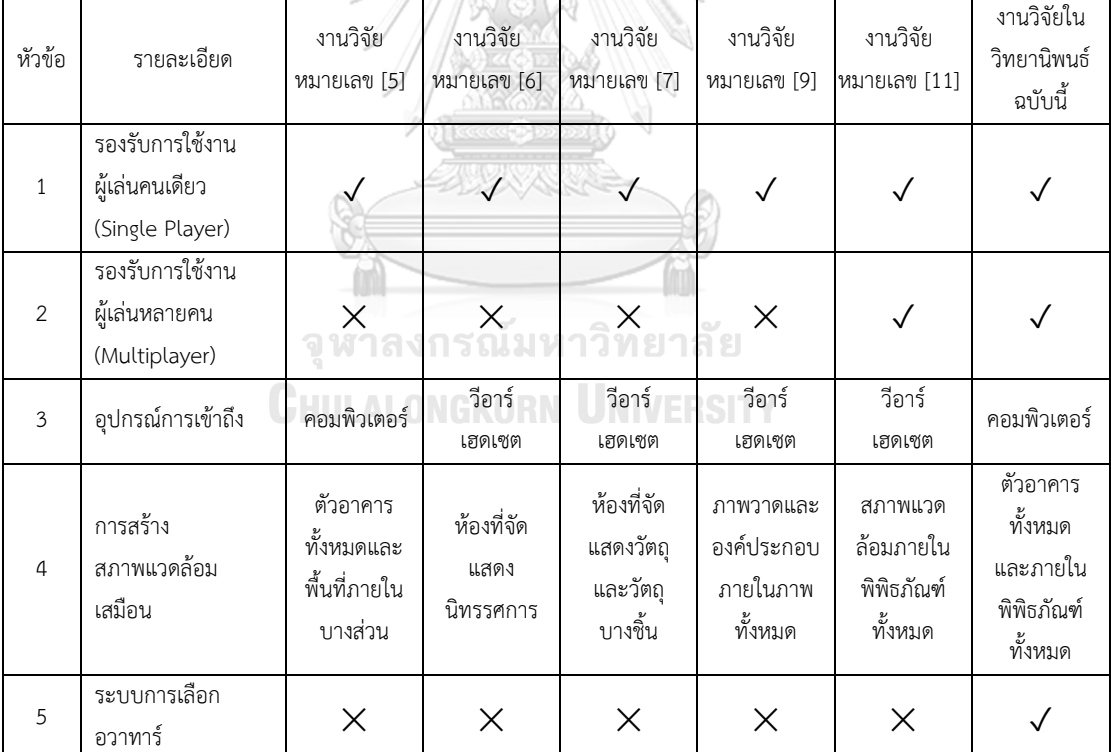

## **5.2 การเปรียบเทียบกับตัวอย่างงานวิจัยที่ค้นคว้า**

*ตารางที่ 2 ตารางแสดงการเปรียบเทียบงานวิจัยในวิทยานิพนธ์ฉบับนี้และงานวิจัยอื่นที่ศึกษาค้นคว้า*

จากตารางที่ 2 จะเห็นได้ว่าจุดเด่นประการหนึ่งของงานวิจัยฉบับนี้ที่แตกต่างจากงานวิจัยอื่น ๆ ที่ผ่านมา คือการสร้างโลกเสมือนจริงจากอาคารต้นฉบับทั้งหลัง ผู้ใช้งานสามารถเยี่ยมชมพิพิธภัณฑ์ นี้ได้อย่างอิสระเทียบเท่ากับการเยี่ยมชมในสถานที่จริง ประการที่สองคือระบบที่รองรับการใช้งานผู้

เล่นหลายคน ทำให้บรรยากาศในการเยี่ยมชมพิพิธภัณฑ์มีความน่าสนใจและใกล้เคียงกับบรรยากาศ ในสถานที่จริงมากยิ่งขึ้น ซึ่งกล่าวได้ว่าแบบจำลองสามมิตินี้ นอกจากพิพิธภัณฑ์เสมือนนี้ยังเป็น โครงสร้างพื้นฐานที่ใช้ในการจัดนิทรรศการที่เปลี่ยนไปตามเทศกาลและโอกาสต่าง ๆ ได้หลากหลาย สามารถต่อยอดและพัฒนาสำหรับการประยุกต์ใช้กับระบบอื่นอีกมากมาย ไม่จำกัดเฉพาะการนำเสนอ ด้านศิลปะและวัฒนธรรมเพียงอย่างเดียว อาจรวมไปถึงการนำระบบมัลติเพลเยอร์ไปใช้จำลอง สถานการณ์ฉุกเฉินเพื่อซักซ้อมและทำความเข้าใจโครงสร้างของอาคารให้สามารถแก้ไขสถานการณ์ ต่าง ๆ ได้ ประการที่สามงานวิจัยนี้ได้มีการผสานระบบเข้ากับการสร้างอวาทาร์บนแพลตฟอร์ม Ready Play Me ทำให้ผู้ใช้งานได้สร้างสรรค์อวาทาร์ตามที่ผู้ใช้งานต้องการซึ่งนับเป็นจุดเด่นที่ งานวิจัยอื่นยังไม่มี รวมไปถึงการสร้างฟีเจอร์ใหม่ ๆ บนระบบที่สร้างขึ้นสำหรับงานวิจัยนี้ยังสามารถ เกิดขึ้นได้อย่างเป็นอิสระและไร้ข้อจำกัด อย่างไรก็ดีถึงแม้ระบบจะสามารถรองรับผู้ใช้งานได้หลายคน พร้อมกัน แต่ระบบควรจะมีการพัฒนาเพิ่มเติมให้ผู้เยี่ยมชมแต่ละรายสามารถสื่อสารกันได้ภายในโลก เสมือนแห่งนี้ เพื่อเพิ่มอรรถรสในการเยี่ยมชมพิพิธภัณฑ์เสมือนให้มีความสมจริงและน่าดึงดูดมาก ยิ่งขึ้น

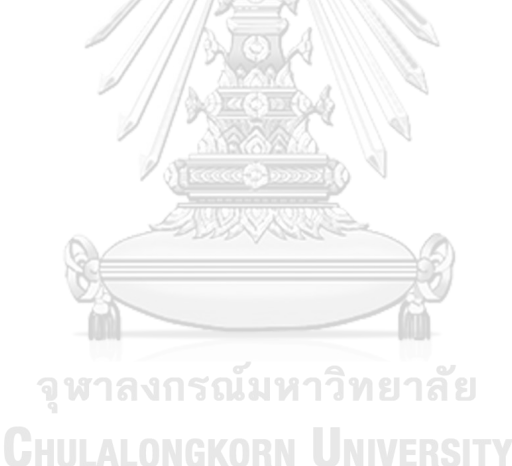

## **บทที่ 6 สรุปผล**

วิทยานิพนธ์นี้ได้สร้างอาคารพิพิธภัณฑ์จุฬาลงกรณ์มหาวิทยาลัยในโลกเสมือนอ้างอิงจาก สถานที่จริงที่ตั้งอยู่ในพื้นที่ของจุฬาลงกรณ์มหาวิทยาลัย โดยครอบคลุมตัวอาคารทั้งหลังที่ ประกอบด้วยทั้งหมด 4 ชั้น แต่ละชั้นของอาคารพิพิธภัณฑ์มีการจัดแสดงนิทรรศการที่แตกต่างกัน ใน งานวิจัยฉบับนี้ ได้ดำเนินการสร้างนิทรรศการในโลกเสมือนที่จัดแสดงเรื่องราว 100 เรื่องราวเกี่ยวข้อง กับประวัติศาสตร์ของจุฬาลงกรณ์มหาวิทยาลัยให้ใกล้เคียงกับนิทรรศการจริงที่จัดแสดงอยู่บนชั้น 4 ของอาคารพิพิธภัณฑ์ เนื้อหาของนิทรรศการได้แบ่งออกเป็น 4 ส่วน ส่วนที่ 1 บรรจุเรื่องราวลำดับที่ 1-24 มีเนื้อหาสำคัญกล่าวถึงจุดเริ่มต้น ความเป็นมา และพัฒนาการของการก่อตั้งจุฬาลงกรณ์ มหาวิทยาลัย รวมถึงบุคคลสำคัญที่ทรงเป็นสมเด็จเจ้าฟ้าพระอาจารย์ท่านแรกของมหาวิทยาลัย ใน ส่วนที่ 2 บรรจุเรื่องราวลำดับที่ 25-54 จัดแสดงวัฒนธรรม กิจกรรม และประเพณีต่าง ๆ ของนิสิตที่ สืบทอดต่อกันมาตั้งแต่ในอดีต รวมถึงความเป็นมาของแต่ละคณะที่เปิดสอนภายในจุฬาลงกรณ์ มหาวิทยาลัย และจัดแสดงข้อมูลที่เกี่ยวข้องกับการนำเทคโนโลยีคอมพิวเตอร์มาใช้งานกับงาน ทะเบียนนิสิตของจุฬาลงกรณ์มหาวิทยาลัย ในส่วนจัดแสดงที่ 3 เป็นการรวบรวมและเผยแพร่เรื่องราว ที่เกี่ยวข้องกับการเคลื่อนไหวทางการเมือง การปกครอง และอุดมการณ์ของนิสิตจุฬาลงกรณ์ มหาวิทยาลัยในอดีต ซึ่งได้มีส่วนชี้นำและสนับสนุนแนวทางการเมืองของประเทศไทย และในส่วนที่ 4 เป็นการจัดแสดงข้อมูลและพัฒนาการของวัตถุต่าง ๆ ที่เกี่ยวข้องกับศาสตร์ของแต่ละคณะ ซึ่งเป็น แหล่งสะสมความรู้สำคัญที่มีประโยชน์ต่อการศึกษา รวมถึงการจัดแสดงข้อมูลและผลงานของศิษย์เก่า จากจุฬาลงกรณ์มหาวิทยาลัยที่สร้างชื่อเสียงให้กับมหาวิทยาลัยและประเทศชาติ

จากผลสัมฤทธิ์ของงานวิจัยนี้ทำให้เกิดช่องทางใหม่ให้ทุกคนชมสามารถเยี่ยมชมพิพิธภัณฑ์ เสมือนพร้อมกันหลายรายผ่านอุปกรณ์คอมพิวเตอร์ กล่าวคือผู้เยี่ยมชมสามารถเรียนรู้ประวัติศาสตร์ และเหตุการณ์สำคัญของจุฬาลงกรณ์มหาวิทยาลัยร่วมกันกับผู้อื่นได้ตลอดทุกช่วงเวลา นับเป็นมิติใหม่ ของการเยี่ยมชมพิพิธภัณฑ์ที่น่าสนใจกว่าการเข้าชมเพียงรายเดียว ยิ่งไปกว่านั้น ทำให้เกิดปฏิสัมพันธ์ กันโดยที่ผู้เยี่ยมชมแต่ละรายไม่จำเป็นต้องอยู่ในสถานที่เดียวกัน ทุกคนสามารถเข้าถึงพิพิธภัณฑ์ เสมือนแห่งนี้ได้จากทั่วทุกแห่งทุกมุมโลก นับเป็นหนึ่งในนวัตกรรมของเทคโนโลยีของเมต้าเวิร์สที่นำ ความเปลี่ยนแปลงมาสู่การเยี่ยมชมพิพิธภัณฑ์ที่ไม่เหมือนเดิมอีกต่อไป

### **บรรณานุกรม**

- 1. Rizvic, S. and A. Sadzak. *Multimedia techniques in virtual museum applications in Bosnia and Herzegovina*. in 2011 18*th International Conference on Systems, Signals and Image Processing*. 2011. IEEE.
- 2. Hill, V. and S. Mystakidis. *Maya Island virtual museum: A virtual learning environment, museum, and library exhibit*. in 2012 18*th International Conference on Virtual Systems and Multimedia*. 2012. IEEE.
- 3. Pietroni, E., et al. *Natural interaction in VR environments for Cultural Heritage and its impact inside museums: The Etruscanning project*. in 2012 18*th International Conference on Virtual Systems and Multimedia*. 2012. IEEE.
- 4. Sooai, A.G., et al. *Virtual artifact: Enhancing museum exhibit using* 3*D virtual reality*. in 2017 *TRON Symposium (TRONSHOW)*. 2017. IEEE.
- 5. Podzharaya, N.S. and A.S. Sochenkova. *The virtual museum development with the use of intelligent and* 3*d technologies on the basis of the Maritime museum in Kotor*. in 2018 23*rd International Scientific-Professional Conference on Information Technology (IT)*. 2018. IEEE.
- 6. Shuyuan, S. and T. Xia. *Design and Implementation of a Virtual Costume Museum*. in 2021 *IEEE* 7*th International Conference on Virtual Reality (ICVR)*. 2021. IEEE.
- 7. Anastasovitis, E. and M. Roumeliotis. *Virtual Museum for the Antikythera Mechanism: Designing an immersive cultural exhibition*. in 2018 *IEEE International Symposium on Mixed and Augmented Reality Adjunct (ISMAR-Adjunct)*. 2018. IEEE.
- 8. Tai, W.-K. and G. Fernando. *The Development and Evaluation of Web-based Multiplayer Games with Imperfect Information using WebSocket*. in 2019 12*th International Conference on Information & Communication Technology and System (ICTS)*. 2019. IEEE.
- 9. Raya, L., et al., *Virtual reality application for fostering interest in art.* IEEE Computer Graphics and Applications, 2021. 41(2): p. 106-113.
- 10. Dai, L., Y. Gong, and S. Cao. *Application of virtual reality technology in the creation of College English interactive dialogue scene*. in 2021 3*rd International Conference on Internet Technology and Educational Informization (ITEI)*. 2021. IEEE.
- 11. Weissker, T. and B. Froehlich, *Group navigation for guided tours in distributed virtual environments.* IEEE Transactions on Visualization and Computer Graphics, 2021. 27(5): p. 2524-2534.
- 12. Chen, Y.-R., et al. *Forensic science education by crime scene investigation in virtual reality*. in 2021 *IEEE International Conference on Artificial Intelligence and Virtual Reality (AIVR)*. 2021. IEEE Computer Society.
- 13. Zotos, S., et al., *Digitizing Wildlife: The Case of a Reptile* 3-*D Virtual Museum.* IEEE Computer Graphics and Applications, 2022. 42(5): p. 51-65.
- 14. Kadri, M., H. Khalloufi, and A. Azough. *V-museum: a virtual museum based on augmented and virtual realities for cultural heritage mediation*. in 2020 *International Conference on Intelligent Systems and Computer Vision (ISCV)*. 2020. IEEE.
- 15. Li, Y., L. Yu, and H.-N. Liang. *CubeMuseum: An augmented reality prototype of embodied virtual museum*. in 2021 *IEEE International Symposium on Mixed and Augmented Reality Adjunct (ISMAR-Adjunct)*. 2021. IEEE.
- 16. Wu, L., et al. *Digital Museum for Traditional Culture Showcase and Interactive Experience Based on Virtual Reality*. in 2021 *IEEE International Conference on Advances in Electrical Engineering and Computer Applications (AEECA)*. 2021. IEEE.
- 17. Khakim, M. and W.D. Sulistyo. *Engaging Virtual Museum of Bojonegoro for History Learning*. in 2021 *Universitas Riau International Conference on Education Technology (URICET)*. 2021. IEEE.
- 18. Zhao, P. and A. Morris. *Representing Cross-Cultural Links of Artifacts in Museums with Augmented Reality*. in 2022 *IEEE International Conference on Artificial Intelligence and Virtual Reality (AIVR)*. 2022. IEEE.
- 19. Arago, N.M., et al. *Mystic Tours: Cross-Platform Museum Virtual Tourism Application Using* 360-*degree Imagery and Virtual Reality Technologies*. in 2022

*IEEE* 14*th International Conference on Humanoid, Nanotechnology, Information Technology, Communication and Control, Environment, and Management (HNICEM)*. 2022. IEEE.

- 20. Sobociński, P., M. Maik, and K. Walczak. *Multimodal presentation of* 3*D relief sculptures in virtual reality*. in 2022 *International Conference on Cyberworlds (CW)*. 2022. IEEE.
- 21. Angsananont, Y., et al. *Chulalongkorn Interactive Virtual Memorial Hall (Museum)*. in *Proceedings of the* 6*th International Conference on Algorithms, Computing and Systems*. 2022.

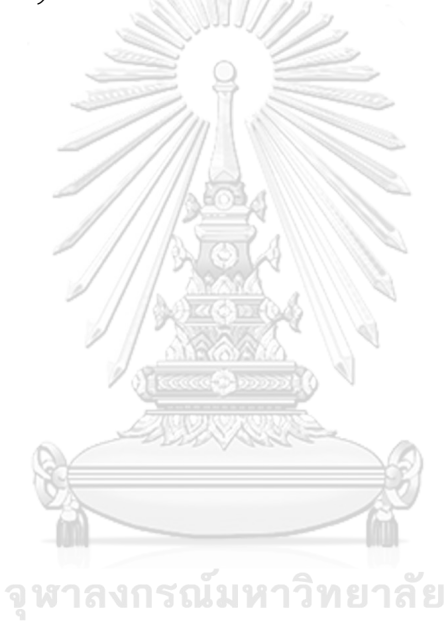

**CHULALONGKORN UNIVERSITY** 

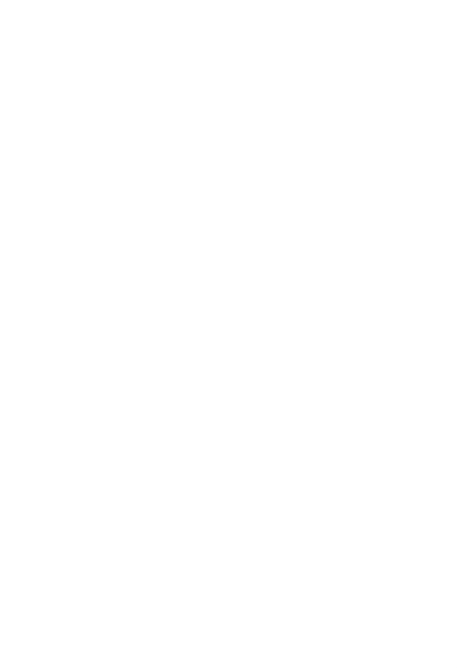

**CHULALONGKORN UNIVERSITY** 

## **ประวัติผู้เขียน**

**ชื่อ-สกุล** ญาดา อังสนานนท์ **วัน เดือน ปี เกิด** 25 เมษายน 2540 **สถานที่เกิด** โรงพยาบาลธนบุรีกรุงเทพมหานคร **วุฒิการศึกษา** วิศวกรรมศาสตรบัณฑิต สาขาวิชาวิศวกรรมไฟฟ้าสื่อสารและอิเล็กทรอนิกส์ มหาวิทยาลัยเทคโนโลยีพระจอมเกล้าธนบุรี **ที่อยู่ปัจจุบัน** บ้านเลขที่ 212/19 หมู่บ้านเออร์เบิน สาทร แขวงบางจาก เขตภาษีเจริญ กรุงเทพมหานคร 10160

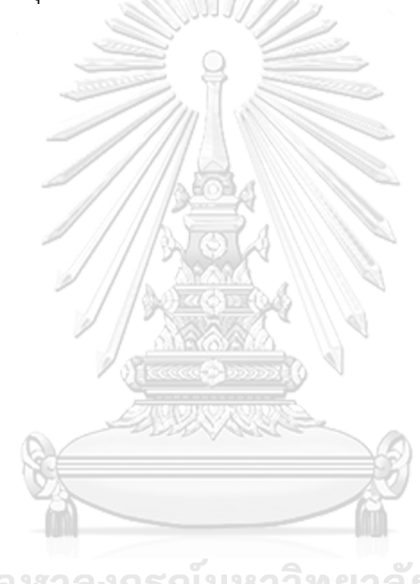

จุฬาลงกรณ์มหาวิทยาลัย **CHULALONGKORN UNIVERSITY**